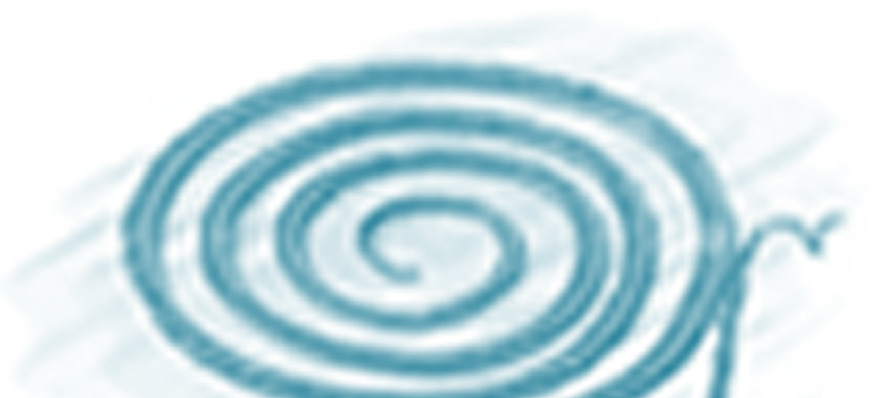

**Coordinación del Comité Nacional Mexicano del Programa Hidrológico Internacional**

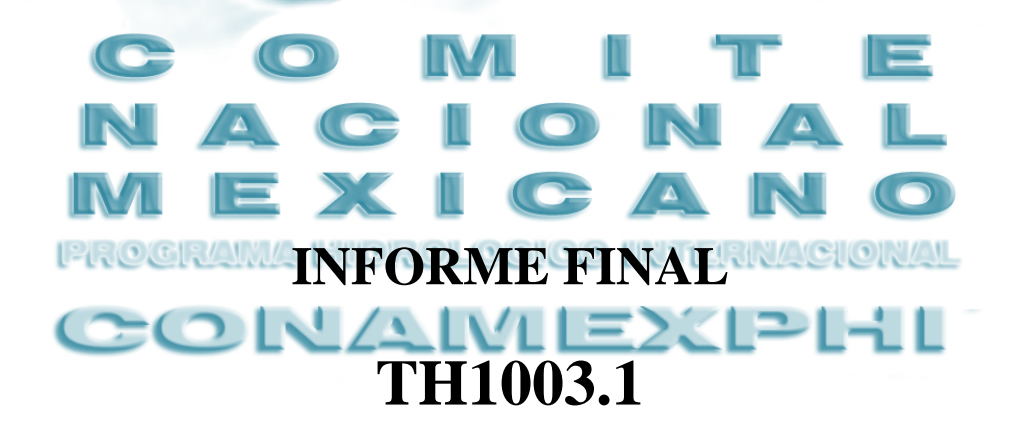

**Participantes**

M.C. Alberto Güitrón de los Reyes

**Jefe de Proyecto**

M.I. Margarita Elizabeth Preciado Jiménez

Diciembre de 2010

# **Contenido**

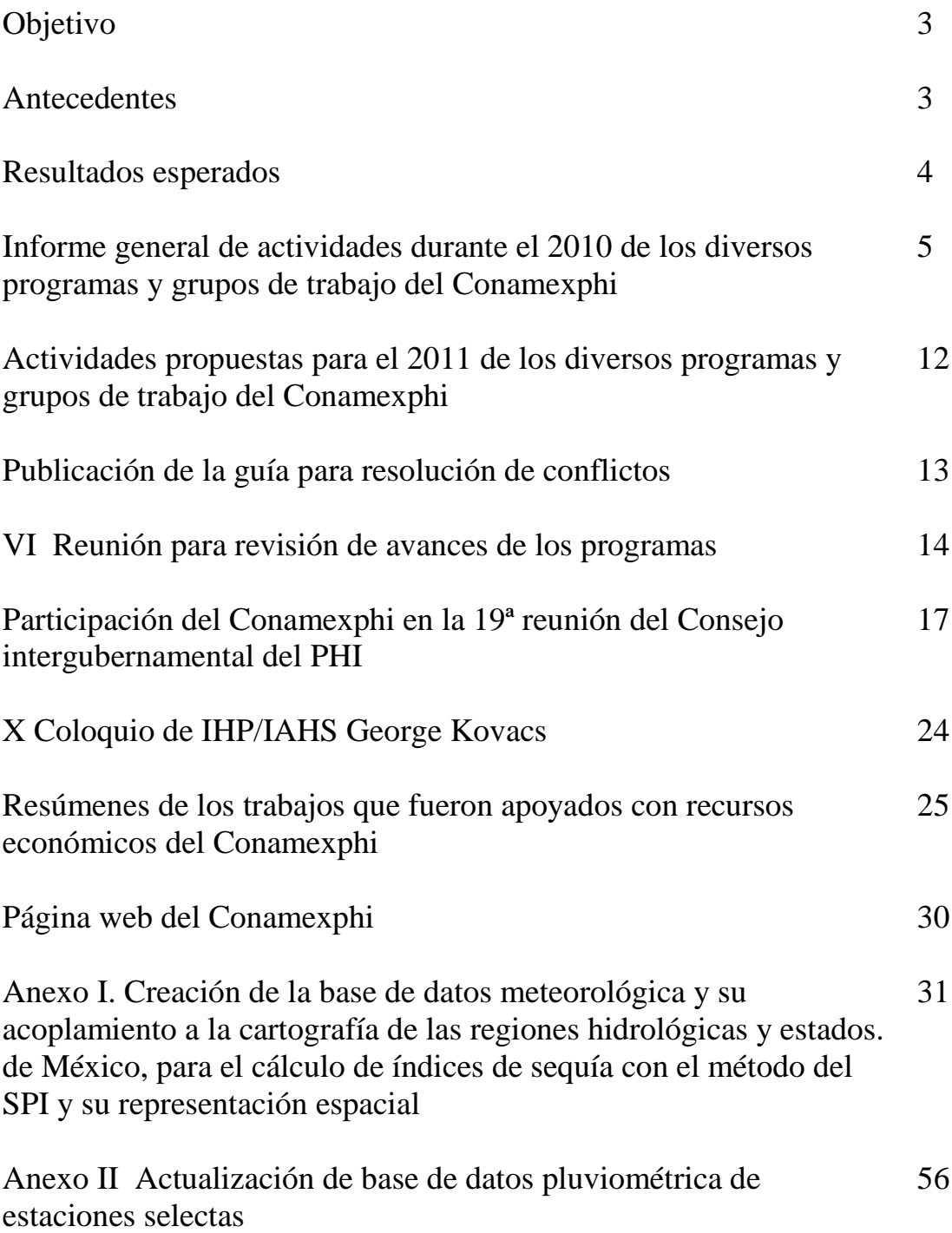

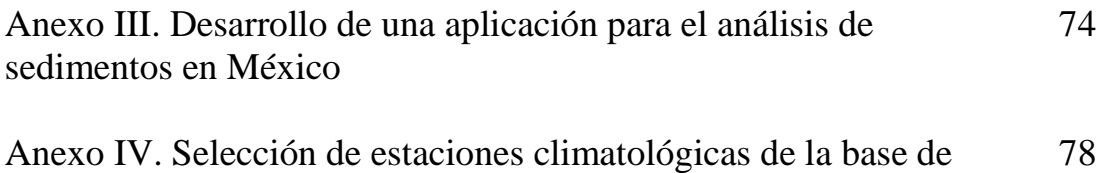

datos ERIC III que contengan información durante un periodo de 40 años o más

#### **OBJETIVO:**

Apoyar el avance de la hidrología en México.

#### **ANTECEDENTES DEL PHI Y CONAMEXPHI**

El PHI de la UNESCO es un programa intergubernamental a largo plazo y concebido en fases sucesivas. Centrado en los aspectos científicos y educativos de la hidrología y de la gestión de los recursos hídricos, basado en un enfoque interdisciplinario e intersectorial del mismo, impulsa diversos programas generales para el avance de la hidrología en el mundo y uno de sus apoyos son los Comités Nacionales en cada país. Las funciones de los Comités Nacionales del PHI dependen de las capacidades nacionales y de la estructura institucional existente para la realización de los estudios hidrológicos y la gestión de los recursos hídricos. Cabe hacer mención que el PHI es la organización internacional más influyente en materia de agua dulce. México ha sido miembro activo del PHI desde sus inicios durante el Decenio Hidrológico Internacional en los años 60s y ha sido miembro del Consejo Intergubernamental del Programa Hidrológico Internacional (PHI) en diversas ocasiones, actualmente es miembro para el periodo 20102013 y el presidente del Conaphi es uno de los vicepresidentes de la mesa del PHI. Desde el PHI, México continúa con su labor de cooperación regional e internacional para fomentar un manejo integrado de los recursos hídricos en beneficio del desarrollo sustentable del país. La composición del Comité Nacional puede variar de un país a otro, sin embargo, el Consejo del PHI recomienda que la composición incluya organismos oficiales de hidrología y recursos hídricos, personas privadas, instituciones universitarias, institutos de investigación y sociedades especializadas y académicas. El IMTA es la sede del Comité Nacional Mexicano del PHI (Conamexphi), su presidente es el Dr. Polioptro Martínez Austria, el vicepresidente el M en C. Alberto Guitrón y el secretario el Dr. Ariosto Aguilar. El Conamexphi tiene coordinaciones en todos los programas globales y grupos de trabajo del PHI.

#### **INFORME GENERAL DE ACTIVIDADES 2010 DE LOS PROGRAMAS GLOBALES Y GRUPOS DE TRABAJO DEL CONAMEXPHI**

#### **Agua y Educación**

- 1. Avances del Proyecto Descubre una Cuenca: río Santiago (2009-2010)
- 2. Facilitación del taller "Educación para la sustentabilidad del agua, donde las décadas se encuentran", durante la Conferencia Mundial de la UNESCO sobre Educación para el Desarrollo Sostenible en Bonn, Alemania (*Marzo-abril 2009)*
- 3. Participación en sesión: Educación, Conocimiento y Construcción de capacidades en el V Foro Mundial del Agua, en Estambul, Turquía (*Marzo 2009*)
- 4. Impresión de ejemplares de Guía Encaucemos el Agua, la cual incluye Agua y Educación para las Américas. *(Agosto 2010). 200 ejemplares a distribuirse e los facilitadores a quienes se les actualice su certificación a partir de 2010*
- 5. Diálogo en eventos nacionales e internacionales en la materia.
- 6. Participación de Unesco México, AyE Regional y Fondo para la Comunicación y la Educación Ambiental en el Taller Cultura del Agua del Foro Nacional Agenda 2030 *(Septiembre 2010)*
- 7. Formación de facilitadores en el marco de la "Reunión Regional y Nacional del programa Agua y Educación del Programa Hidrológico Internacional de la UNESCO y de la Fundación del Proyecto Wet" *(Octubre 2010)*  Objetivo principal: Llevar a cabo talleres de facilitadores dirigidos a la conformación de: a) Grupo nacional de Agua y Educación con personal de Conagua, b) Grupo nacional de Empresas, c) Grupo de facilitadores internacionales, y llevar a cabo reunión para

#### **GWADI**

1. *Mapa de zonas áridas, semiáridas y subhúmedas secas de América latina y el Caribe*.

Esta fase está finalizada en primera versión por CAZALAC. En mayo de 2010, los coordinadores de la iniciativa enviaron a los puntos de contacto nacionales esta primera versión, para revisión y observaciones.

- 2. *Elaboración del informe Sequia y Cambio Climático en México. Junio 2010*.- Objetivos:
- Revisar las referencias sobre el cambio climático y su relación con la variación en el ciclo hidrológico, y su influencia en la actividad humana.
- Abordar los escenarios que se han generado para México relativos a la variación del ciclo hidrológico**.**
- Abordar y remarcar sobre la metodología e importancia del análisis de la lluvia y el escurrimiento, bajo escenarios de cambio climático.
- Revisar retrospectivamente lo que ha ocurrido con la sequía de 1951 a 2002: con información de lluvia mensual existente de estaciones selectas operadas por el SMN, hacer uso de la malla regular de 0.5°X0.5°, generada para todo el país, y con ello detectar, si hubo, las sequías en las diversas regiones hidrológicas del país, según el SPI.
- *3. Elaboración del software "sistema para la evaluación de sequias en México, 1951- 2002*
- *4. Apoyo en la elaboración del boletín mensual de sequía para la cuenca del río Culiacán, con el OCPN.*
- *5. Publicación del documento "SEQUÍA Y CAMBIO CLIMÁTICO EN MÉXICO", para su eventual difusión y puesta a consideración de otras personas e instituciones*
- *6. Participación en diciembre de 2010 en el foro Arid and Semi Arid Development Through Water Augmentation, 13 al 17 de diciembre de 2010, en Valparaíso, Chile, que organiza el CAZALAC.*
- *7. Participación en el Foro Binacional sobre Alerta Temprana y Mitigación de la Sequía, en la Cd. de Zacatecas, en octubre 2010, organizado por la CONAFOR-SINADES.*

## **FRIEND/AMIGO**

*1.- Desarrollo de asistencia técnica en temas especializados de climatología para la formulación del Sistema para la Detección de la Variación del Cambio Climático en México*

- a) Definir la red de estaciones que proporcionará los datos de escurrimiento (Qmax y Qmin) para el territorio Nacional.
- b) Definir la red de estaciones que proporcionará los datos de lluvia (Pmax y Pmin) para el territorio Nacional.
- c) Definir la Red básica de estaciones hidroclimatológicas para la medición y seguimiento de la evolución del cambio climático en México.
- d) Curso Taller sobre "Establecimiento de un sistema de monitoreo para detectar el cambio climático en el futuro", con la capacitación a 10 especialistas.
- e) Homologar sistema con base de datos FRIEND / AMIGO LAC para México.
- *2. Integrar información de México a la Base de Datos Regional del FRIEND/AMIGO para América Latina y el Caribe (LAC).*
- a) Preparar información sobre las características geográficas, climáticas, hidrológicas y químicas, así como información sociopolítica relacionada con el agua.
- b) Integrar la relación de estaciones climatológicas, hidrométricas, piezométricas y de calidad del agua que conformarán la red de estaciones, representativa para México.
- c) Integrar información respecto a datos promedios mensuales de una selección de estaciones climatológicas, hidrométricas, de aguas subterráneas y de calidad del agua, representativas de cada región de México.
- *3. Organización en el "Congreso Internacional en Materia de Cultura del Agua"*
- *4. Desarrollo del proyecto: "Descubre la Cuenca del Río Santiago"*

Fase 1) Borrador de la Sección de Actividades de la Guía Educativa del Río Santiago.

Fase 2) Integración general de contenidos de la Guía Educativa del Río Santiago.

## **DESALACIÓN**

*1. Participación en el PROY-NOM-XXX-SEMARNAT-2009. Límites máximos permisibles para los efluentes provenientes de plantas desalinizadoras.*

El primer borrador propone límites inviables para aguas continentales y alcantarillado público

- *2. Verificación de la efectividad de la nanofiltración para remoción de iones: plomo, cadmio y flúor.*
- El agua de pruebas excede los límites permisibles de la NOM-127-SSA1-1994(2000)
	- a. Fluoruros 2.5 mg/L
	- b. Sulfatos 690 mg/L
	- c. Arsénico 0.042 mg/L
	- d. Cadmio 0.026 mg/L
	- e. Plomo 0.012 mg/L
	- f. Aluminio 0.32 mg/L
	- g. Turbiedad 12 UTN
- *3. Verificación de la efectividad de la nanofiltración para remoción de fármacos* Membranas de nanofiltración con un rechazo nominal de 90% de NaCl.

Para ciprofloxacino (peso molecular = 331 Da) se observó una eficiencia de remoción de 100%. Se está evaluando la efectividad para la remoción de moléculas más pequeñas (hasta 220 Da).

## **ECO-HIDROLOGÍA**

- *1. Evaluación de los requerimientos de caudal para la conservación de los ecosistemas fluviales. La cuenca del rio Balsas en Michoacán*
- Estimación de caudales ecológicos basándose en caudales históricos
- Estimación de caudales ecológicos basándose en la simulación del hábitat
- *2. Estimación de los caudales ecológicos en el meandro del rio Lerma situado en la Piedad, Michoacán.*

## **GÉNERO Y AGUA**

*1. Escuela Genero y Agua*

Objetivo: Fortalecer las habilidades de las organizaciones y líderes comunitarias mediante su formación y capacitación para que incidan en las políticas públicas locales relacionadas con el agua

- *2. Metodología: Hacia una nueva gobernabilidad del agua con enfoque de genero*
- *3. Cuatro talleres sobre vulnerabilidad social y de género en el municipio de San Felipe, Costa de Yucatán.*

## **AGUA Y CULTURA**

- *1. Primer Congreso de la Red de Investigadores Sociales Sobre el Agua*
	- Objetivo: Intercambio académico de trabajos sociales de investigación sobre agua
	- *116 ponentes*
	- *109 participantes*
	- *Participación de más de 20 universidades y centros nacionales de investigación y 6 internacionales*

## **IGRAC**

- *1. Implementación del proyecto "Evaluación de Recursos Hídricos Subterráneos bajo los efectos de la Actividad Humana y del Cambio Climático" (GRAPHIC) para investigar los flujos físicos, las variables de estado y sus interacciones con la gestión de los sistemas hídricos subterráneos, en coordinación con los Comités Nacionales del PHI, ICHARM, IGRAC, GEWEX, GEOS, IUGS, IAHS, UNU-HES, y los Centros UNESCO Categorías I y II.*
- *2. Capítulo de libro "Aumento de oferta hídrica en el Caribe"*
- *3. International Conference on Transboundary Aquifers: Challenges and New Directions. December 6-8, 2010 Paris, Francia.*

## **PCCP**

- 1. Documentar conflictos por el agua en la cuenca del río Balsas
- 2. Realización del curso sobre manejo de conflictos PCCP en colaboración con instituciones de ecuación superior e investigación
- 3. Adecuar Manual de manejo de conflictos con los ejemplos de la cuenca del río Balsas y México
- 4. Se reeditó la Guía para la construcción de consensos en la gestión integrada del agua

## **JIIHP**

Se propuso en el marco del Programa ARCAL del OIEA el proyecto: Estudios de actualización hidrogeológica y de contaminación difusa de los recursos de agua subterránea en acuíferos sobreexplotados. Tiene como propósito conocer el funcionamiento de los acuíferos y los efectos causados por sobreexplotación, contaminación y cambio climático en la calidad y cantidad del agua subterránea. El proyecto se desarrollaría con el apoyo del OIEA en el período 2012-2015. Actualmente se han adherido a la propuesta los siguientes países de le región latinoamericana: Argentina, Bolivia, Chile, Colombia, Costa Rica, Nicaragua y Uruguay. El proyecto está en proceso de revisión y análisis.

## **ISI**

- *1. Generación de un número especial de sedimentos de la Revista Aqua Lac*
- *2. Elaboración del libro "Guía metodológica para la estimación de erosión y sedimentación"*
- *3. Elaboración de los Términos de referencia del proyecto "ÁREAS CRÍTICAS Y MONITOREO DE EROSIÓN EN LA APROMSA DE AMANALCO-VALLE DE BRAVO, ESTADO DE MÉXICO"*

## **IFI**

- *1. Organización del Seminario Internacional sobre desastres por inundación (21 a 23 de octubre de 2009). Participación con una ponencia*
- *2. Organización de las Primeras Jornadas de Modelación Estocática (20 y 21 de mayo de 2010)*
- *3.* Participación dentro del grupo de trabajo Gestión de Riesgos, dentro de los *trabajos para la construcción de la Agenda del Agua 2030*
- *4. Se tiene la primera versión del documento técnico "Guía metodológica para el análisis forense de inundaciones" que se publicará en la serie IFI-LAC*
- *5. Participación activa en el proyecto "Evaluación de los impactos producidos por el huracán Alex en Monterrey y propuestas para la reconstrucción"*
- *6. Participación en el mantenimiento y actualización de la página Web IFI [\(www.ifilac.org\)](http://www.ifilac.org/)*

#### **HELP**

1. Identificación, selección e incorporación de once nuevas cuencas mexicanas al programa HELP.

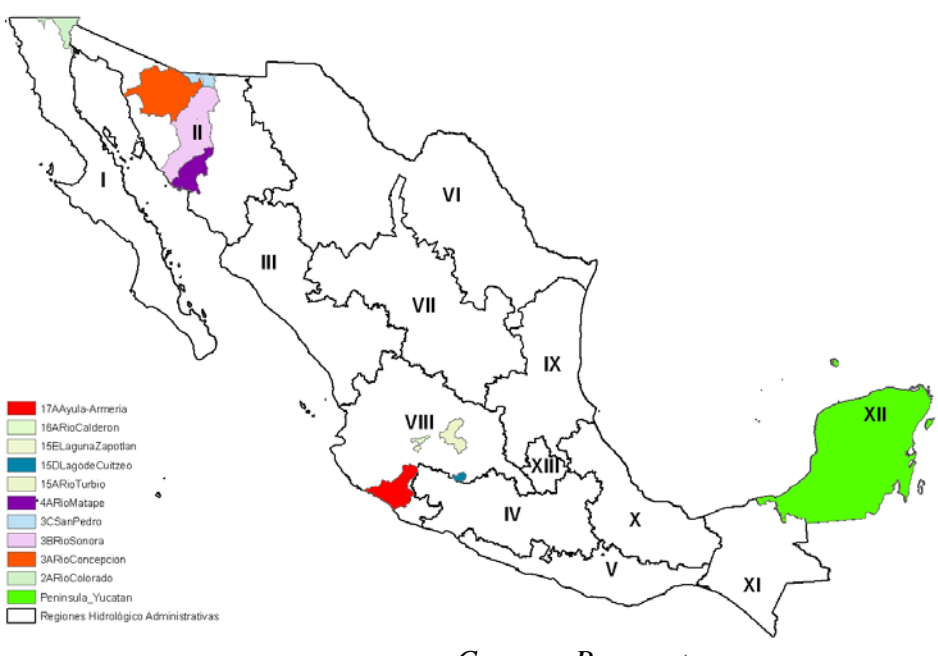

*Cuencas Propuestas*

## **ISARM**

- 1. Se realizaron cuatro reuniones binacionales: dos sobre los acuíferos de Sonora-Arizona y otras dos para los acuíferos de Chihuahua-Nuevo México-Texas, con el fin de determinar las actividades del estudio y los responsables de parte de cada país.
- 2. Se definieron las diferencias entre los ordenamientos legales relativos a los acuíferos en ambos países y se formularon convenios para cada estudio por país.
- 3. En México, la ejecución de los estudios se encomendó a instituciones de educación superior y de investigación. En Estados Unidos quedó a cargo de las universidades estatales respectivas y del USGS.
- 4. En octubre del presente se llevará a cabo la VII reunión del grupo ISARM UNESCO/OEA *Acuíferos Transfronterizos de las Américas*, en la ciudad de Santa Fe, Argentina.

## **ACTIVIDADES PROPUESTAS PARA EL 2011**

## **AGUA Y EDUCACIÓN**

*1. Impresión de la Guía Descubre una cuenca: Rio Santiago*

Objetivo General: Contar con una herramienta didáctica específica de la cuenca del río Santiago, que permita el desarrollo de capacidades en materia de educación ambiental, con énfasis en el recurso agua y que facilite a la sociedad el conocimiento de la cuenca y de sus retos.

Objetivos específicos: Contribuir al mejor entendimiento entre los estados y usuarios del agua de la cuenca, al facilitar la educación y proporcionar información relevante, objetiva y fundamentada, de manera uniforme en toda la cuenca. Fomentar la toma de decisiones informada y la participación comunitaria responsable y positiva hacia el recurso agua, facilitando así su gestión integrada.

2. *Proyecto de Difusión que incluye*:

1) Taller de presentación de la guía, con la participación de los colaboradores del proyecto e invitados especiales, 2) Realización de presentaciones del libro en cada estado; 3) Tres talleres de formación de facilitadores, para un total de 60 participantes (10 por estado);

- 3. *Elaborar materiales de apoyo para la impartición de talleres*: inicialmente video sobre la cuenca del río Santiago, póster en CD interactivo, cuadernillo de actividades para niños.
- *4. Plan de evaluación y seguimiento del proyecto Descubre una cuenca: río Santiago.*

#### *Otros*

- Talleres agua y educación, a partir de pool nacional
- Actualizar certificación a enlaces de Cecadesu-Semarnat
- Articular mejor la red de Agua y Educación
- Contribuir a los debates y propuestas locales e internacionales en materia de cultura del agua

### **GWADI**

- 1. Consolidar la vinculación con CAZALAC y otros organismos nacionales e internacionales para impulsar el estudio y la atención de la sequía.
- 2. Generar un *Plan para afrontar sequías*, documento guía para las entidades operativas del agua, con la participación de organismos académicos y gubernamentales (CEISS, CENAPRED, CONAFOR, CONAGUA, etc.)
- 3. Consolidar el tema de la sequía en los Programas Hídricos Regionales y Estatales.

## **FRIENRIEND/AMIGO**

*1.- Desarrollo de asistencia técnica en temas especializados de climatología para la formulación del Sistema para la Detección de la Variación del Cambio Climático en México* a) Desarrollo de la página en Internet del FRIEND/AMIGO – LAC (México).

b) Habilitar en internet la página del FRIEND/AMIGO – LAC (México).

*2. Integrar información de México a la Base de Datos Regional del* FRIEND/AMIGO para América Latina y el Caribe (LAC).

Integrar una serie de valores extremos en 24 horas para estaciones climatológicas, hidrométricas, de aguas subterráneas y de calidad del agua.

*3. Identificar información documentada de temperaturas máximas y mínimas, y precipitación relacionada con el Cambio Climático*

Realizar un análisis de la información hidroclimatológica de México para establecer indicadores sobre la variabilidad y el cambio climático.

Documentar la información de las estaciones en donde se presenta la mayor evidencia de la variabilidad y el cambio climático de México.

*4. Desarrollo del proyecto: "Descubre la Cuenca del Río Santiago"* Fase 3) Implementación y difusión de la Guía Educativa del Río Santiago.

## **ECO-HIDROLOGÍA**

- *1. Estimación de los requerimientos de caudal en un cauce modificado para crear un paseo fluvial*
- *2. Estimación de los caudales ecológicos de varios tramos de rio, mediante la evaluación de la integridad hidrogeológica*
- *3. Finalizar los trabajos para la estimación del régimen de caudales ecológicos en un tramo del rio Cupatitzio, situado en la ciudad de Uruapan, Michoacán.*

## **GENERO Y AGUA**

*1. Conocer percepciones y prácticas de mujeres ante fenómenos extremos y cambio climático*

## **AGUA Y CULTURA**

- *1. En colaboración con el Archivo Histórico del Agua, desarrollo de disco compacto 60 años de la Comisión del Papaloapan, fotografías.*
- *2. En colaboración con la Universidad de Veracruz, a través del programa mesa de Cacahuatenco, estudio de cultura hidráulica prehispánica.*

## **IGRAC**

- *1. Curso "Conceptos básicos de hidrogeología e hidrogeoquímica"*
- *2. Curso/Taller "Climate Variability and Change: Groundwater Resources"*

## *PCP*

- *1. Conflictos por el agua en méxico. estudios de caso y escenarios*
	- Elaborar un material complementario a la *Guía para la construcción de consensos en la gestión integrada del agua*, con el fin de establecer una base metodológica comparativa para el estudio de los procesos conflictivos por el agua en México.
	- Caracterizar los conflictos por el agua, y los procesos de negociación y solución, con base en casos relevantes.
	- Construir una tipología de conflictos por el agua, de acuerdo a su escala, tipo de recursos hídricos, actores sociales y gubernamentales involucrados
	- *Estudio: La problemática socioambiental de la cuenca alta del río Balsas*  Objetivo: Caracterizar la gestión del agua y la problemática socio ambiental en dos áreas de estudio de la cuenca alta del río Balsas

## **JIIHP**

1. *Desarrollar un curso de carácter internacional de aplicación de isótopos en hidrología*, con el apoyo de la Coordinación de Desarrollo Profesional e Institucional y el OIEA, dirigido a especialista de los países de la región latinoamericana, orientado a fortalecer la incorporación de los isótopos en las metodologías utilizadas en el estudio y aprovechamiento sustentable los recursos hídricos.

## **ISI**

*1. Ejecución del proyecto "ÁREAS CRÍTICAS Y MONITOREO DE EROSIÓN EN LA APROMSA DE AMANALCO-VALLE DE BRAVO, ESTADO DE MÉXICO"*

### **IFI**

- *1. Establecimiento del grupo de trabajo IFI México (primera reunión) y organización de la segunda reunión*
- 2. *Reunión Nacional IFI-México,* para discutir las políticas y acciones nacionales referentes a los cuatro ámbitos de la IFI (ISI y Friend, invitados). Posible Sede: CAALCA, Primer semestre de 2011
- *3. Trabajar en dos documentos técnicos*
- *4. Estimación bivariada de eventos hidrológicos*
- *5. Glosario de términos técnicos en materia de avenidas*

### **ISARM**

*1. Elaboración del modelo matemático de los acuíferos transfronterizos:* Nogales-Santa Cruz-San Pedro MEXICO-EUA (Sonora-Arizona), Conejos Médanos- Bolsón Mesilla MEXICO-EUA (Chihuahua-Nuevo México-Texas)

## **PUBLICACIÓN DE LA GUÍA PARA RESOLUCIÓN DE CONFLICTOS**

Esta guía tiene como principal objetivo apoyar el diseño de estrategias para la intervención en conflictos por el agua en cuencas y acuíferos, con base en los principios de la mediación, como una de las técnicas de no enfrentamiento más versátiles para la resolución de conflictos, en situaciones sociales en las que se confrontan percepciones, intereses y necesidades de diversos grupos de interés2 organizados en una escala regional. El manual presenta una propuesta general para abordar los conflictos por el agua a escala de la cuenca hidrológica –que con seguridad será ampliamente desarrollada con el tiempo. Se basa en el principio de que los conflictos por el agua son algo inherente a la dinámica de la gestión del recurso y que debe reconocerse su importancia en el proceso de definición e implementación de la política pública del agua.

Sus objetivos son:

• Presentar una propuesta general para abordar los conflictos por el agua con base en la mediación.

• Ayudar a definir estrategias para la resolución de mediación de conflictos a nivel de cuenca hidrológica con base en herramientas que permitan visualizar el proceso de negociación.

• Promover la sensibilidad entre actores sociales y gubernamentales de la necesidad de incluir distintas técnicas para la mediación y negociación de los conflictos como parte importante de la gestión integrada del agua.

El libro "Guía para la construcción de consensos en la gestión integrada del agua se terminó de imprimir en el mes de julio de 2010. El tiraje consta de 200 ejemplares en blanco y negro. 178 pp. Autores: Dr. Sergio Vargas, M en C. Alberto Güitrón, y M.I. Cipriana Hernández. ISBN 978-607-7563-08-2. El Conamexphi apoyó económicamente la impresión del libro.

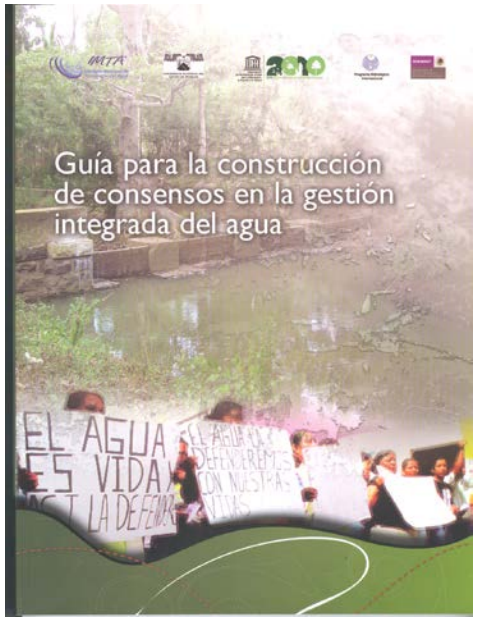

Portada del libro "Guía para la construcción de consensos en la gestión integrada del agua"

## **VI REUNIÓN DEL COMITÉ MEXICANO DEL PROGRAMA HIDROLÓGICO INTERNACIONAL (CONAMEXPHI) REALIZADA EN LA SALA DEL CONSEJO DEL INSTITUTO MEXICANO DE TECNOLOGÍA DEL AGUA, A LAS 12:00 HORAS DEL DÍA 1 DE OCTUBRE DE 2010**

ORDEN DEL DIA

- 1. Bienvenida a cargo Presidente del Conamexphi el Dr. Polioptro Martínez Austria
- 2. Presentación del M.C. Alberto Guitrón de los Reyes referente a la 19 Reunión Intergubernamental del PHI
- 3. Presentación de las actividades realizadas durante el año 2010 y programa 2010- 2011 a cargo de los coordinadores de los programas globales y grupos de trabajo (Presentaciones de 15 minutos).
	- a. ISARM (Ing. Rubén Chávez Guillén)
	- b. IGRAC (M en C. Carlos Gutiérrez Ojeda)
	- c. PCCP (Dr. Sergio Vargas)
	- d. Friend (Ing. Mario López Pérez)
	- e. HELP (Dr. Nahún García Villanueva)
	- f. ISI (Dr. Rafael Val)
	- g. Eco-hidrología (Dr. Ezequiel García )
	- h. GWADI (Dr. Israel Velasco Velasco)
	- i. IFI (Dr. Aldo Iván Ramírez)
	- j. JIHPP (Fis. Luis González Hita)
	- k. Desalación (M en I. César Calderón Mólgora)
	- l. Género y Agua (Dra. Denise Soares)
	- m. Agua y Educación (M.C. Marissa Mar Pecero)
	- n. Agua y Cultura (Dr. Daniel Murillo)
- 4. Ejercicio de planeación estratégica del Conamexphi para la organización del Primer Coloquio del Conamexphi
- 5. Conclusiones y acuerdos
- 6. Cierre, Dr. Polioptro Martínez Austria

#### *Minuta de la Reunión*

Comentarios y apertura de la sesión por parte del Dr. Polioptro Martínez Austria Presidente de la Conamexcphi.

I.- Presentación por parte del M.C. Alberto Güitrón de los Reyes, VicePresidente del CoNaMexPHI

Se indicó que en la 19a Reunión del Consejo Intergubernamental del Programa Hidrológico Internacional (PHI) se celebrada en París 5-9 julio de 2010, México fue elegido para ocupar una de las cuatro vicepresidencias del PHI, como un represente de la región de América Latina y el Caribe.

En la está sesión el PHI considerar que es de importancia mantener los esfuerzos en los trabajos que estén vinculados entre la escasez de agua y las áreas del conocimiento relacionadas con:

- Desastres relacionados con el agua y el cambio hidrológico;
- Las aguas subterráneas en un entorno cambiante;
- El agua y los asentamientos humanos del futuro, y
- Ecohidrología, la armonía de ingeniería para un mundo sustentable,

Estas actividades deben estar vinculadas con las cuatro áreas transversales, que incluyen:

- Gestión Integrada de los Recursos Hídricos (GIRH) en la adaptación a los cambios globales;
- Aguas transfronterizas o compartidas;
- La dimensión humana y la gobernanza, y
- Educación sobre el Agua

En esa misma reunión se detectaron las siguientes áreas de oportunidad, para el CoNaMexPHI:

- Creación de sitios **regionales "espejo"** del Instituto de Educación en Hidrología (IHE), para América Latina
- Participar en los trabajos preparatorios del **6 º Foro Mundial del Agua** que se celebrará en Marsella en 2012
- Integrar un **programa de actividades** del Conamexphi para la **VIII fase del PHI**
- Integrar un **programa de actividades** de la Cátedra UNESCO **"Agua en la sociedad del conocimiento"**
- Participar en los **proyectos** del centro de riesgos hidrológicos del Japón **(ICHARM)**
- Participar a la **Iniciativa Internacional de Sequías** y las Directrices de la Iniciativa de la **GIRH**
- Realizar investigación y educación en temas de **urbanización en mega ciudades** y su demanda por agua, apoyar la **formación de capacidades** para estudiar la vulnerabilidad y medidas de adaptación antes fenómenos hidrológicos extremos.
- Gestionar con el hidrólogo regional una mayor **participación** de los coordinadores regionales en eventos técnicos que organicen los **comités nacionales**
- Participar en el nuevo proyecto sobre un **Atlas de Sequías de América Latina** y el Caribe que lanzará en fecha próxima el CAZALAC
- $\checkmark$  Involucramiento del IMTA en la estrategia de UNESCO sobre calentamiento global y cambio climático y en particular los efectos regionales de estos fenómenos
- Desarrollar proyectos de **Ecohidrología** en particular sobre **humedales**
- Impulsar proyectos de **ética** y **gestión del agua.**

#### Comentarios:

a) El Presidente del CoNaMexPHI enfatizó la importancia de tener un puesto en el PHI, esto permite tener una participación más activa. Se tiene la oportunidad para promover la ocupación de vacantes, de especialistas del CoNaMexPHI en los concejos de los centros regionales, por este motivo, en caso de tener alguna iniciativa está será respaldada por el CoNaMexPHI. Se tiene la oportunidad de hacer centros espejos, y en forma específica para el tema de desastres se puede lanzar una iniciativa en una universidad estatal y el IMTA participaría en la creación y vinculación.

b) El Dr. Rafael Val indicó que se debe trabajar dentro del IFI y aprovechar estos resultados como acciones con una visión transversal.

Presentación de los avances de trabajos realizados durante el 2010 de los diversos programas del PHI de México y actividades propuestas para el 2011.

Comentarios finales a la reunión:

- Es probable que el año 2011 se tenga apoyo a algunos programas del CoNaMexPHI, esto principalmente se debe impulsar hacia las universidades estatales y se debe tratar de coordinar con las entidades como CONAGUA y otras instituciones.
- Se solicita que se envíen propuestas a la Vicepresidencia, con la información proporcionada se elaborará un programa preliminar 2011 y el cual se enviará a la coordinación regional.

Finalización de la reunión 14:20

## **XIX REUNIÓN INTERGUBERNAMENTAL DEL PHI**

Se llevó a cabo del 5 al 9 de julio del presente año en las instalaciones de la UNESCO en Paris, En dicha reunión asistieron los representantes de los Estados Miembros de la UNESCO y observadores a nivel Mundial. El presidente saliente El Sr. Abdin Salih, dio por iniciada la reunión del Consejo y agradeció a los delegados asistentes. Denotando de que desde la última reunión del Consejo se han producido cambios importantes de liderazgo en varios niveles de la UNESCO; felicitó a la Sra Irina Bokova, Directora General de la UNESCO, y a la Sra. Gretchen Kalonji, Subdirectora General de Ciencias Exactas y Naturales, además pidió su apoyo a ambas a la visión y las expectativas de la comunidad agua de la UNESCO, ya que el PHI el único programa intergubernamental del Sistema de las Naciones Unidas dedicada exclusivamente a la investigación, educación y desarrollo de la capacidad de ciencias del agua, la gestión y la política, El Sr. Salih hizo hincapié en la posición única de la UNESCO para responder a tales necesidades a nivel internacional. Pidió también el fortalecimiento de los Comités Nacionales del PHI, los cuales son la base del PHI y expreso su satisfacción por los progresos realizados por la mayoría de los mismos.

La Sra. Gretchen Kalonji dio la bienvenida a los delegados en nombre de la UNESCO, haciendo hincapié en la importancia durante la planificación de las fases futuras del PHI para desarrollar y adoptar un enfoque estratégico en el cual se centra el programa, que fortalezca aún más su liderazgo en las ciencias del agua. También hizo hincapié de incorporar a la educación en toda la agenda de investigación del programa y en seguir trabajando en la solida red de asociaciones hasta ahora desarrolladas por el PHI.

#### **Elección del Presidente**

El delegado de Japón nombró al Sr. Soontak Lee (Republica de Corea, Grupo IV) como presidente del XIX Consejo Intergubernamental del PHI

#### **Elección de los Vicepresidentes**

El Consejo procedió a la elección de los siguientes Vicepresidentes: El Sr. Mateo C. Larsen (USA, Grupo I) El Sr. Jovan Despotovic (Servia, Grupo II) El Sr. Dr. Polioptro F. Martinez-Austria (México, Grupo III) El Sr. Juma Omondi (Kenia, Grupo Va)

Las nominaciones de los Vicepresidentes fueron apoyados por una gran mayoría de los delegados asistentes.

El Consejo observó que, de conformidad con los Estatutos, la Mesa del PHI, se compone del Presidente Electo, cuatro recién electos y el Presidente saliente el Sr. Abdin Salih (Sudan, Grupo Vb).

La Secretaria informó sobre las decisiones tomadas en las reuniones 180ª a la 184ª de la Junta ejecutiva y del periodo de Sesiones de la 35ª Conferencia General de la UNESCO, las cuales se resumen en el documento IHP/IC-XIX/Inf.2.

Varios delegados expresaron su satisfacción por la aprobación de las propuestas relacionadas con seis centros del Agua auspiciados por la UNESCO. Los delegados de Kenia y Senegal señalaron la importancia de centros de categoría 2 en África y acogió con satisfacción las propuestas de creación de 3 nuevos centros en África.

#### **Aprobación del Marco Conceptual para la Fase VIII del PHI (2014-2019)**

La Secretaria informo al Consejo sobre los preparativos para la formulación de la VIII fase del PHI (2010-2019) y presento un resumen del proyecto. Señalo que el grupo de trabajo está formado por un grupo interdisciplinario y geográficamente diverso de expertos, que trabajan bajo la orientación de la Mesa del PHI. La Secretaria subrayo que el objetivo del trabajo fue aportar elementos que deben discutirse a profundidad con los Estados Miembros durante la próxima fase de consulta.

En representación del grupo de Trabajo el Sr. Maciej Zalewski (Polonia) presentó al Consejo un resumen del proyecto. Puso en relieve los vínculos entre la escasez del agua y las cuatro áreas del conocimiento presentada por el grupo de trabajo para la consideración de los Estados Miembros a saber:

- Desastres relacionados con el agua y el cambio climático
- Las aguas subterráneas en un entorno cambiante
- El agua y los asentamientos humanos del futuro, y
- Eco-hidrología, la ingeniería armoniosa para un mundo sostenible

Y las cuatro áreas transversales, que incluyen:

- Gestión integrada de los recursos hídricos, en adaptación a los cambios globales
- Aguas transfronterizas o compartidas
- La dimensión humana y la gobernanza y
- Educación sobre el agua

#### **Cooperación con otros programas de la UNESCO**

La secretaria informo sobre la cooperación y actividades conjuntas llevadas a cabo con otros programas de la UNESCO. Varias actividades conjuntas con MAB, IGCP Y UIOC se llevaron a cabo en la sede de la Unesco. El representante del Programa Internacional de Geociencias de la UNESCO (PICG) destacó la cooperación en diversas actividades, incluida la preparación de una conferencia internacional sobre "Acuíferos Transfronterizos: Desafíos y Nuevas Direcciones", que se celebrará 6 a 8 dic 2010 en la Sede del PICG. El representante también mencionó el desarrollo de un mapa geológico dinámico del mundo y la nueva iniciativa de la UNESCO sobre la Educación Ciencias de la Tierra que pondrá en marcha PICG. El representante de la Comisión Intergubernamental Oceanográfica (COI), informó sobre el Sistema Global de la COI en África sobre observación de los Océanos (GOOS-África). Señaló que la COI y el PHI había organizado el primer taller conjunto Pan-Africana de la toma de decisiones en Apoyo a la Gestión de Zonas Costeras, Recursos Hídricos y el Cambio Climático en África, en Cotonou, República de Benin, en febrero de 2010. Señaló además que la COI y el PHI han desarrollado una serie de normas para medir las descargas de aguas subterráneas en las zonas costeras. Por último, que la COI y el PHI están colaborando en el desarrollo del Mundial de Aguas Transfronterizas Programa de Evaluación, que está financiado por el Fondo para el Medio Ambiente Mundial. La secretaria del PHI informo que el PCCP junto con el sector de ciencias humanas y sociales de la UNESCO organizo una reunión de expertos internacionales sobre el derecho al agua.

### **EXAMEN DE LA APLICACIÓN DE LAS RESOLUCIONES Y RECOMENDACIONES APROBADAS POR LA 18ª SESSION DEL CONSEJO DEL PHI**

La Secretaría informó que un nuevo acuerdo de cooperación fue firmado entre UNESCO y el Gobierno de los Países Bajos, de donde surge la necesidad de un aumento del presupuesto para la educación relativa al agua; destacado por la mayoría de los delegados y la Secretaría pidió a la inclusión de la educación relativa al agua en todos las. áreas temáticas de la PHI-VIII. El Consejo ha subrayado la necesidad de aumentar el apoyo al Instituto. El Rector informó al Consejo de que en su ubicación actual, casi había llegado a un punto crítica y que la formulación para aumentar aún más sus capacidades estaban en marcha.

#### **Informe sobre iniciativas recientes y programas PHI**

La Secretaría informó sobre las recientes iniciativas del PHI, a saber, agua y diversidad cultural, la participación del PHI en el Decenio y la Estrategia de la UNESCO sobre el Cambio Climático. Informó, en particular, de dos iniciativas propuestas que requieran una decisión del Consejo para su creación: la Iniciativa Internacional sobre la Sequía (IDI) y las Directrices sobre la Iniciativa de la Cuenca del Río Level: Sistema Integrado de los Recursos Hídricos (GIRH). Varios Estados miembros, entre ellos Brasil, Omán, México, Senegal, Sudán, Pakistán, Filipinas, Emiratos Árabes y EE.UU. expresaron su firme apoyo para el establecimiento de la IDI y las Directrices de la Iniciativa de la GIRH en la Cuenca del Río Level. El delegado de los Estados Unidos de América acogió con agrado la iniciativa y sugirió que la labor de la Secretaría, para el resto de la PHI-VII, que incorpore los aspectos de la IDI en las iniciativas existentes, como el G-WADI, HELP y Friend, con el fin de establecimiento de IDI en el marco del PHI-VIII. Los delegados de los Países Bajos, Alemania y Brasil apoyaron firmemente la propuesta de los Estados Unidos de América y destacaron la necesidad de introducir una cláusula de suspensión y considerar las consecuencias financieras de cualquier nueva iniciativa. La República Islámica del Irán agradeció a los delegados por su apoyo a la iniciativa e indicó que ese apoyo aún más motivar a Irán a que trabaje para mejorar la cooperación internacional en cuestiones de sequía

#### **Cooperación entre el PHI y Programa Mundial de Evaluación Recursos Hídricos de las Naciones Unidas (WWAP)**

El Coordinador Programa Mundial de Evaluación Recursos Hídricos de las Naciones Unidas (WWAP) informó sobre las actividades del programa desde la 18 ª reunión del Consejo. Tomando nota de que el WWAP hospedado en la UNESCO, el Coordinador del WWAP destacó que los miembros de ONU-Agua, incluida la UNESCO a través del PHI están contribuyendo a la cuarta World Water Development Report (WWDR).

#### **Participación del PHI en el 5 º Foro Mundial del Agua y los preparativos para el 6 º Foro Mundial del Agua**

La Secretaría informó sobre el éxito de la participación del PHI en el 5 º Foro Mundial del Agua (Estambul, marzo de 2009). El Consejo expresó su reconocimiento a la Secretaría y su participación actual en los preparativos para el 6 º Foro Mundial del Agua que se celebrará en Marsella, 2012 y lo alienta a seguir jugando un papel activo.

## **Proyecto de resolución respecto al apoyo financiero para apoyar al Programa hidrológico internacional y la apelación de la junta directiva y a la Conferencia General**

#### Solicitud

El Director General tiene que someter a la Oficina del PHI el documento que contiene la Información sobre el financiamiento de los recursos humanos necesarios para el mejor funcionamiento del PHI, como documento de referencia para los Estados miembros durante el debate que conduce a la redacción del documento C 36 / 5

#### **Proyecto de resolución respecto a las nuevas estrategias y una reforma integral del instituto IHE-UNESCO para la educación sobre el agua**

Invitación

A los comités nacionales del PHI así como a las comisiones nacionales de la UNESCO para apoyar el proceso de establecimiento de Institutos "espejo", en sus propias regiones, buscando en sus países la posibilidad de albergar tales centros los cuales deberán estar vinculados con alguna universidad o institutos de investigación ya establecidos, los cuales tendrían un apoyo y financiamiento potencial a través de contribuciones para su fundación establecimiento y funcionamiento.

#### **Proyecto de resolución sobre el otorgamiento de títulos de doctorado dados por el instituto IHE-UNESCO para la educación del agua**

#### Solicitud

A la secretaría el estudiar las posibilidades de conceder al instituto IHE-UNESCO el estatuto de reconocimiento para el otorgamiento de títulos de doctorado

#### **Proyecto de resolución respecto al aval de la propuesta para el establecimiento de centros relacionados con el agua bajo los auspicios de la UNESCO (Categoría 2)**

#### Solicitud

Al asistente de la secretaría que prepare la documentación necesaria para someter al cuerpo de gobierno de la UNESCO respecto a la creación de centros en conformidad con la estrategia PHI Unesco de centros relacionados con el agua Categoría 1 y 2; y la integración de la estrategia comprendida para los institutos y centros categoría 2 (documento 35 C/22) aprobado por en la sesión 35 de la conferencia General

#### **Proyecto de resolución respecto a las directrices del IWRM sobre la iniciativa de la cuenca del Rio Level** Solicitud

A la secretaría para desarrollar y ampliar las directrices del IWRM del a iniciativa de la cuenca del Rio Level para atender las necesidades de los estados miembros para la implementación de la IWRM

#### Invitación

A la secretaría del PHI a buscar recursos extrapresupuestarios para complementar las actividades del phi emprendidas dentro de las actividades de aguas subterráneas realizadas dentro de la nueva sección del PHI

## **Proyecto de resolución relativa a la iniciativa Internacional de Acuíferos transfronterizos**

#### Solicitud

A la directora general de la Unesco para realizar estudios del PHI para aguas subterráneas compartidas los cuales estén a disposición de los Estados miembros de la ONU a través de los canales apropiados a fin de facilitar el debate de este asunto, durante las sesiones de la 66ª reunión en 2011

#### **Proyecto de resolución relativa a la creación de la sección de recursos hídricos subterráneos y sistemas de acuíferos dentro de la división de Ciencias del Agua**

#### Invitación

A la secretaria de buscar recursos extrapresupuestarios para complementar las actividades del grupo de aguas subterráneas dentro del PHI dentro de la nueva sección

#### **Proyecto de resolución para la protección de los glaciales en los Andes**

#### Invitación

A la secretaria reportar al consejo en su próxima reunión sobre la aplicación de medidas, incluyendo la consulta de entidades apropiadas de la UNESCO sobre la viabilidad de una declaración de patrimonio histórico de la humanidad sobre los glaciales de los Andes dentro de las memorias del clima.

#### **Proyecto de resolución para el establecimiento del sitio espejo IHE-UNESCO en el África Sub-sahariana**

#### Solicitud

A IHE-UNESCO y PHI-UNESCO el proveer el apoyo necesario para investigar el potencial de la Universidad de Dar es Salaam en Tanzania para convertirse en el primer sitio "espejo" regional

#### **Proyecto de resolución en cuanto al fortalecimiento de las actividades del Phi en el África Sub-sahariana**

#### Solicitud

A la Unesco y estados miembros a mantener y apoyar las reuniones consultativas de los comités nacionales del PHI en el África Sub-sahariana con el fin de mantener a la vanguardia los programas del agua del PHI regionales y fortalecer la coordinación regional.

### **Proyecto de resolución relativa a la comunicación de los avances a los Estados Miembros**

#### Solicitud

A la secretaria del Phi de la Unesco a conceptualizar una nueva estrategia para informar y comunicar que sea utilizado por la secretaria para reportar a los estados miembros por lo menos cada seis meses los términos acordados relacionadas con las actividades del PHI

#### **Proyecto de resolución concerniente a la propuesta para el establecimiento de una iniciativa internacional sobre la sequia IDI**

#### Resueltos

Al crear la IDI se tendrá de hecho una iniciativa que realizara a largo plazo a través de las actividades de investigación relacionadas con la sequia, así como el desarrollo de las capacidades para hacer frente a dichos eventos los cuales serán diseñados, coordinados y ejecutados por dicha iniciativa

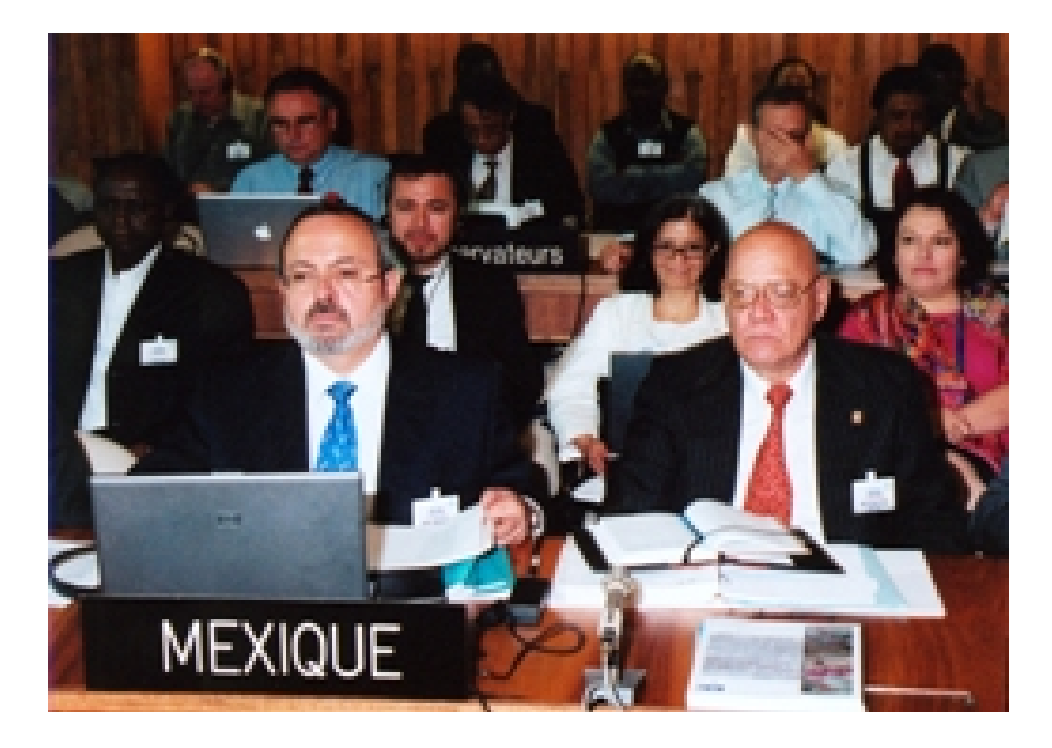

## **ORDEN DEL DÍA DE LA XIX REUNIÓN INTERGUBERNAMENTAL DEL PHI**

- 1. Apertura de la reunión
	- 1.1 Informe del Presidente saliente
	- 1.2 Discurso de la Directora General de la UNESCO
- 2. Elección del nuevo Presidente
- 3. Elección de los Vicepresidentes
- 4. Aprobación de la orden del día
- 5. Determinación del método de trabajo del Consejo
- 6. Informe sobre la 35ª reunión de la Conferencia General y sobre las reuniones 180ª a 184ª del Consejo Ejecutivo de la Unesco, comprendido un examen general del Programa y Presupuesto para 2010-2011 (Documento 35 C/5) y de la preparación del Programa y Presupuesto para 2012-2013 (Documento 36 C/5)
- 7. Novedades institucionales en el PHI
- 8. Examen de la aplicación de las resoluciones y demás recomendaciones aprobadas en la 18ª reunión del Consejo Intergubernamental del PHI
	- 8.1 Informe sobre el estado de aplicación de las resoluciones y recomendaciones
	- 8.2 Informe del Comité de finanzas del PHI
- 9. Centros sobre recursos hídricos de la UNESCO (Categorías 1 y 2)
	- 9.1 Instituto UNESCO-IHE para la Educación relativa al Agua (Categoría 1)
	- 9.2 Propuestas de creación de centros categoría 2
	- 9.3 Examen general de los centros de categoría 2 creados recientemente
	- 9.4 Candidaturas para puestos en diversos consejos de administración de centros de categorías 1 y 2
- 10. Examen de las actividades de la séptima fase del PHI y actividades conexas de la UNESCO
	- 10.1 Resultados de la ejecución de los proyectos de la séptima fase del PHI desde la 18ª reunión del Consejo Intergubernamental del PHI
	- 10.2 Actividades extrapresupuestarias relacionadas con el PHI
	- 10.3 Informe del Comité de Publicaciones del PHI
	- 10.4 Cooperación con otros programas de la UNESCO relativos al medio ambiente
- 11. Segmento Científico: Presentación de un determinado aspecto del PHI
- 12. Informe sobre la marcha de la formulación de la octava fase del PHI (PHI-VIII, 2014-2019) y refrendo del documento conceptual
- 13. Informe sobre la marcha de iniciativas y programas recientes del PHI
- 14. Relaciones con las Naciones Unidas, las organizaciones intergubernamentales y las organizaciones no gubernamentales

14.1 Cooperación con los organismos de las Naciones Unidas en asuntos relativos al agua dulce

14.2 Cooperación con organizaciones intergubernamental y no gubernamentales

14.3 Cooperación entre el PHI y el Programa Mundial de Evaluación de los Recursos Hídricos (WWAP)

14.4 Participación del PHI en el Quito Foro Mundial del Agua y en los preparativos del Sexto Foro Mundial del Agua

14.5 Papel del PHI en el Decenio Internacional para la Acción "El agua fuente de vida" (2005-2015)

15. Otros asuntos 16. Aprobación del informe Clausura de la reunión

### **X COLOQUIO DE IHP/IAHS GEORGE KOVACS**

El M en C. Alberto Guitron de los Reyes asistió como vicepresidente del Conamexphi al *X Coloquio de IHP/IAHS George Kovacs* el cual precede la 19a Reunión del Consejo Intergubernamental del Programa Hidrológico Internacional de la UNESCO, en la UNESCO, París los días 2 y 3 de julio con el tema Hidrocomplejidad (Hydrocomplexity): Nuevas Herramientas para la Solución de Problemas de agua este coloquio se encuadra dentro de las "*Políticas y lineamientos para la cooperación internacional del Instituto Mexicano de Tecnología del agua*", que plantea una mayor participación en el contexto internacional, que le permita compartir el conocimiento adquirido a través de investigación aplicada y desarrollo tecnológico e insertarse y beneficiarse de las redes del conocimiento científico de eventos como este. Hay tres objetivos fundamentales de este coloquio: Sintetizar los sistemas de agua complejas en diferentes contextos geográficos, Mostrar cómo las herramientas de descripción de las interrelaciones entre el ciclo hidrológico, los medios de subsistencia y los ecosistemas pueden contribuir a hacer más rentable y el medio ambiente, Resaltar los sistemas de soluciones y oportunidades de transferencia de tecnología mediante la cooperación Norte-Sur y Sur-Sur. Cabe hacer mención que dicho tema encaja perfectamente en la Matriz del Programa de Cooperación Internacional 2010 del IMTA tema 1. Cambio climático y tema 6. Gestión del Conocimiento.

# **APOYO CON RECURSOS ECONÓMICOS A 3 PROGRAMAS GLOBALES QUE CONFORMAN EL CONAMEXPHI: ISI, PCCP y G-Wadi**

En México el Conamexphi tiene como función el apoyo de las ciencias hidrológicas para su avance y transformación. De esta manera este año se apoyó de manera económica los programas GWADI, ISI y PCCP. En la tabla siguiente se muestra un desglose del programa apoyado el trabajo realizado y el monto con el cual se apoyo a cada uno de los programas

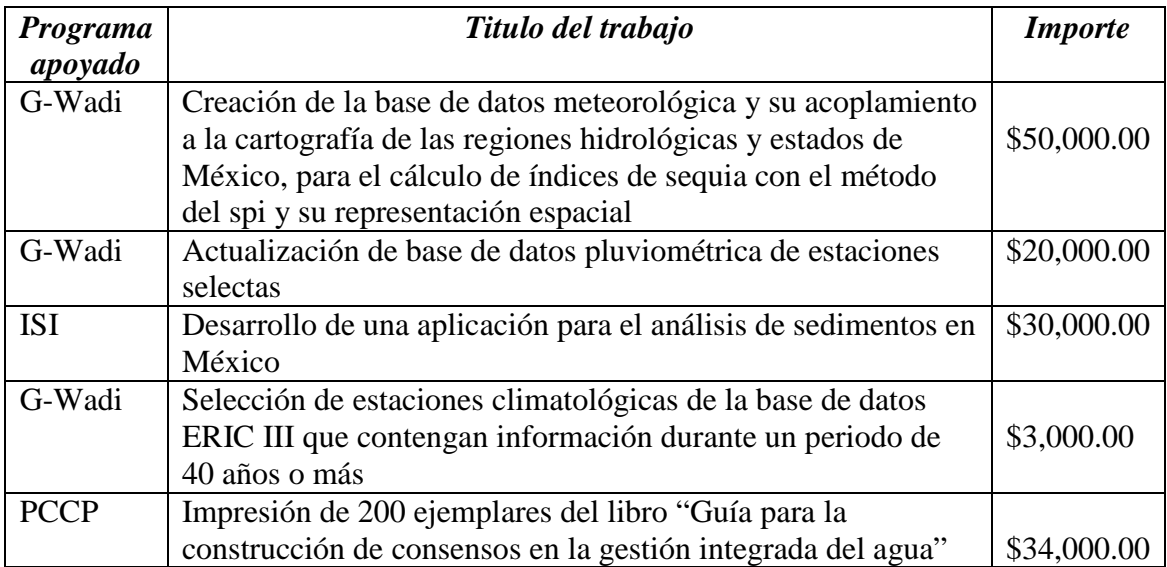

A continuación se presenta un resumen de los trabajos elaborados por cada uno de estos programas y en el anexo se presenta en extenso el trabajo mismo.

## **RESUMENES DE LOS TRABAJOS DE LOS PROGRAMAS QUE FUERON APOYADOS CON RECURSOS ECONÓMICOS DEL CONAMEXPHI**

Creación de la base de datos meteorológica y su acoplamiento a la cartografía de las regiones hidrológicas y estados. de México, para el cálculo de indices de sequia con el metodo del spi y su representación espacial

#### Antecedentes

El objetivo del proyecto TH 1003.1 "Coordinación del Comité Nacional Mexicano del Programa hidrológico internacional" es el apoyar el avance de la hidrología en nuestro país por medio del CoNaMexPHI. El Comité se compromete a apoyar con recursos económicos a 4 programas globales que conforman el Conamexphi IFI, PCCP Friend y G-WADI. El presente documento forma parte del compromiso del Comité en apoyar de manera económica al programa G-WADI para la realización de sus temas de investigación.

#### Objetivo:

Desarrollar en el sistema operativo *Windows XP*, y en el ambiente de programación de *ArcView*. un proceso electrónico que permita el ordenamiento, revisión y complementación de datos faltantes de las estaciones *meteorológicas* seleccionadas de la base de datos del SMN, explícitamente a los datos de lluvia mensual, para la creación de isoyetas usando el Índice SPI.

#### Beneficio esperado:

El sistema permitirá el ordenamiento, revisión y complementación de datos faltantes de las estaciones meteorológicas seleccionadas de la base de datos del SMN, explícitamente a los datos de lluvia mensual. Una vez formada la base de datos histórica (BD) hasta el año 2006, el sistema a desarrollar debe permitir su consulta por estación, y el cálculo de los parámetros más importantes: sumas anuales; media aritmética; máximo y mínimo mensual y anual; desviación estándar, varianza, sesgo y curtosis. El sistema tendrá la capacidad de extraer de la base de datos creada por el cálculo del SPI (Standardized Precipitation Index), los valores puntuales para mostrarlos como isolíneas sobre el mapa del país.

#### Producto esperado:

Un sistema bajo plataforma GIS el cual permita la creación de mapas de isoyetas mensuales, anuales y promedio anual; igualmente, para periodos y meses a elegir por el usuario.

### *Desarrollo de una aplicación para el análisis de sedimentos en México*

### **Antecedentes**

En febrero de 2009 el IMTA entregó a la Conagua el SIAS v2 (Sistema de Información de aguas Superficiales, versión 2) utilizado para la captura, procesamiento y generación de cálculo hidrométrico de las estaciones hidrométricas del país. En los meses subsiguientes la Conagua fue elaborando cálculo hidrométrico paulatinamente, reportando en su momento ya sea dudas en el método implementado de cálculo o bien mejoras que ellos consideraban necesarias, mismas que fueron atendidas en su momento. Se incluyó cálculo de sedimentos y registros histórico de los mismos, de acuerdo a las características que manejaba el SIAS de 1994, sin embargo, cuando la Conagua pide la explotación de sedimentos, se observa que existe un cálculo diario horario que no queda registrado, ni en el SIAS de 1994 ni en el SIAS v2 y por lo tanto no puede ser explotado. El SIAS de 1994 hacía cálculo en memoria para determinar dichos valores, sin embargo, debido a no tener documentación de dichos cálculos se generó mucha incertidumbre en cuanto al algoritmo definitivo para obtener dichos valores.

El cálculo histórico de sedimentos quedó implementado en el programa SIMET\_CalcHid, sin embargo, los reportes no. Al momento de intentar generar los reportes se observó que faltaba elaborar cálculo diario horario a partir de los porcentajes de sedimentos (peso) almacenados en los registros históricos. Así como establecer el procedimiento de cálculo con GASIR, mismo que se describe en las actividades 1 y 2. Es para ello que se desarrolló una herramienta computacional que permita almacenar en archivos históricos el cálculo diario de sedimentos, así como la generación de 5 reportes de los mismos.

#### Objetivo:

Desarrollar una aplicación para generar y almacenar cálculo diario-horario, así como cinco (5) reportes de sedimentos y su respectiva graficación.

#### Beneficio esperado:

Disponer de una aplicación para explotar los datos de sedimentos del Banco Nacional de Datos de Aguas Superficiales (BANDAS).

Producto esperado:

Herramienta computacional para generar 5 reportes: Datos de material de acarreo en suspensión; Resumen de datos anuales de acarreos de azolve; Resumen mensual de sedimentos; Cálculo de sedimentos diarios; y, Síntesis hidrométrica.

### Actualización de base de datos pluviométrica de estaciones selectas

Antecedentes:

El objetivo del proyecto TH 1003.1 "Coordinación del Comité Nacional Mexicano del Programa hidrológico internacional" es el apoyar el avance de la hidrología en nuestro país por medio del Conamexphi. El Conamexphi se compromete a apoyar con recursos económicos a 4 programas globales que conforman el Conamexphi IFI, PCCP Friend y Gwadi. El presente documento forma parte del compromiso del Conamexphi en apoyar de manera económica al programa Gwadi para la realización de sus temas de investigación.

### Objetivo:

Actualizar la base de datos pluviométrica de 231 estaciones a partir de 1950 al 2006

#### Beneficio esperado:

Disponer de una base de datos completa sin datos faltantes para el cálculo de diferentes índices de déficit hídrico y analizar el grado de concentración que presentan los valores alrededor de la zona central de la distribución de los datos de precipitación

#### Producto esperado:

Contar con una base de datos actualizada y completa en el campo de la precipitación de 231 estaciones seleccionadas. Obtener un análisis estadístico mensual obteniendo el valor mínimo, máximo, desviación estándar, Kurtosis del conjunto de datos de cada una de las 231 estaciones seleccionadas.

Selección de estaciones climatológicas de la base de datos eric iii que contengan información durante un periodo de 40 años o más

#### Objetivo

Seleccionar las estaciones climatológicas contenidas en el ERIC III con información de lluvia durante un periodo mínimo de 40 años.

#### Antecedentes

En el país existen actualmente 3087 estaciones climatológicas operadas por la Comisión Nacional del Agua (CONAGUA), que en conjunto con la Comisión Federal de Electricidad (CFE) suman un total de más de 5000 estaciones climatológicas. Para fines de los años treinta sumaban 119 estaciones, para el año 1960 la CONAGUA contaba ya con 1132 estaciones climatológicas; para finalmente contar a finales de 1999 contar con 2900 estaciones. El programa ERIC III es un manejador de base de datos producido por el IMTA el cual contiene un amplio catalogo de estaciones climatológicas operadas por la Conagua y la CFE este incluye registros históricos de la red climatológica, el significado de sus siglas es Extractor Rápido de Información Climatológica (*ERIC*), que cubre el periodo de 1920 a 2008. Con este extractor se puede obtener información de lluvia, evaporación, temperaturas máximas y mínimas de cada una de las estaciones que conforman el ERICIII.

#### Beneficio esperado:

Poder contar con una base de datos la cual tenga un periodo común de 40 años de información consecutiva de lluvia.

#### Producto esperado:

Base de datos con 233 estaciones climatológicas del ERIC III con un periodo común de 40 años consecutivos de información de lluvia de desde 1950 al 2008.

## **PAGINA WEB DEL CONAMEXPHI**

El Conamexphi cuenta con su propia página web, en la cual se puede ver publicaciones documentos noticias eventos y diversas informaciones referentes al comité.

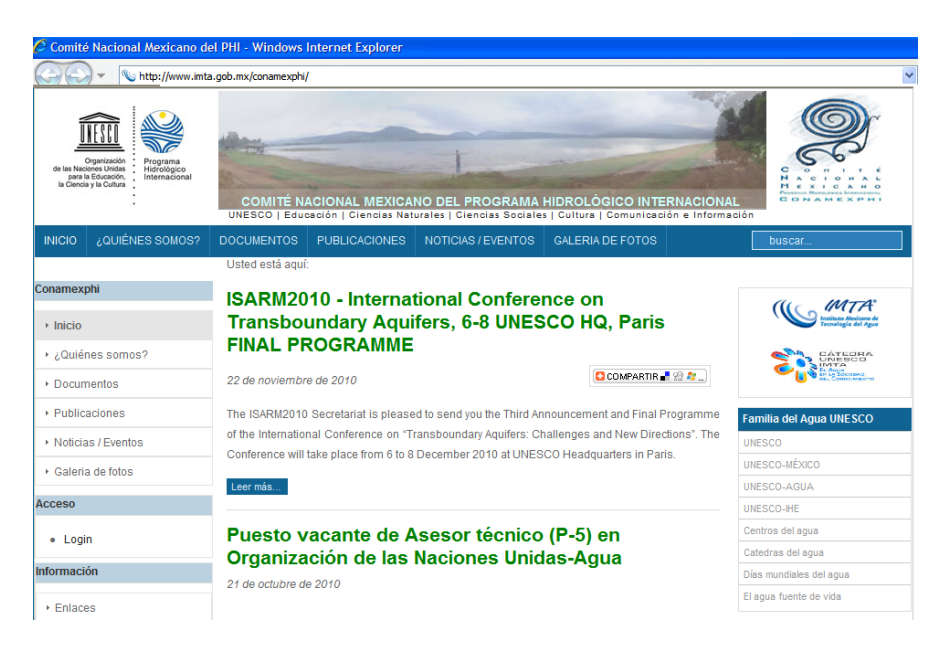

Cuenta con un directorio de miembros del Conamexphi, presentaciones de los dos seminarios de Potamología, las presentaciones de los mismos, un enlace con la revista Aqua-Lac. También se cuenta con un blog donde se puede compartir y transferir información de cada uno de los grupos de trabajo así como un contador de visitas a la página. Cabe hacer mención que el desarrollo de la página web el mantenimiento y hospedaje se financian con recursos propios del proyecto TH1003.1. *Importe por el desarrollo de la pagina web del Conamexphi \$25,000.00 y Mantenimiento de la pagina web y hospedaje por un año \$40,000.00*

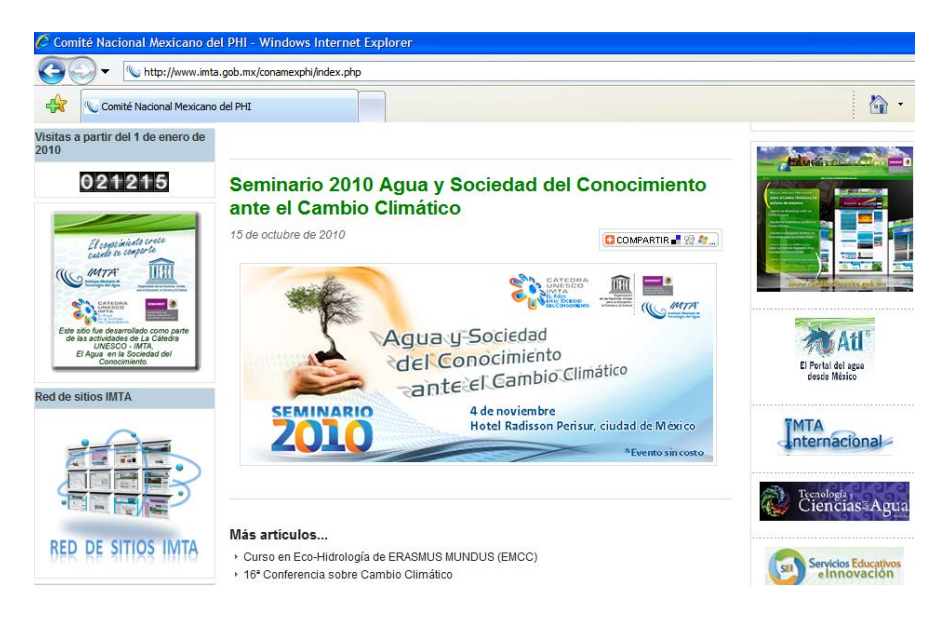

#### **Anexo I**

Creación de la base de datos meteorológica y su acoplamiento a la cartografía de las regiones hidrológicas y edos. de México, para el cálculo de indices de sequia con el metodo del spi y su representación espacial

#### *Requerimientos del sistema.*

El sistema para la "Evaluación de Sequías en México, 1951 – 2002"; es un sistema integrado en un proyecto del GIS-Software de ArcInfo versión 9.2 para Windows. Los requisitos del sistema son: tener instalada una licencia de ArcView 9.2, con Spatial Analist, ó ARCINFO 9.2 para Windows. También es necesario tener instalado el software de Visual Studio 6.0 con al menos Visual Basic 6.0, en el computador, donde se instalará el software.

Los archivos del sistema están dentro de la carpeta SIG\_SEQUIAS; el tamaño de la carpeta mencionada es de aproximadamente 1 Gigabyte, por lo que es necesario tener disponible suficiente espacio en el disco donde se va a instalar la aplicación.

Dentro de la carpeta se encuentra el archivo "SIG\_Sequias.mxd". Si ya se ha asegurado que están instalados los paquetes de software necesarios para ejecutar el sistema sólo haga doble clic con el Mouse, sobre el archivo para abrir la aplicación. A continuación en la figura 1 se muestra la pantalla de inicio del sistema.

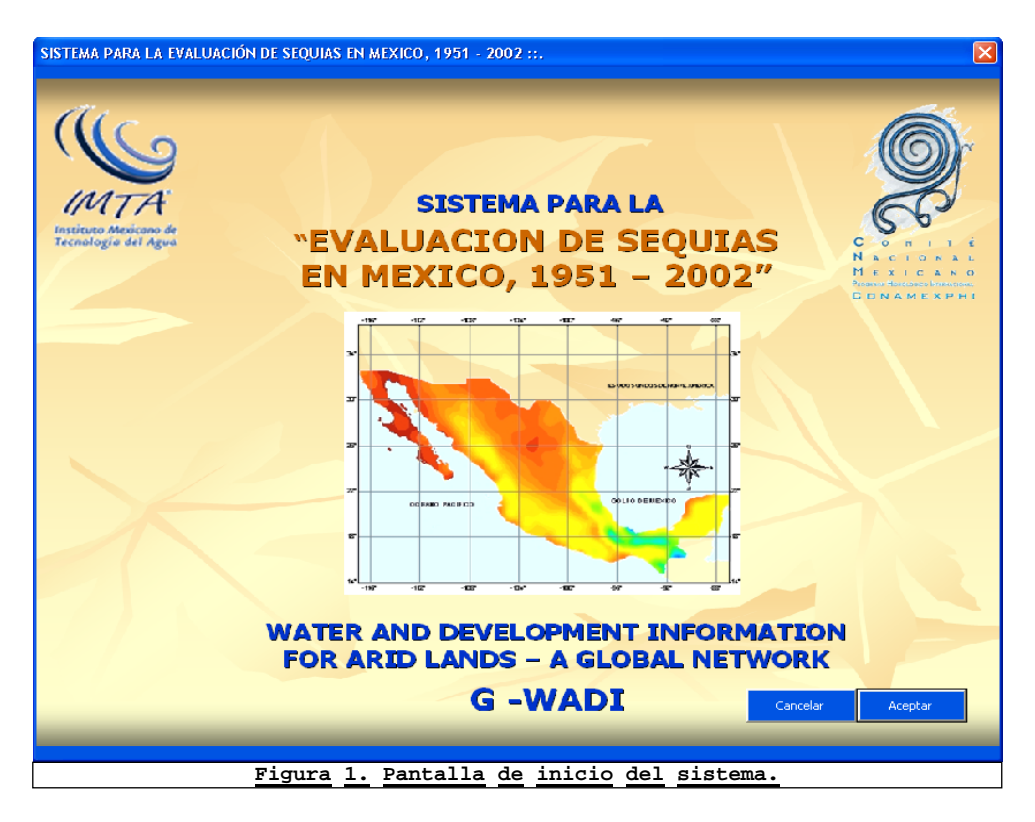

Como puede observarse, en la figura 1. La pantalla de inicio muestra una presentación del sistema y tiene dos botones: Cancelar, y Aceptar. Para continuar la ejecución del sistema sólo tiene que hacer clic con el botón izquierdo del Mouse sobre el botón Aceptar. Si decide terminar la ejecución del sistema elija la opción Cancelar.

1 Interfaz de Usuario

La interfaz del sistema con el usuario consta de cuatro elementos principales. El menú de opciones del sistema, las barras de herramientas de opciones. La ventana de la tabla de contenidos y por último la ventana de vista de datos. Estas opciones se pueden ver enmarcadas dentro de un cuadro rojo en la figura 2.

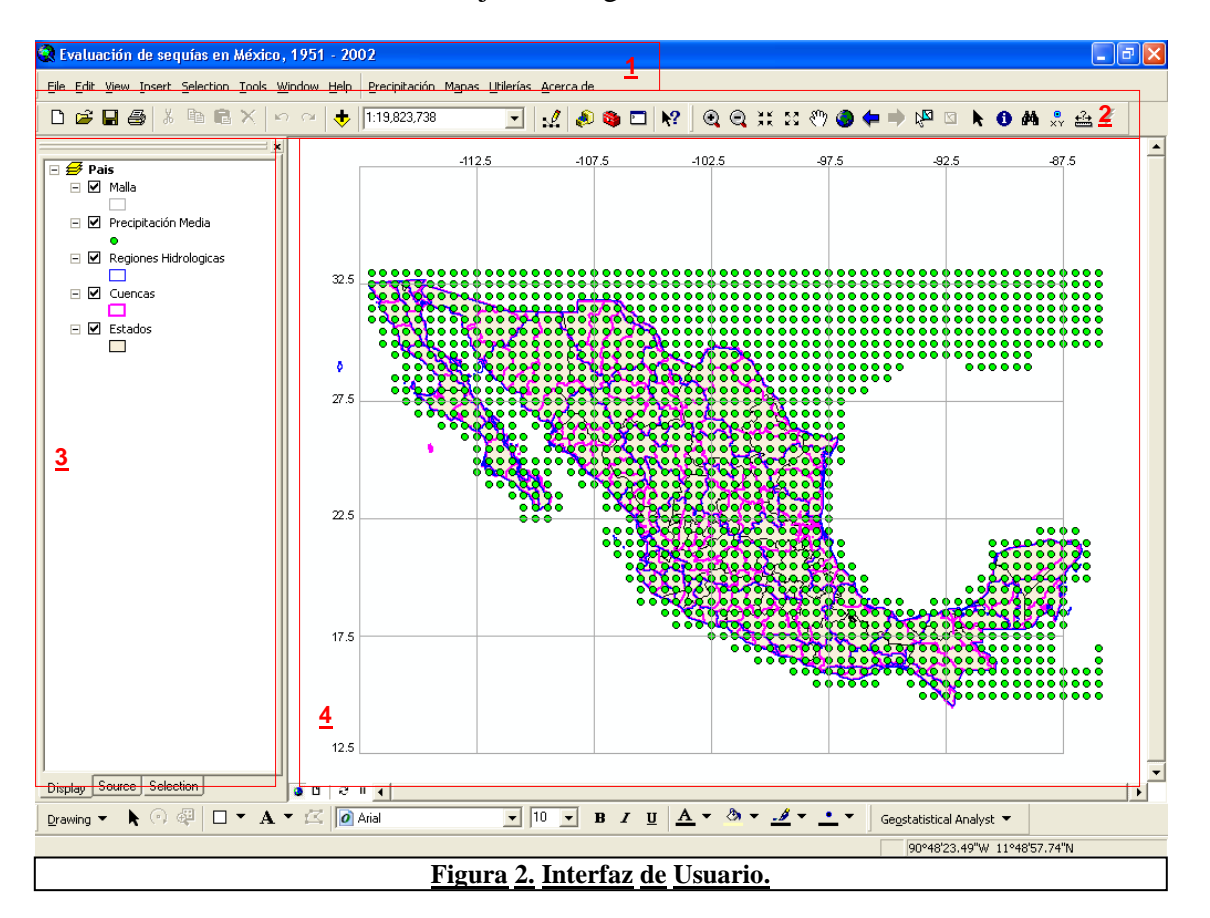

1. El menú de opciones del sistema esta formado por el menú principal de ArcGIS 9.2, con todas sus opciones, más las opciones personalizadas correspondientes a la aplicación de "Evaluación de Sequías en México, 1951 -2002". Dichas opciones son: Precipitación, Mapas, Utilerías y Acerca de. La opción "Precipitación" contiene opciones que permiten consultar información general de los puntos de control como son sus coordenadas, ubicación dentro de un estado y municipio. Los datos históricos de lluvia por cada estación y los valores acumulados de una estación en diferentes periodos establecidos por el usuario del sistema, con sus respectivos gráficos. La opción "Mapas" contiene a su vez dos opciones que permitirán al usuario crear diferentes mapas de isoyetas ya sea por periodo, o a un año determinado, isoyetas históricas y las anomalías de lluvia a un año. También dentro del mismo menú "Mapas" esta la opción SPI, que permite generar mapas de

Isoyetas con los valores del SPI a diferente escala de meses en un periodo definido por el usuario. La opción "Utilerías" Permite al usuario cambiar entre la vista de datos y la vista de layout que se utiliza para crear un mapa terminado con todos los elementos que debe tener un mapa como son, simbología, tabla de contenidos, la flecha de norte, etc.; esta opción permite también configurar la pagina, exportar el mapa activo o mandarlo a la impresora. Finalmente la opción "Acerca de" despliega una ventana con información del desarrollo del sistema.

- 2. Las barra de herramientas, estas proporcionan las opciones del menú más utilizadas frecuentemente, para que el usuario pueda accesar rápidamente a ellas.
- 3. La tabla de contenidos Muestra una lista de cada uno de los elementos que aparecen en un mapa. Estos elementos se agrupan en diferentes layouts o mapas por lo que se puede tener muchos mapas en el proyecto, pero sólo uno estará activo, y es el que se muestra en la vista de datos.
- 4. Ventana de vista de datos: Esta ventana como su nombre lo indica despliega información del mapa o layout que esta actualmente activo en la tabla de contenidos.
- 2 Menú del sistema Sig \_ sequías

En el capitulo anterior "Interfaz del usuario" Se describió brevemente los elementos del entorno de la aplicación y como la aplicación está integrada para interactuar dentro del entorno de ArcGIS 9,2. A continuación se describe cada uno de los elementos que integran el sistema SIG-Sequías.

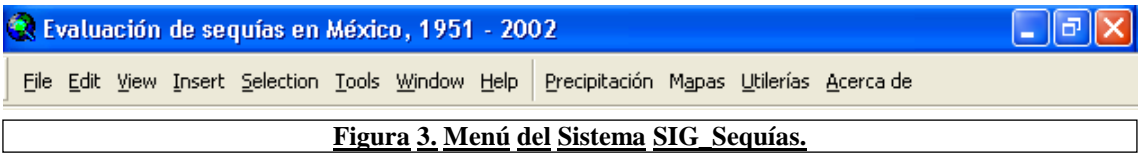

La figura tres muestra tanto el menú del sistema de ArcGIS 9.2, como el menú del sistema SIG\_sequías, ambos menús están separados por una línea. El menú de la derecha de la pantalla, corresponde al sistema de ArcGIs 9.2 y el de la izquierda al sistema SIG\_Sequías que esta integrado por las opciones: "Precipitación", "Mapas", "Utilerías", "Acerca de".

### *2.1 Menú Precipitación.*

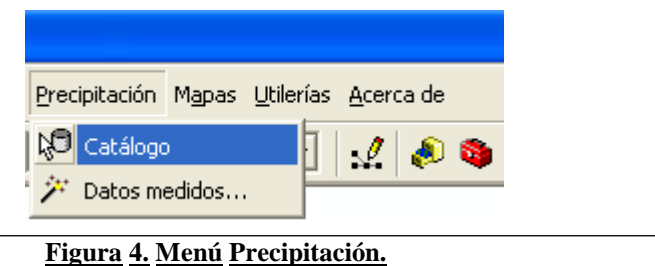

Como puede observarse en la figura 4, el menú Precipitación se desglosa en dos opciones: "Catálogo" y Datos Medidos". Estas dos opciones permiten accesar a los datos de precipitación de la base de datos del sistema. Al hacer clic sobre el menú Catálogo, se despliega en la pantalla una ventana con la descripción de los puntos de control que tienen información de precipitación de la bases de datos y que están dentro de la republica mexicana. Ver figura 5.

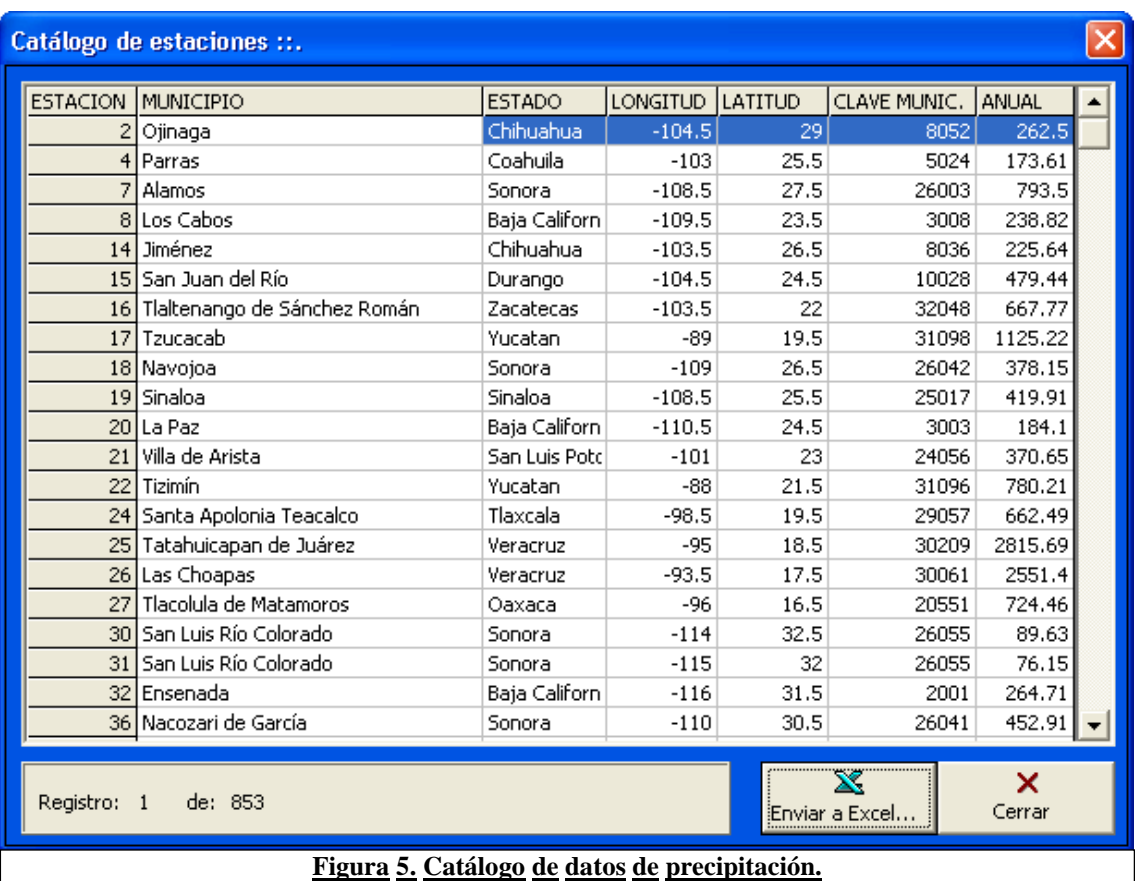

## **2.1.1 Catálogo**

La figura 5 muestra información básica sobre los puntos de control que caen dentro de la republica mexicana. En total son 853 puntos de control que están separados un grado el uno del otro. En el catalogo se muestra un numero de estación asignado para cada punto, el nombre del municipio donde esta ubicado el punto, el estado, sus coordenadas geográficas y la precipitación anual registrada para cada punto. El formulario del catalogó tiene la opción de exportar los datos a un archivo de Excel par que el usuario pueda disponer de la información.

## **2.1.2 Datos estimados**

La función principal del formulario de consulta de estaciones de la opción del menú "Datos estimados…" del menú "Precipitación", del sistema SIG\_Sequías. Es que el usuario pueda consultar fácilmente la información estimada de precipitación de cada una de las estaciones, así como la información acumulada.

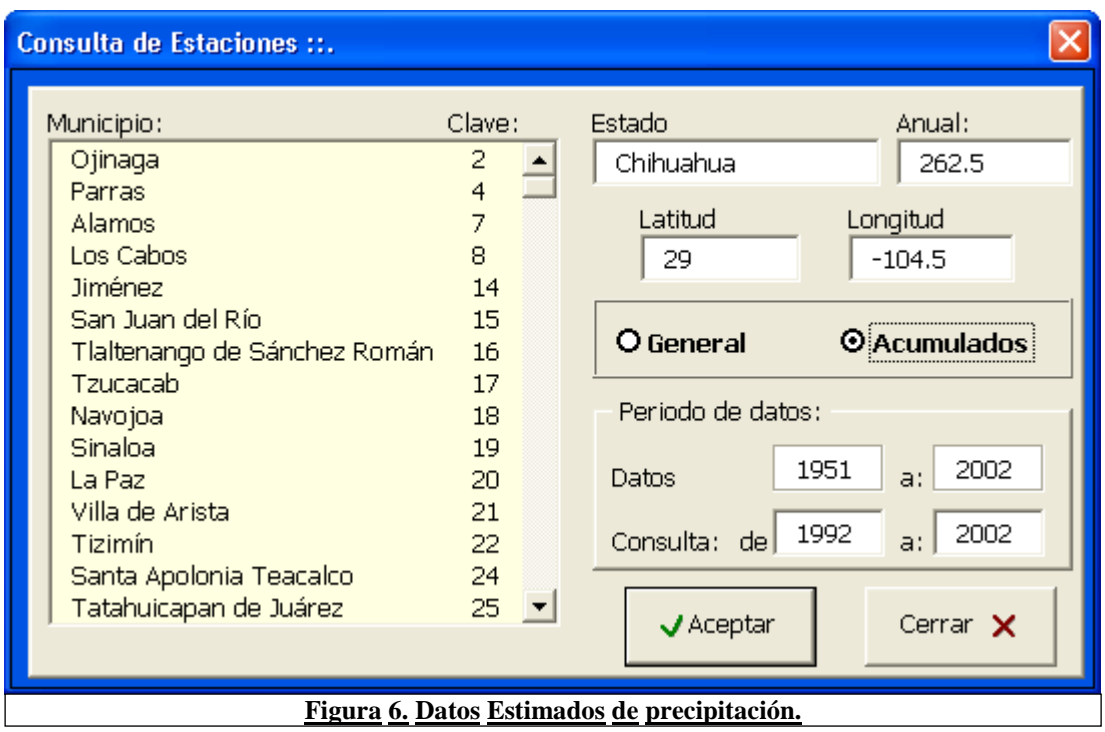

Como puede observar en la figura 6 del formulario de "Consulta de estaciones". Se muestra a la derecha del formulario, una lista con las 853 estaciones o puntos de control para que el usuario pueda elegir ya sea, una estación o punto de control específico, con el propósito de consultar ya sea la información general, o los datos acumulados para la estación seleccionada. Nótese que si el usuario hace clic sobre la opción "Acumulados", El periodo de datos a consultar automáticamente establece el periodo de consulta hasta 10 años antes a partir del año máximo disponible; sin embargo al estar seleccionada esta opción, el usuario puede modificar dicho periodo al periodo que desee siempre y cuando este dentro del periodo de datos disponible de 1951 a 2002. Para modificar dicho periodo de consulta, el usuario solo tiene que hacer clic sobre los cuadros de edición de "Consulta: de", y escribir sobre el primer recuadro de dicha opción el año a partir del cual desea realizar la consulta, y después debe hacer clic cobre el segundo recuadro y escribir el año hasta donde quiere establecer el periodo a consultar". Después haga clic sobre la opción "Aceptar" para ejecutar la consulta.

### **2.1.3 Consulta "General" de datos Estimados**

El usuario puede consultar los datos estimados de precipitación de todo el periodo (1951 a 2002), de una estación en sólo tres pasos. Para consultar los datos estimados de una estación, el usuario debe elegir primeramente una estación de la lista que esta a la derecha del formulario de "Consulta de estaciones" ver figura 6, después debe hacer clic sobre la opción "General" que esta a la derecha de la lista y enseguida debe hacer clic sobre la opción "Aceptar", para ejecutar la consulta. El resultado es un formulario como el de la figura 7.

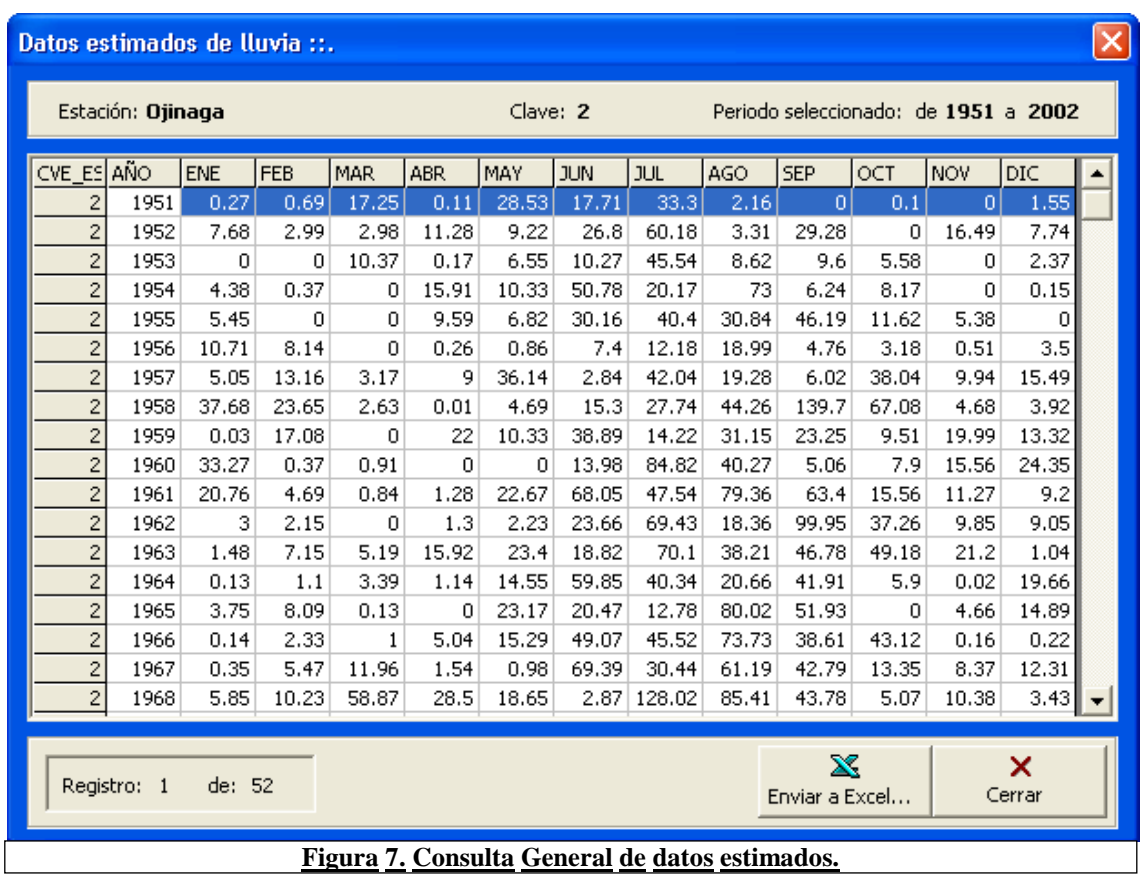

La figura 7. Muestra el formulario de consulta general de datos estimados de precipitación para una estación elegida por el usuario. La información desplegada es mensual de todo el periodo disponible para dicha estación. Se puede apreciar la clave de la estación, y el municipio que aparece a un lado de Estación en la esquina superior izquierda del formulario. También se puede apreciar el periodo de datos disponible para dicha estación. En la parte inferior del formulario debajo de la tabla de datos esta la opción "Enviar a Excel…", que sirve para que el usuario pueda exportar la información a una hoja de Excel donde pueda manipular la información de acuerdo a sus necesidades.

## **2.1.4 Consulta de datos "Acumulados"**

Cuando el usuario elige la opción de consulta de datos "Acumulados" del formulario de "Consulta de estaciones", automáticamente se seleccionan los últimos 10 años de datos disponibles para el periodo de consulta. Dicho periodo puede ser modificado por el usuario solo para esta opción, ver figura 6. El formulario de consulta de "Datos Estimados de lluvia" tiene dos páginas, en la primera página despliega los valores estimados de la estación para el periodo seleccionado, y en la segunda pagina muestra los valores acumulados de precipitación para el mismo periodo seleccionado. Ver Figura 8.

## **2.1.5 Valores estimados de precipitación**

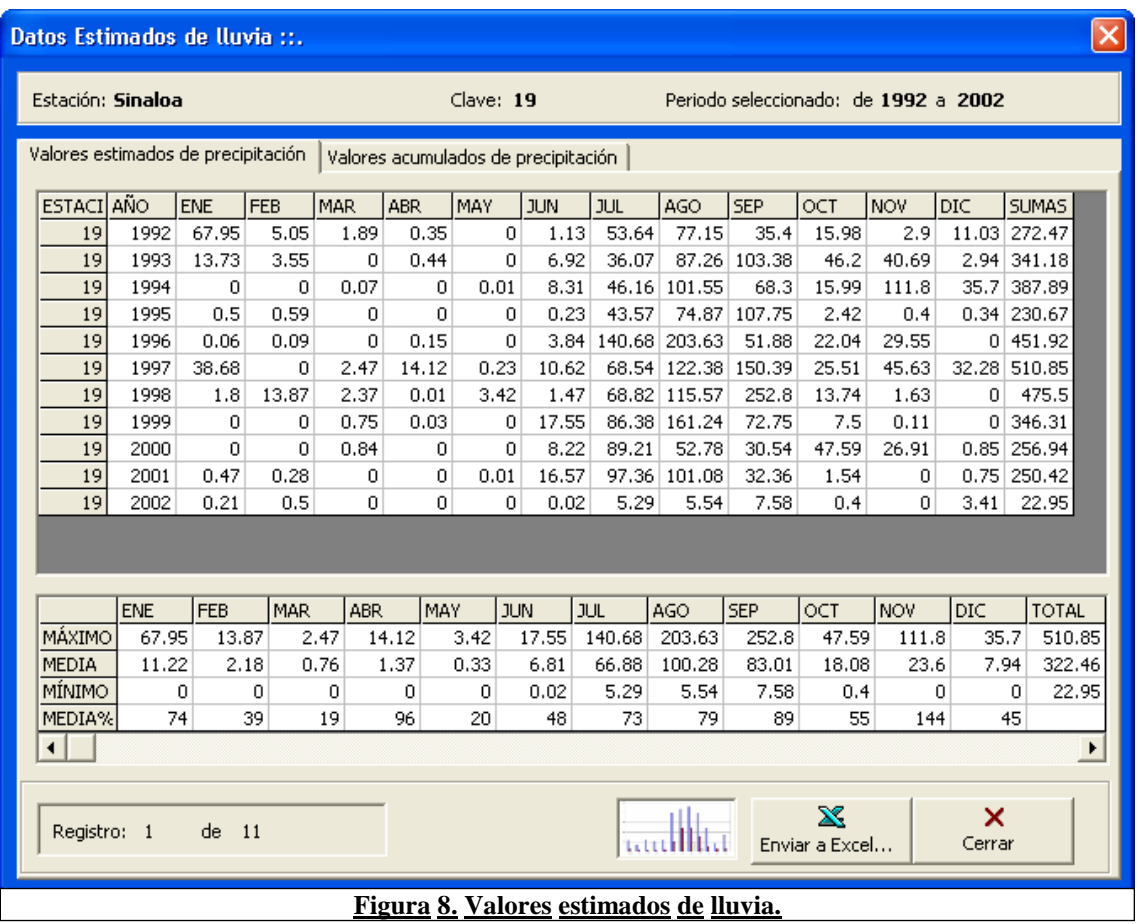

La primera pagina del formulario "Valores Estimados de lluvia", además de los valores estimados de precipitación del periodo de consulta seleccionado. Muestra los datos máximo, media, mínimo y porcentaje respecto de la media; todo esto para el periodo seleccionado. Además se presenta para esa misma página la opción "Enviar a Excel…"esta opción crea automáticamente una hoja de trabajo de Excel con un grafico de barras de los datos desplegados así como el valor máximo, medio y mínimo. Ver figura 9.

Nota para realizar esta acción es muy importante y necesario que se tenga instalado al menos la versión 2003 de Microsoft Excel.
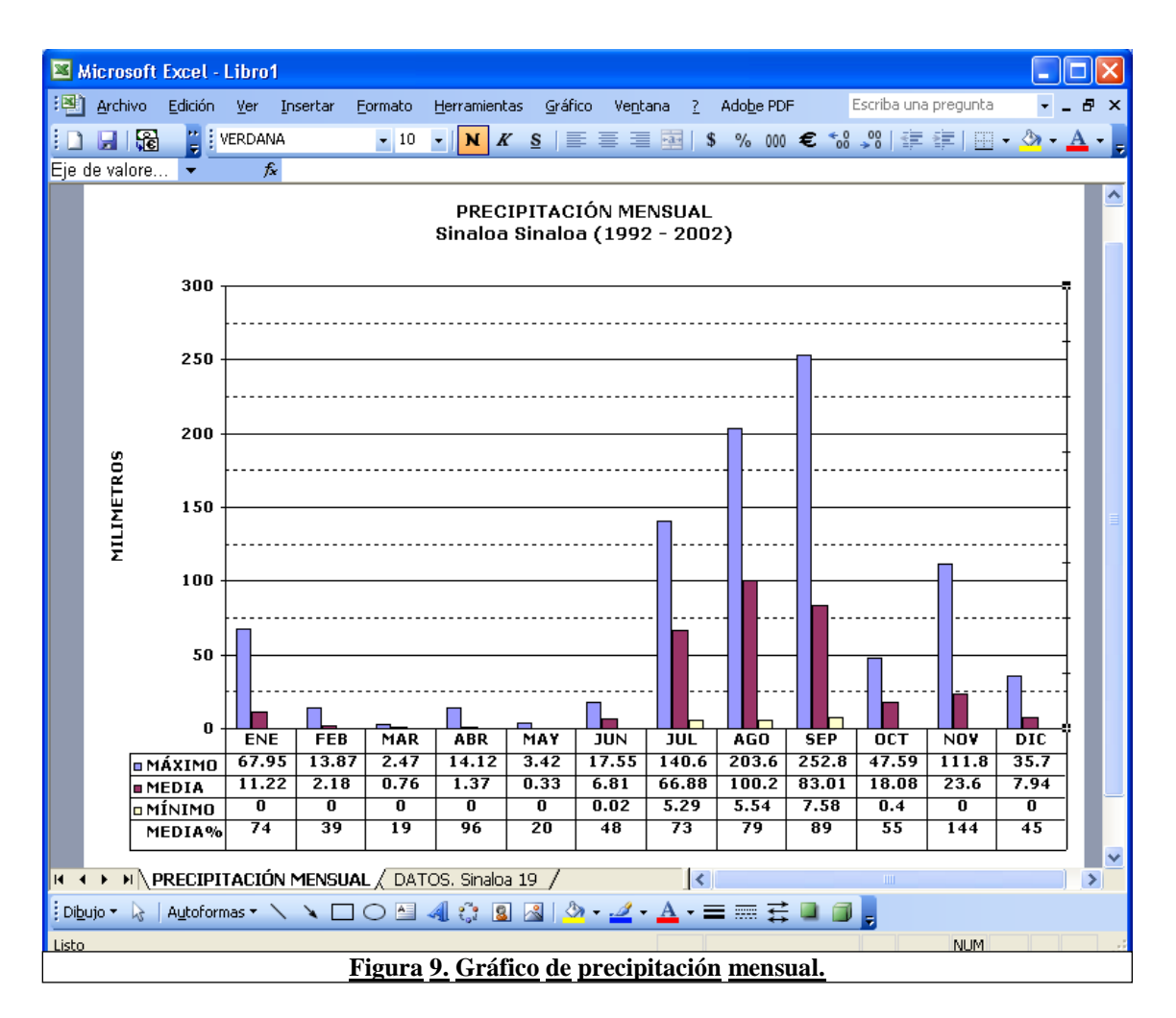

La figura 9. Muestra un ejemplo del grafico de precipitación mensual, que puede realizar el usuario al hacer clic sobre la opción "Enviar a Excel…" de la página "Valores estimados de precipitación". Del formulario de "Datos Estimados de lluvia".

## **2.1.6 Valores acumulados de precipitación**

La figura 10 muestra el contenido de la segunda página con los valores acumulados de precipitación de la estación y periodos seleccionados en el formulario de consulta de estaciones. Al igual que en la página "Valores estimados de precipitación" del mismo formulario. Se muestran al final de la tabla los valores máximo, media y mínimo de los valores acumulados. Esta página además tiene tres opciones diferentes de gráficos, los cuales puede seleccionar el usuario al hacer clic sobre el botón con el ícono del tipo de gráfico que desea que se genere a partir de los datos seleccionados y después haciendo clic sobre el botón "Enviar a Excel…". Es muy importante y necesario que la máquina donde se este ejecutando el sistema tenga instalado al menos la versión 2003 de Excel para que se puedan generar los gráficos.

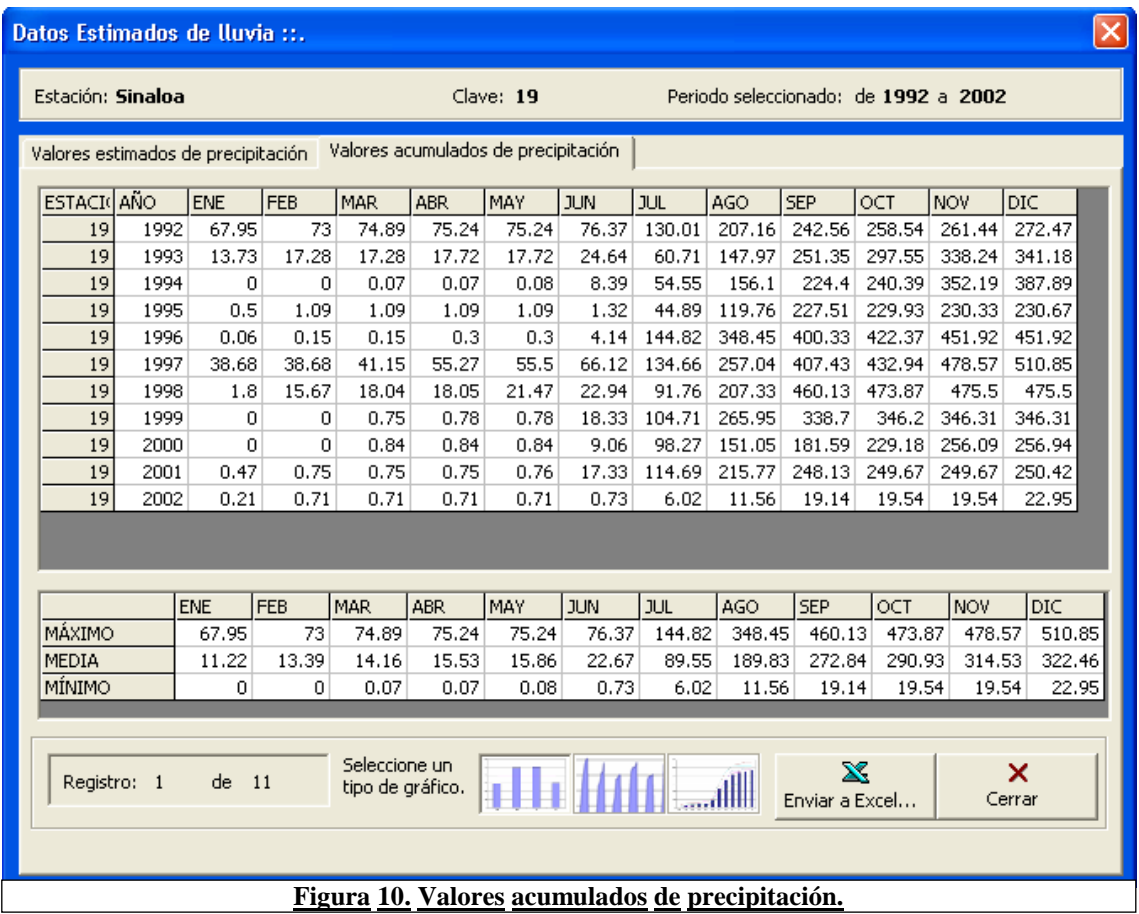

Los tipos de gráficos que puede generar estando en la página de "Valores acumulados de precipitación" (ver figura 10), son en el orden de izquierda a derecha de la pantalla: "Grafico de precipitación anual", "Grafico de precipitación mensual" y "Grafico de precipitación mensual acumulada"; los cuales están representados con íconos sobre los botones de opción, donde el usuario debe hacer clic sobre el ícono del tipo de grafico que desea graficar para seleccionarlo y después debe hacer clic sobre el botón. "Enviar a Excel…". Las figuras 11, 12 y 13 que se presentan a continuación son ejemplos de los tres tipos de gráficos que puede generar respectivamente.

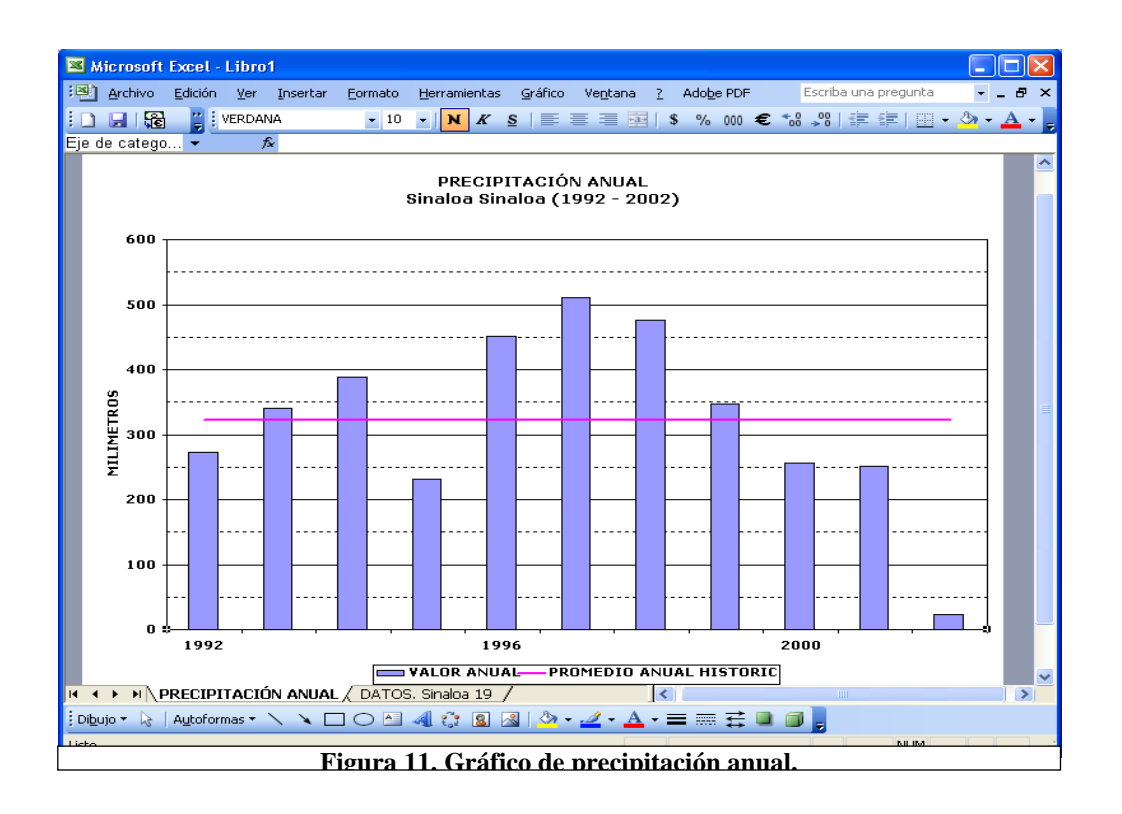

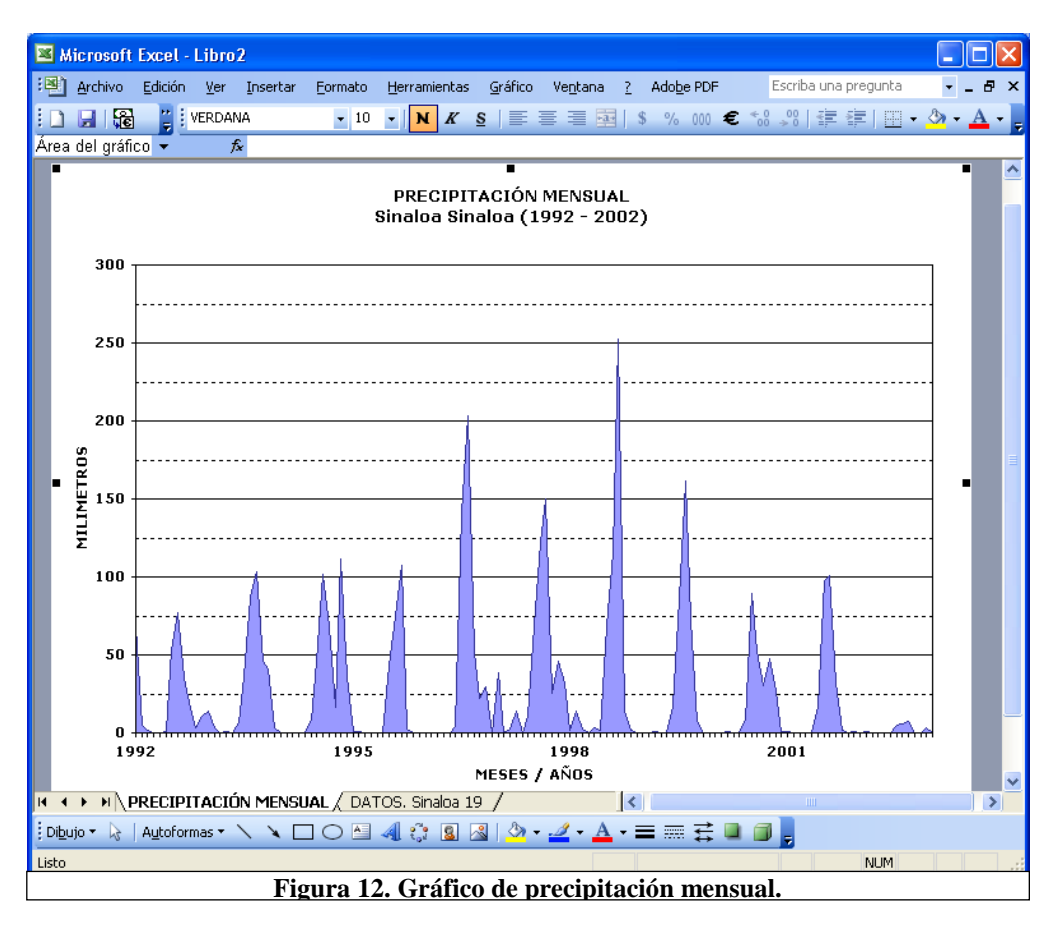

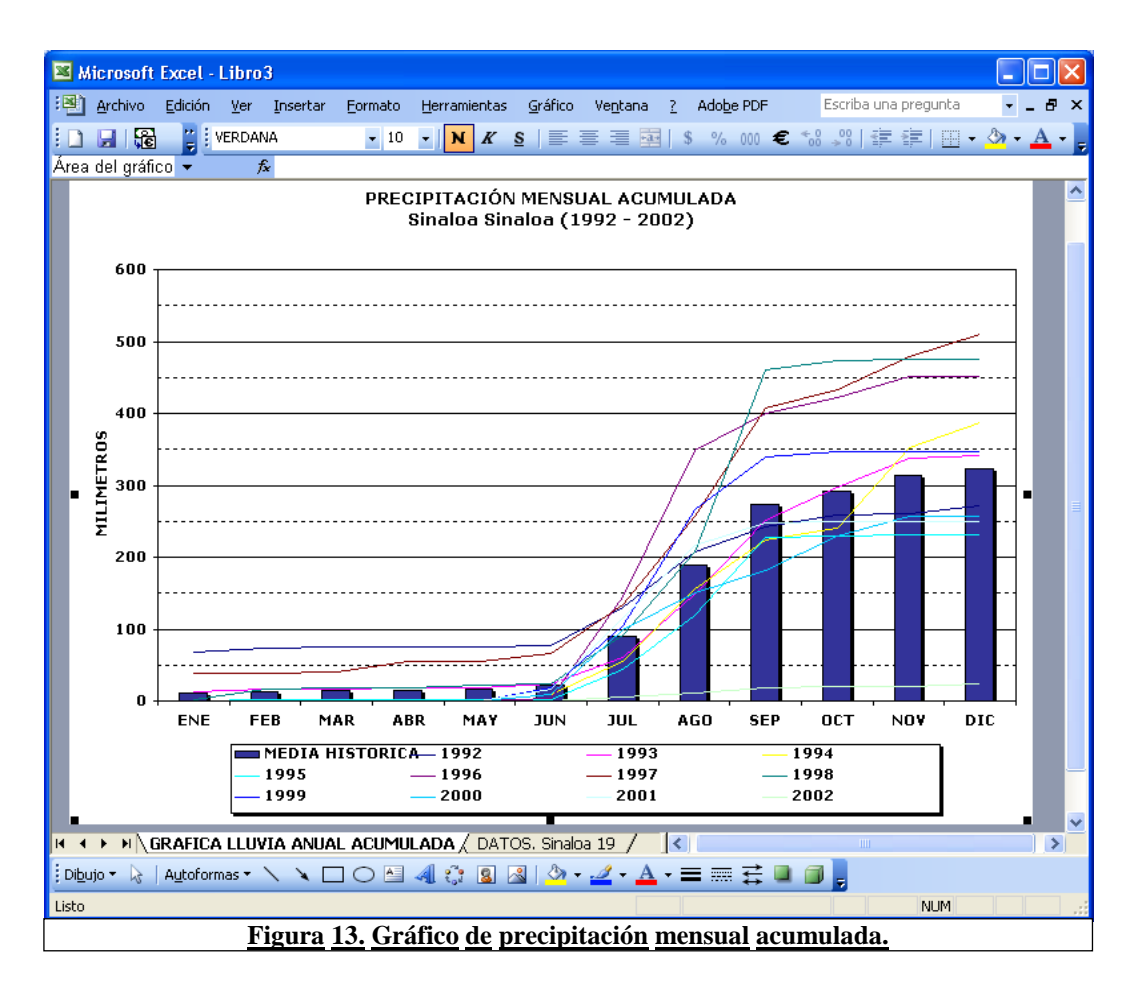

### 3 Menú mapas

Como se puede observar en la figura 14, el menú "Mapas", del sistema SIG\_Sequías, tiene a la vez dos opciones "Procesar Isoyetas…" y "Procesar SPI…". Con estas dos opciones el usuario puede generar fácilmente mapas de Isoyetas, como son, mapa de Isoyetas históricas, mapas de isoyetas a un periodo definido por el usuario, Isoyetas a un año, mapas de anomalías y mapas de los valores del SPI. A continuación se describe como generar cada uno de los mapas mencionados por medio de estas dos opciones del menú.

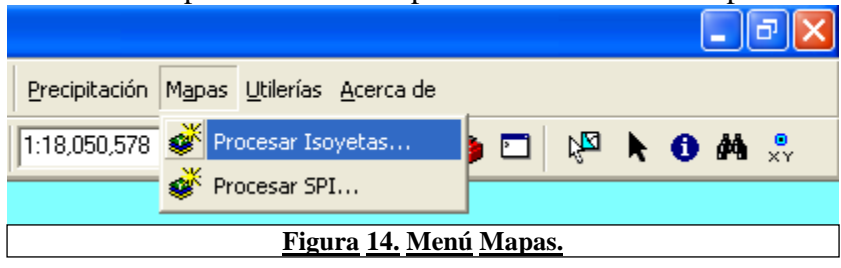

### *3.1 Procesar Isoyetas*

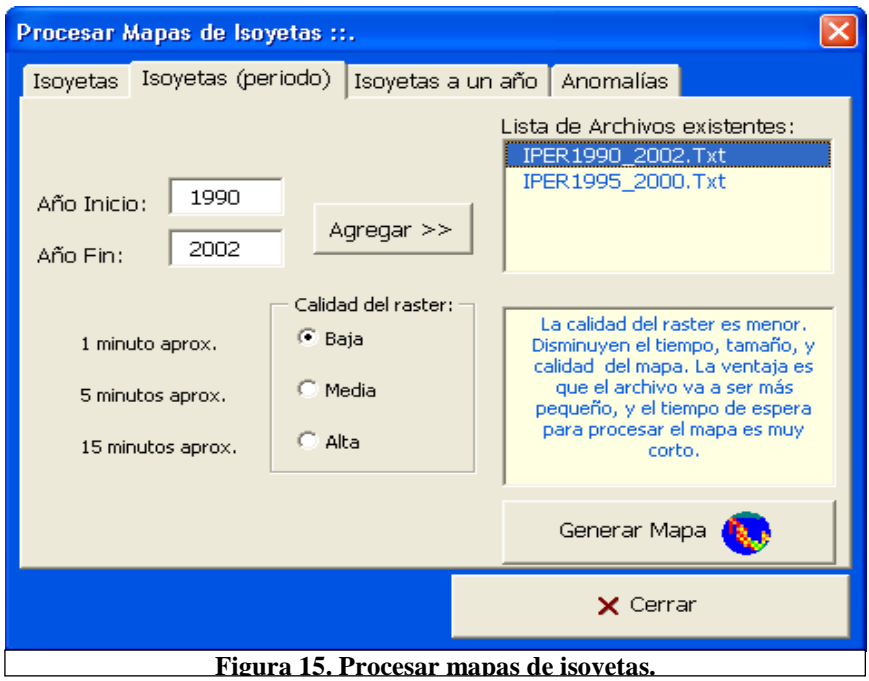

La figura 15 muestra las opciones del formulario para "Procesar mapas de Isoyetas". El formulario tiene 4 opciones para generar mapas los cuales están separados en 4 páginas, una pagina para generar un tipo de mapa diferente, tres tipos de isoyetas que son "Isoyetas"; para generar el mapa de isoyetas históricas. "Isoyetas (periodo)", donde el usuario puede elegir el periodo, "Isoyetas a un año", aquí el usuario puede generar las isoyetas a un año especifico. También el formulario tiene una página "Anomalías", donde el usuario puede generar mapas de anomalías de un año específico.

### **3.1.1 Isoyetas (Base Histórica)**

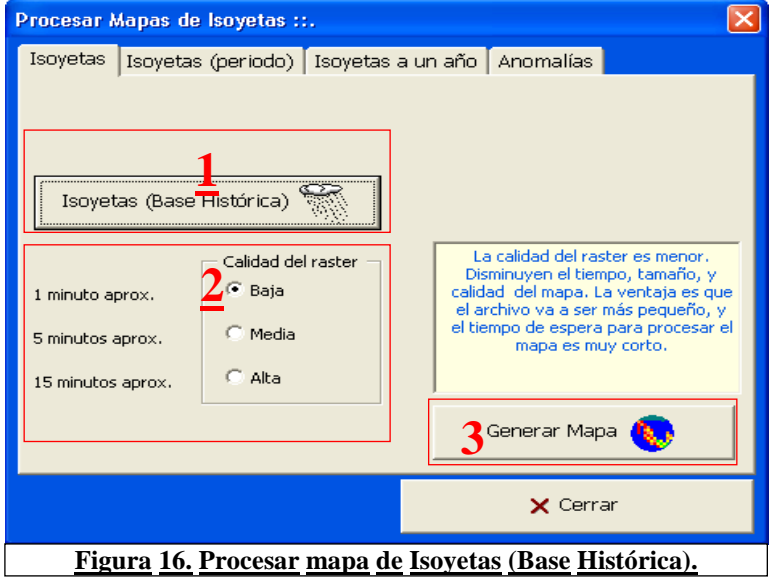

La figura 16 muestra la primera página del formulario para "Procesar mapas de Isoyetas", Esta página tiene 3 elementos que debe considerar el usuario para generar el mapa:

1. El botón "**Isoyetas (Base Histórica)".** Este botón solo es necesario usarlo la primera vez que utilice el sistema o cada vez que se modifique la base de datos. Al hacer clic sobre esta opción se genera un archivo de texto "\Isolíneas\Isoyetas\IsoyMediaHistorica.Txt"; el cual contiene la información necesaria para procesar el mapa de isoyetas.

2. **Calidad del Raster.** Dentro de este cuadro de opciones de calidad del Raster, el usuario puede elegir la calidad de la malla del mapa de salida. Cada vez que el usuario elige una opción, se actualiza la información de la ventana de texto que esta a la derecha del cuadro de opciones donde se indica al usuario el tiempo aproximado que demorará generar el mapa y la calidad del mismo de acuerdo a la opción seleccionada. Calidad Baja: es la opción predeterminada. El mapa se genera rápidamente (un minuto aproximadamente), pero el tamaño de la malla es grande por lo que el mapa puede ser no muy bueno en cuanto a su presentación. Calidad Media: el mapa puede demorar aproximadamente 5 minutos en ser procesado pero mejora considerablemente la calidad del raster, la malla es más fina. Calidad Alta: el mapa puede tardar hasta 15 minutos en ser procesado ocupando muchos recursos de la maquina, tanto del procesador como de la memoria disponible, por esta razón es recomendable suspender otros procesos que este realizando en la máquina si elige esta opción. El usuario debe ser paciente mientras espera que se procesa el mapa. Es posible que la pantalla se ponga en blanco o indique que el proceso no responde si intenta realizar otras acciones mientras no se ha terminado de procesar el mapa. La malla del mapa resultante es muy fina por lo que la calidad es muy buena. No olvide las consideraciones mencionadas anteriormente si elige esta opción.

3.- "Generar Mapa". Esta opción inicia el proceso de crear el mapa con la calidad del raster seleccionada. Se recomienda encarecidamente que no realice otras actividades mientras se esta generando cualquiera de los mapas.

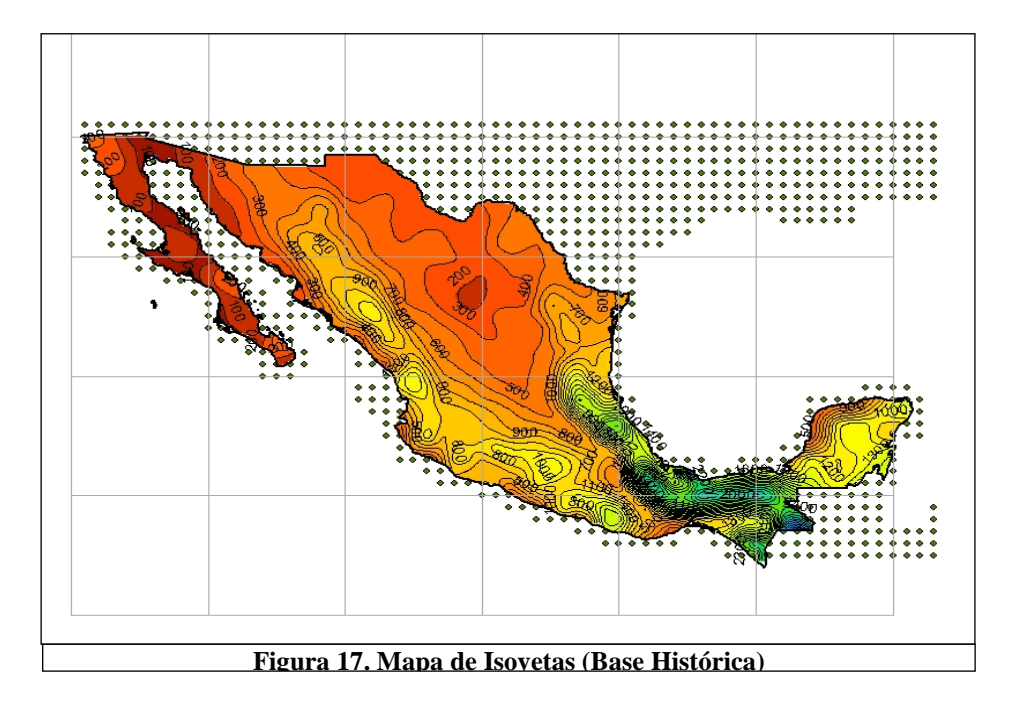

La figura 17 es un ejemplo de la salida del mapa de Isoyetas (Base histórica) generado con el formulario: "Procesar mapas de Isoyetas" del Sistema "SIG\_Sequías).

## **3.1.2 Isoyetas (Periodo)**

La figura 19 muestra la segunda página del formulario "Procesar mapas de Isoyetas". En esta página el usuario puede fácilmente generar el mapa de Isoyetas de un periodo determinado siguiendo estos 4 pasos: Primero debe crear el archivo de entrada con la información necesaria para generar el mapa, para ello debe indicar el Año de Inicio y el año fin para delimitar el periodo, enseguida haga clic en el botón "Agregar >>", Si archivo indicado no existe, entonces se agregará el nuevo archivo a la lista de archivos existentes (3). Recuerde que el periodo debe estar entre el rango de años de datos disponibles que es de 1951 a 2002. El segundo paso es seleccionar la calidad del raster. Después de definir el periodo y la calidad del raster. El tercer paso consiste en seleccionar el archivo con el periodo especificado de la lista de Archivos existentes. Para ubicar el archivo debe tener en cuenta que el nombre del archivo tiene el periodo de datos a procesar y los nombres de estos archivos inician con "IPER". Por ejemplo para ubicar el archivo con los datos del periodo de 1995 a 2000 el nombre del archivo debe ser "IPER1995\_2000". Por último haga clic sobre el botón "Generar Mapa", para que el sistema comience a procesar el mapa con los parámetros establecidos. Para ver un ejemplo del resultado de la salida de esta opción vea la figura 19.

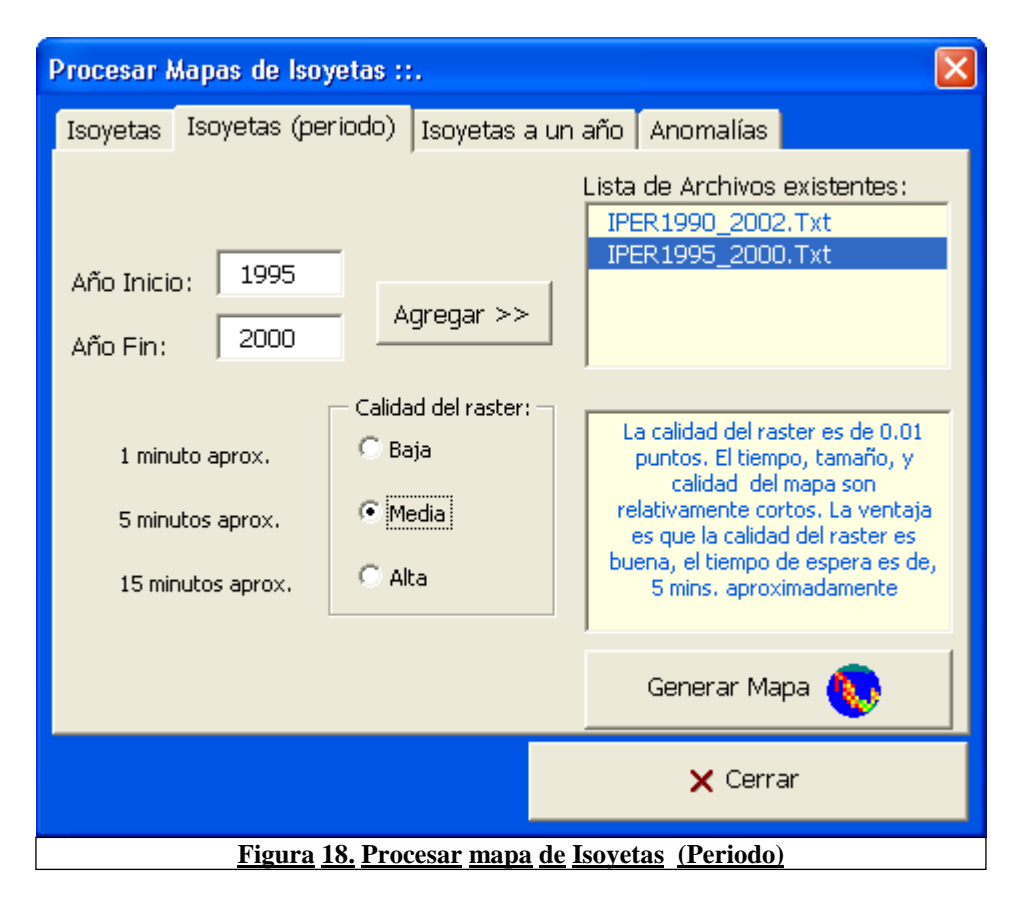

**Nota:** Recuerde que la calidad del Raster define la calidad de la malla del mapa de salida. Cada vez que el usuario elige una opción, se actualiza la información de la ventana de texto que esta a la derecha del cuadro de opciones donde se indica al usuario el tiempo aproximado que demorará generar el mapa, y la calidad del mismo de acuerdo a la opción seleccionada. Calidad Baja: es la opción predeterminada. El mapa se genera rápidamente (un minuto aproximadamente), pero el tamaño de la malla es grande por lo que el mapa puede ser no muy bueno en cuanto a su presentación. Calidad Media: el mapa puede demorar aproximadamente 5 minutos en ser procesado pero mejora considerablemente la calidad del raster, la malla es más fina. Calidad Alta: el mapa puede tardar hasta 15 minutos en ser procesado ocupando muchos recursos de la maquina, tanto del procesador como de la memoria disponible, por esta razón es recomendable suspender otros procesos que este realizando en la máquina si elige esta opción. El usuario debe ser paciente mientras espera que se procesa el mapa. Es posible que la pantalla se ponga en blanco o indique que el proceso no responde si intenta realizar otras acciones mientras no se ha terminado de procesar el mapa. La malla del mapa resultante es muy fina por lo que la calidad es muy buena. No olvide las consideraciones mencionadas anteriormente si elige esta opción.

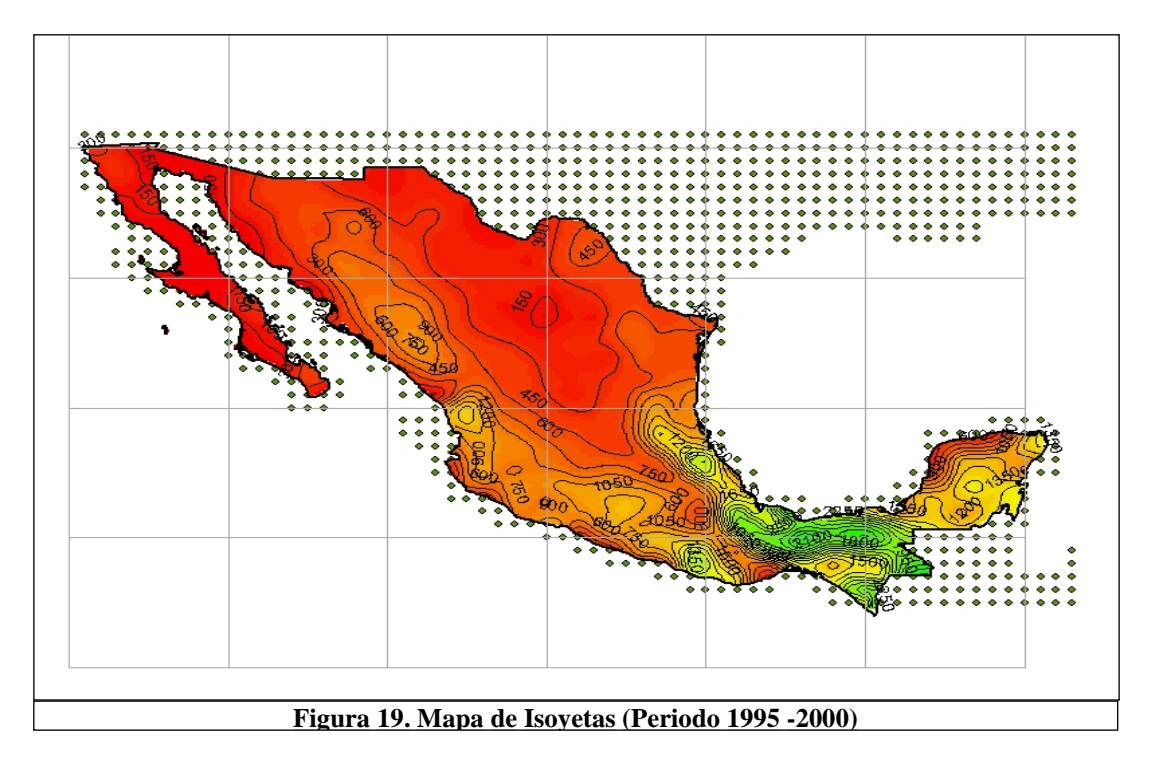

La figura 19 es el mapa de Isoyetas del periodo de 1995 a 2000 que se obtuvo como resultado de la pagina dos del formulario "Procesar mapas de Isoyetas".

### **3.1.3 Isoyetas a un año**

La tercera página del formulario "Procesar mapas de Isoyetas" permite al usuario generar fácilmente un mapa de Isoyetas a un año específico, de forma similar a lo que se ha venido explicando con el resto de los mapas de Isoyetas de las páginas uno y dos del mismo formulario. Ver figura 20. El primer paso para obtener el mapa de Isoyetas a un año específico es crear el archivo especificando en el cuadro de texto el año sobre el que se van a generar las isoyetas, seguido de un clic sobre el botón "Agregar >>". El nombre del archivo se forma anteponiendo la palabra "ISOY\_12\_", seguida del año especificado por el usuario. Así por ejemplo el nombre del Archivo de isoyetas para el año 1997 será: "ISOY\_12\_1997.Txt". Ver figura 20.

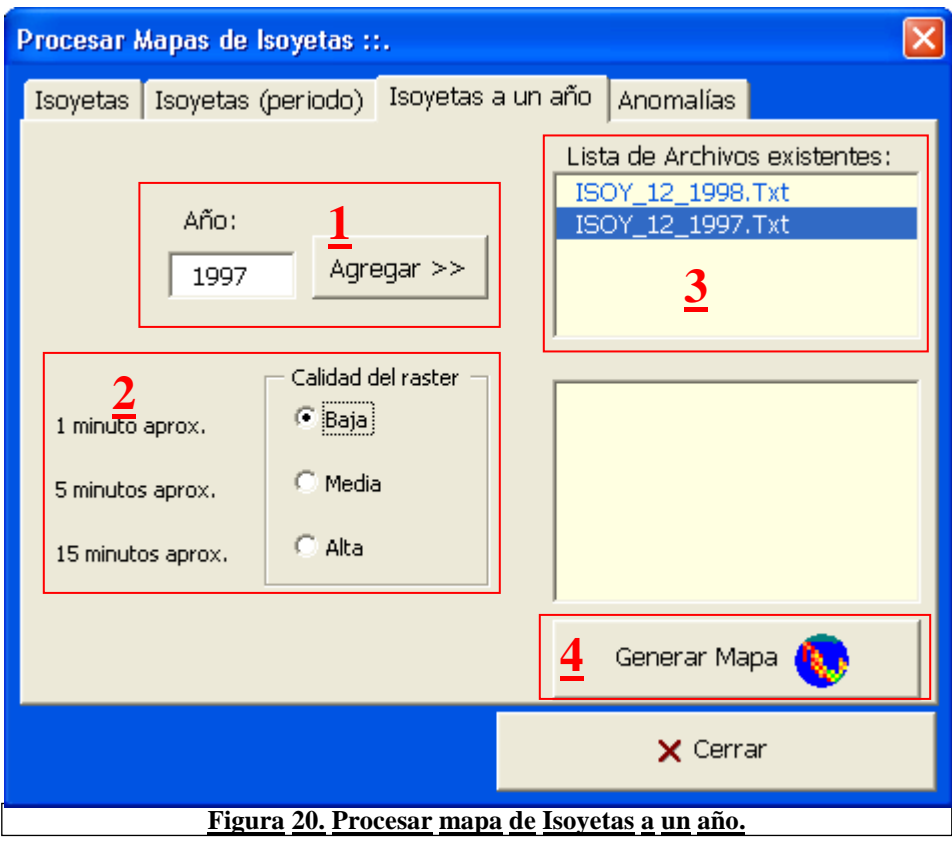

Como puede verse en la figura 20, el formulario tiene una "Lista de Archivos existentes". El paso tres consiste en que el usuario debe seleccionar un archivo de esta lista para generar el mapa de Isoyetas a un año dado, o en su caso crear un nuevo archivo con un año diferente como se indico en el párrafo anterior. Antes de pasar al cuarto y último paso el usuario debe especificar la calidad del raster en el paso 3. Una vez que el usuario ha definido el año y la calidad del raster, debe hacer clic. Para procesar el mapa. Vea la figura 21 para ver un ejemplo del mapa de salida usando esta opción.

**Nota:** Recuerde que la calidad del Raster define la calidad de la malla del mapa de salida. Cada vez que el usuario elige una opción, se actualiza la información de la ventana de texto que esta a la derecha del cuadro de opciones donde se indica al usuario el tiempo aproximado que demorará generar el mapa, y la calidad del mismo de acuerdo a la opción seleccionada. Calidad Baja: es la opción predeterminada. El mapa se genera rápidamente (un minuto aproximadamente), pero el tamaño de la malla es grande por lo que el mapa puede ser no muy bueno en cuanto a su presentación. Calidad Media: el mapa puede demorar aproximadamente 5 minutos en ser procesado pero mejora considerablemente la calidad del raster, la malla es más fina. Calidad Alta: el mapa puede tardar hasta 15 minutos en ser procesado ocupando muchos recursos de la maquina, tanto del procesador como de la memoria disponible, por esta razón es recomendable suspender otros procesos que este realizando en la máquina si elige esta opción. El usuario debe ser paciente mientras espera que se procesa el mapa. Es posible que la pantalla se ponga en blanco o indique que el proceso no responde si intenta realizar otras acciones mientras no se ha terminado de procesar el mapa. La malla del mapa resultante es muy fina por lo que la calidad es muy buena. No olvide las consideraciones mencionadas anteriormente si elige esta opción.

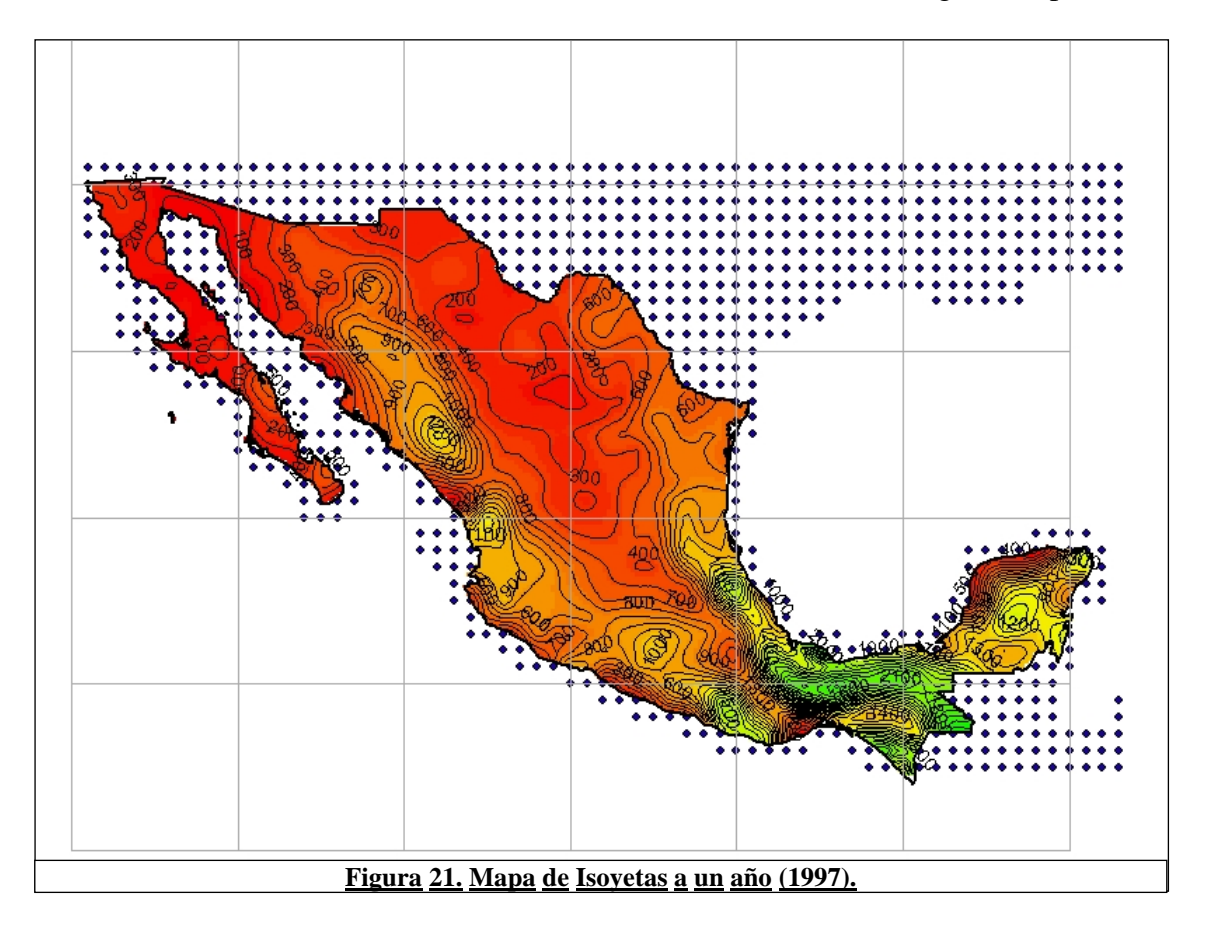

La figura 21 muestra un ejemplo de un mapa generado por el sistema usando la opción "Isoyetas a un año" del formulario para procesar mapas de isoyetas.

### **3.1.4 Anomalías**

Las anomalías se obtienen calculando primero el mapa de Isoyetas a un año específico para después restar el resultado del mapa de Isoyetas (base histórica). El resultado de esta resta es el mapa de anomalías. La última página del formulario para procesar mapas de Isoyetas ayuda al usuario para que pueda generar fácilmente mapas de anomalías especificando únicamente el año de la anomalía que desea calcular y la calidad del raster. Ver figura 22.

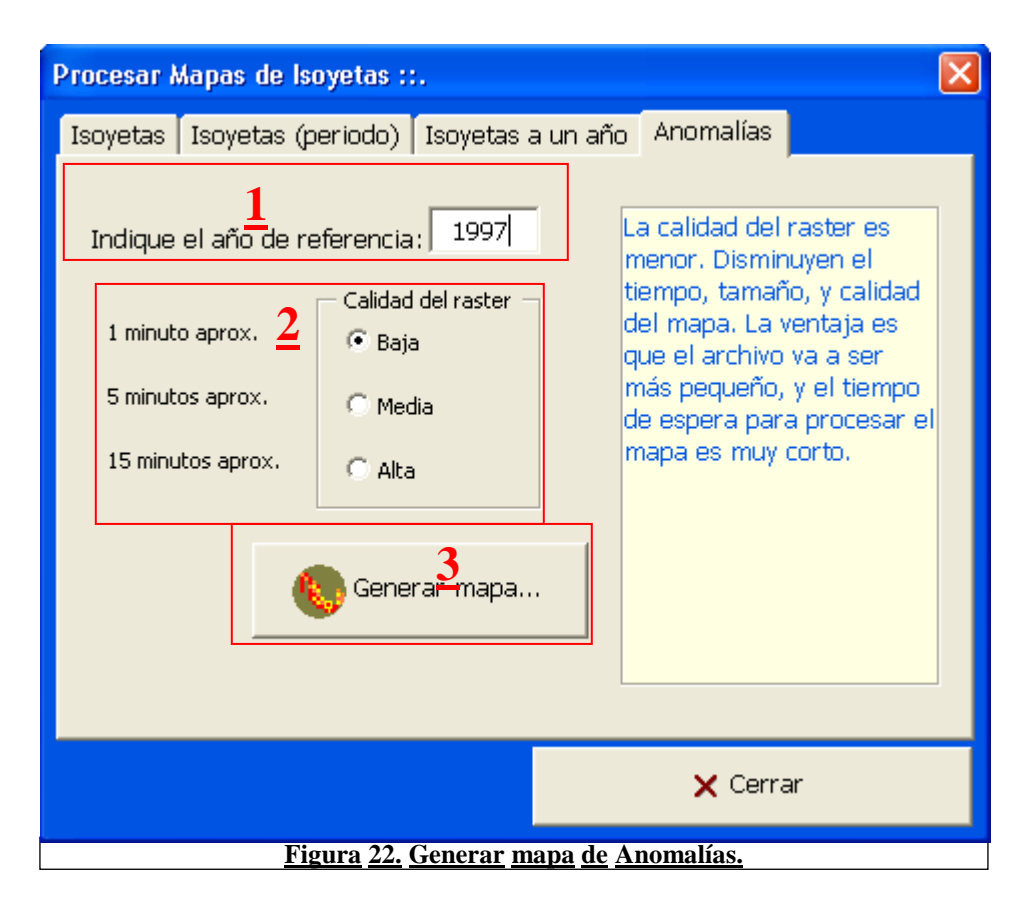

La figura 22 muestra cómo obtener el mapa de anomalías en sólo tres sencillos pasos. El primer paso consiste en definir el año de referencia para calcular la anomalía. El segundo paso es seleccionar la calidad del raster. Finalmente el tercer paso se ejecuta haciendo clic sobre el botón "Generar mapa", una vez que se ha especificado el año y la calidad del raster. Vaya a la imagen 23 para ver un ejemplo del mapa de anomalías obtenido usando esta opción.

**Nota:** Recuerde que la calidad del Raster define la calidad de la malla del mapa de salida. Cada vez que el usuario elige una opción, se actualiza la información de la ventana de texto que esta a la derecha del cuadro de opciones donde se indica al usuario el tiempo aproximado que demorará generar el mapa, y la calidad del mismo de acuerdo a la opción seleccionada. Calidad Baja: es la opción predeterminada. El mapa se genera rápidamente (un minuto aproximadamente), pero el tamaño de la malla es grande por lo que el mapa puede ser no muy bueno en cuanto a su presentación. Calidad Media: el mapa puede demorar aproximadamente 5 minutos en ser procesado pero mejora considerablemente la calidad del raster, la malla es más fina. Calidad Alta: el mapa puede tardar hasta 15 minutos en ser procesado ocupando muchos recursos de la maquina, tanto del procesador como de la memoria disponible, por esta razón es recomendable suspender otros procesos que este realizando en la máquina si elige esta opción. El usuario debe ser paciente mientras espera que se procesa el mapa. Es posible que la pantalla se ponga en blanco o indique que el proceso no responde si intenta realizar otras acciones mientras no se ha terminado de procesar el mapa. La malla del mapa resultante es muy fina por lo que la calidad es muy buena. No olvide las consideraciones mencionadas anteriormente si elige esta opción.

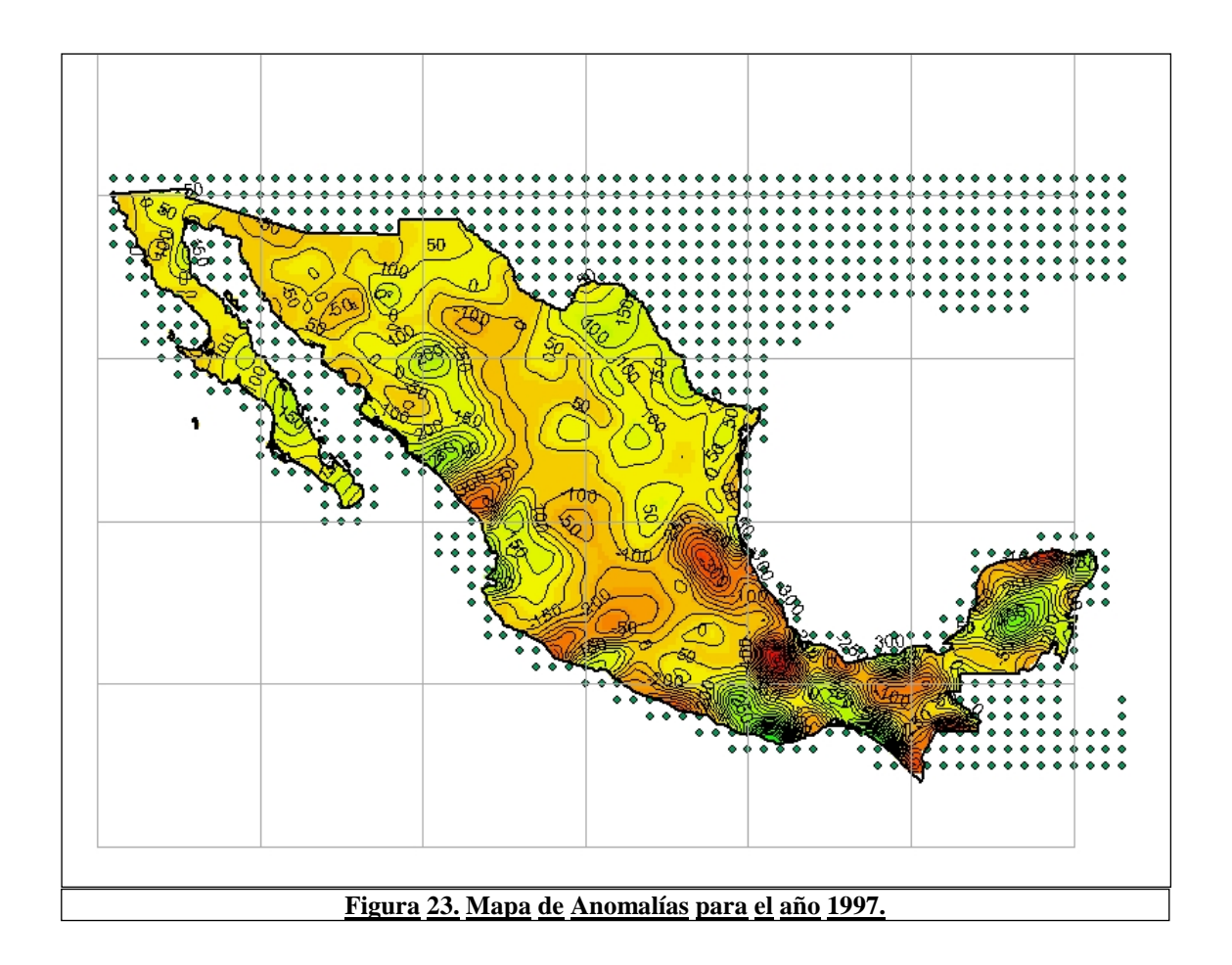

## *3.2 Procesar SPI*

Esta opción del programa permite al usuario obtener los cálculos de los índices del SPI a diferentes escalas de meses y sus respectivos gráficos directamente en Excel. También desde esta opción el usuario puede generar los mapas del SPI de igual forma y facilidad con que se obtienen los mapas de Isoyetas. Ver figura 24.

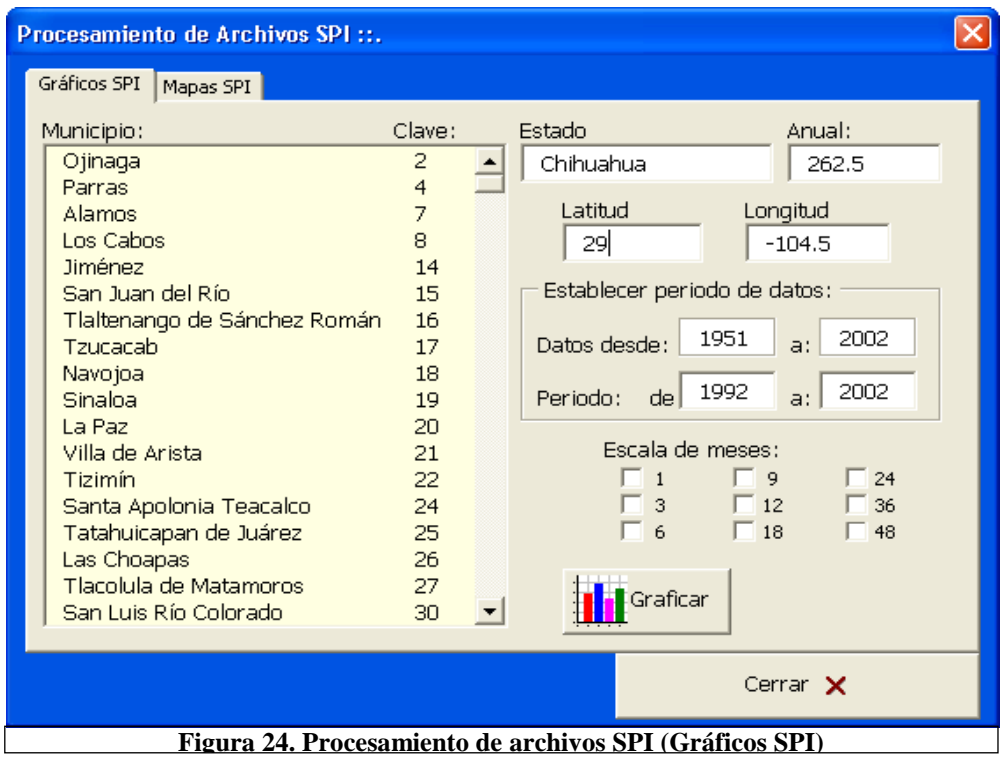

Como puede verse en la figura 24. El formulario tiene dos páginas, en la primera pagina "Gráficos SPI", están las opciones que permiten al usuario generar los gráficos de los cálculos del SPI por estación en diferentes periodos y escala de meses definidos por el usuario. La segunda página "Mapas SPI" permite al usuario generar mapas del SPI a un año, mes y escala de meses determinados por el usuario.

## **3.2.1 Gráficos SPI**

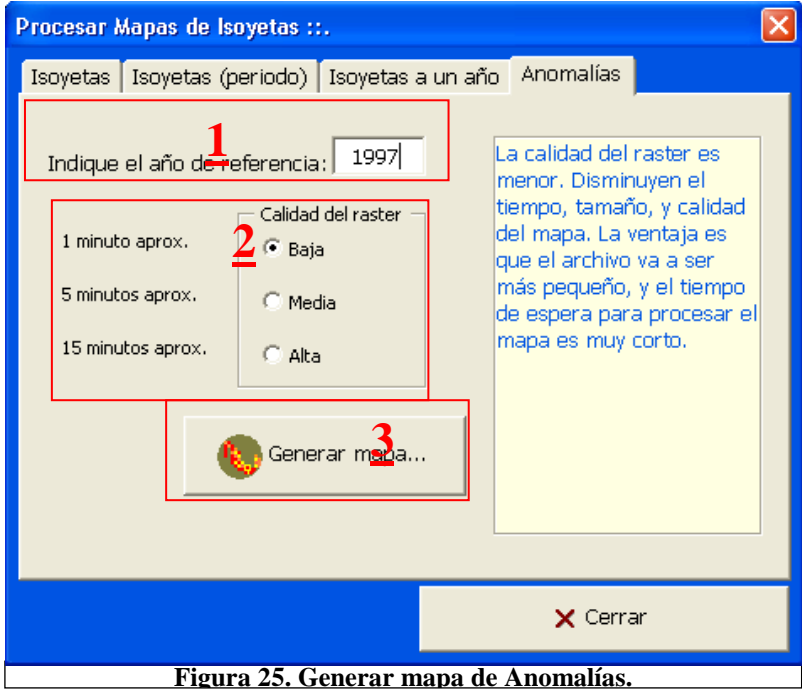

En la figura 25, se muestran los elementos de la página uno del formulario de procesamiento de archivos del SPI. El primer elemento de la página es la lista de estaciones o puntos de control que aparecen con una clave de control y el nombre del municipio donde están ubicados dichos puntos. El usuario debe seleccionar en primer lugar un elemento de su interés de esta lista para generar el gráfico del SPI. El segundo paso es determinar el periodo de datos que se va a tomar en cuenta para obtener el SPI. Como tercer paso es importante seleccionar una escala de meses del SPI, que es la que se va a graficar en diferentes hojas dentro de un libro de Excel (una hoja por cada escala de meses). Finalmente ya que el usuario ha defino los tres pasos descritos anteriormente, esta listo para generar los gráficos haciendo clic sobre el botón "Graficar". Vea un ejemplo de los resultados de salida en la figura 26.

**Nota**. Es necesario que tenga instalado en la máquina donde esta el sistema, al menos la versión de Excel 2003.

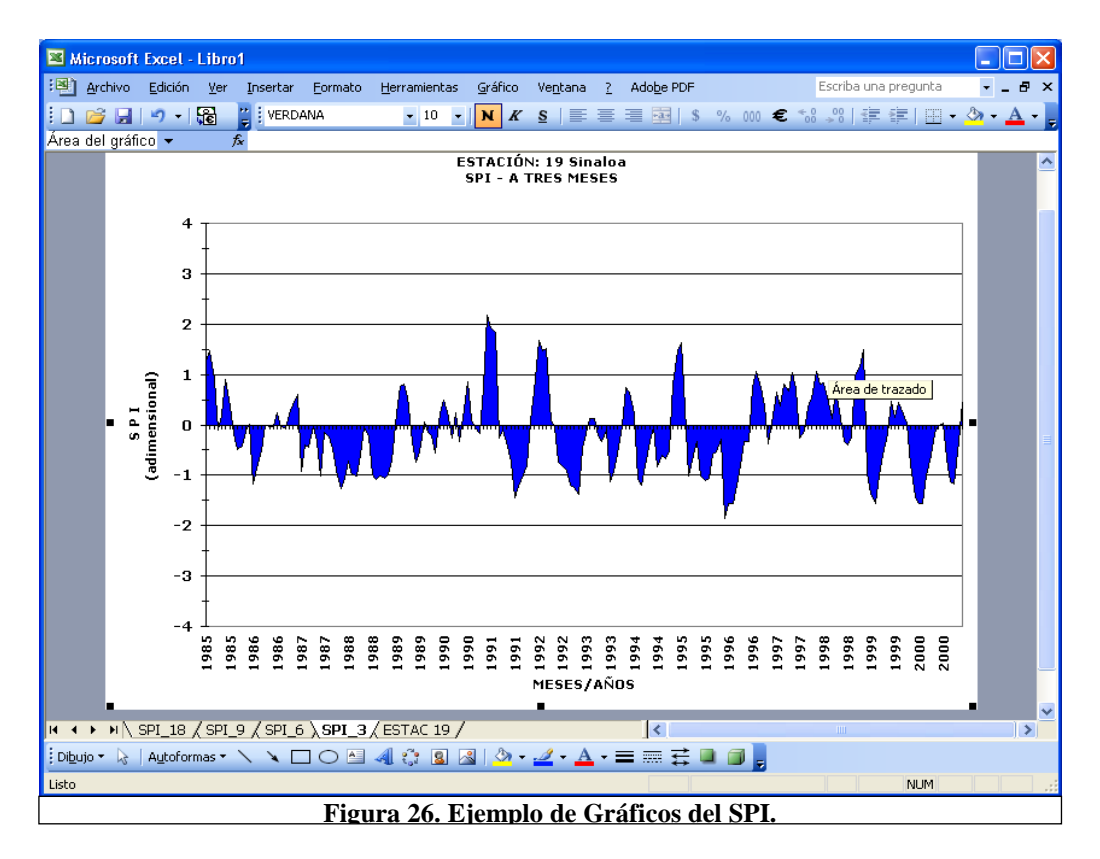

La figura 26 muestra el documento de Excel con los resultados de salida que se produjeron usando el formulario de Procesamiento de archivos SPI, con los datos de la figura 25. Observe que en el mismo documento de Excel, hay una hoja para cada escala de meses que contienen el grafico con su respectiva escala del SPI mismos que puede apreciar mejor en las figuras 27, 28, 29 y 30, con los gráficos del SPI.

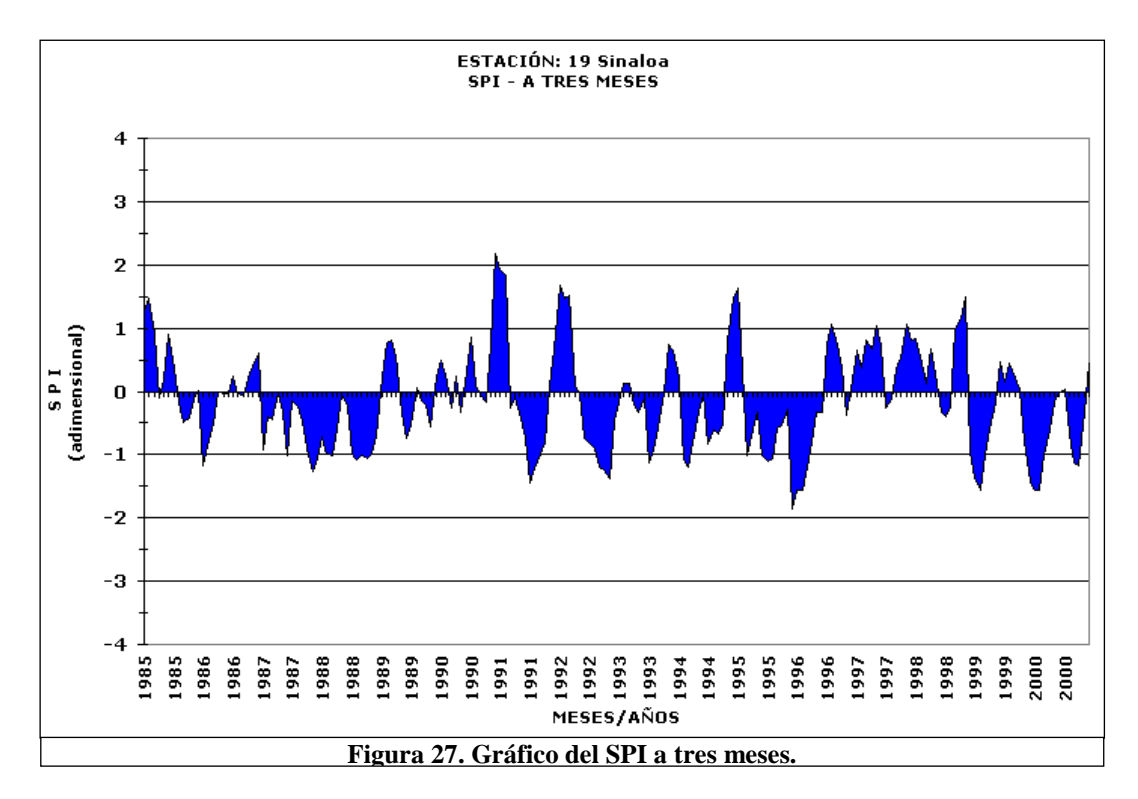

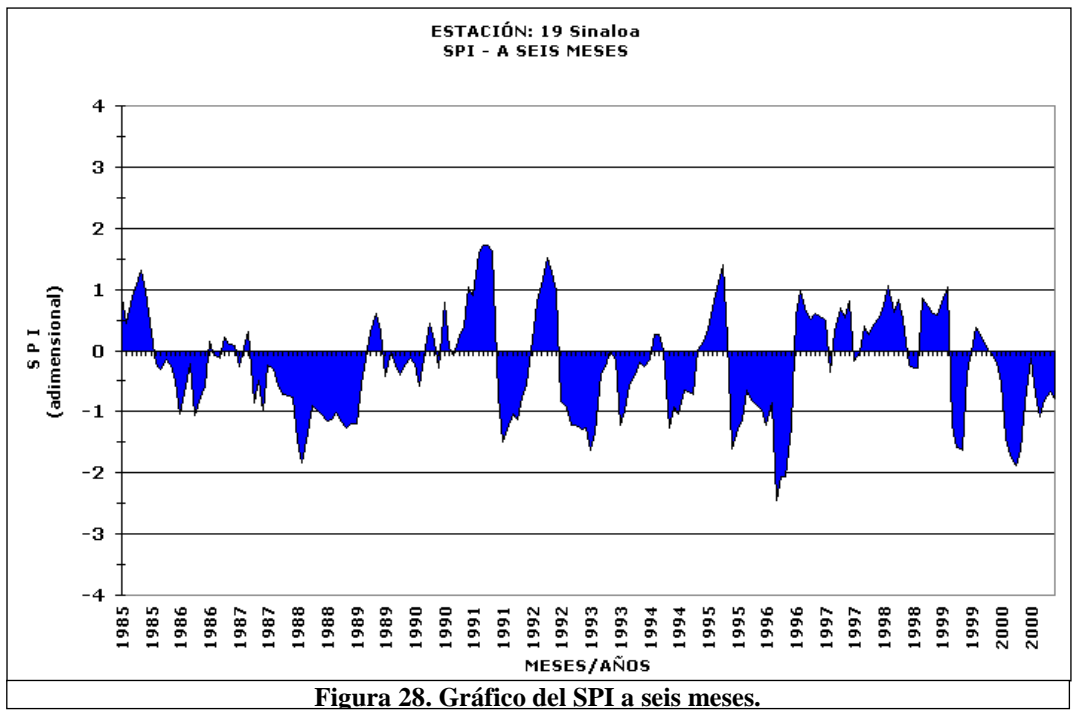

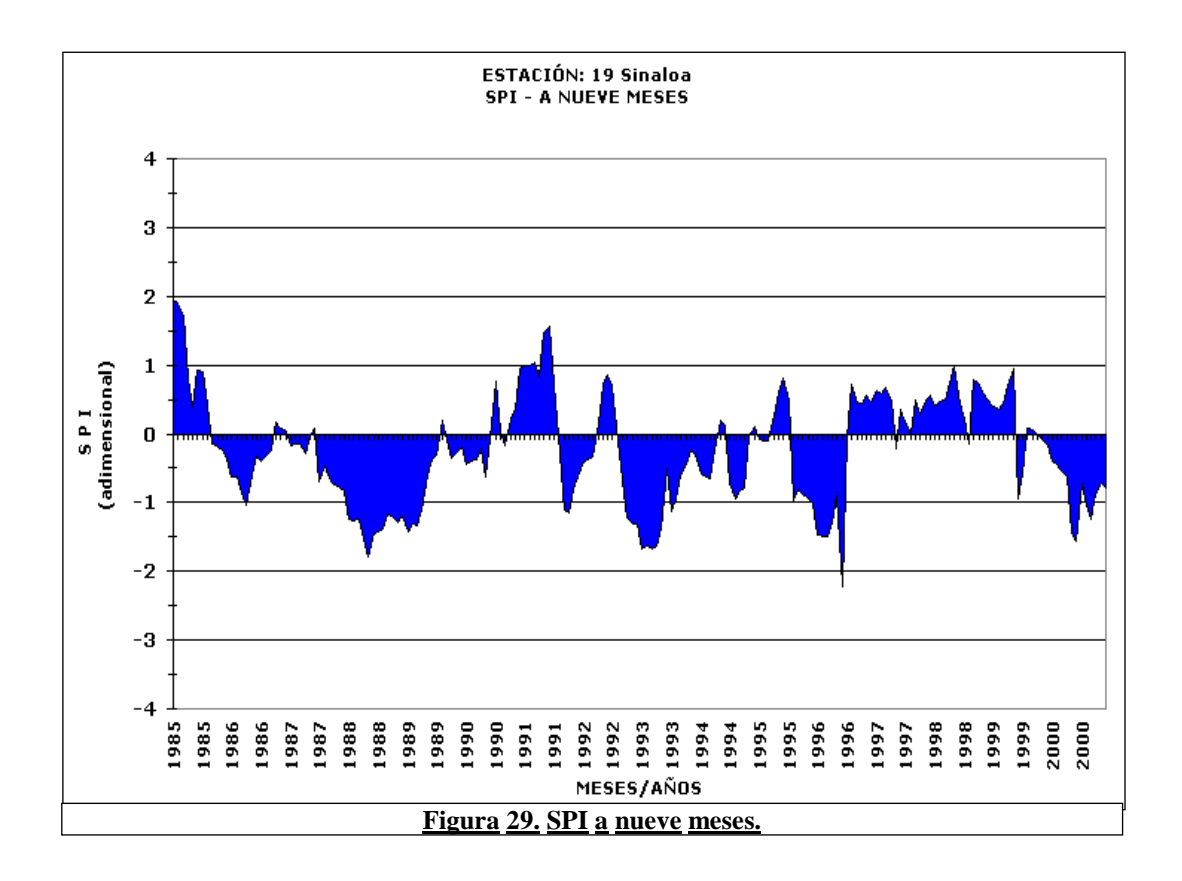

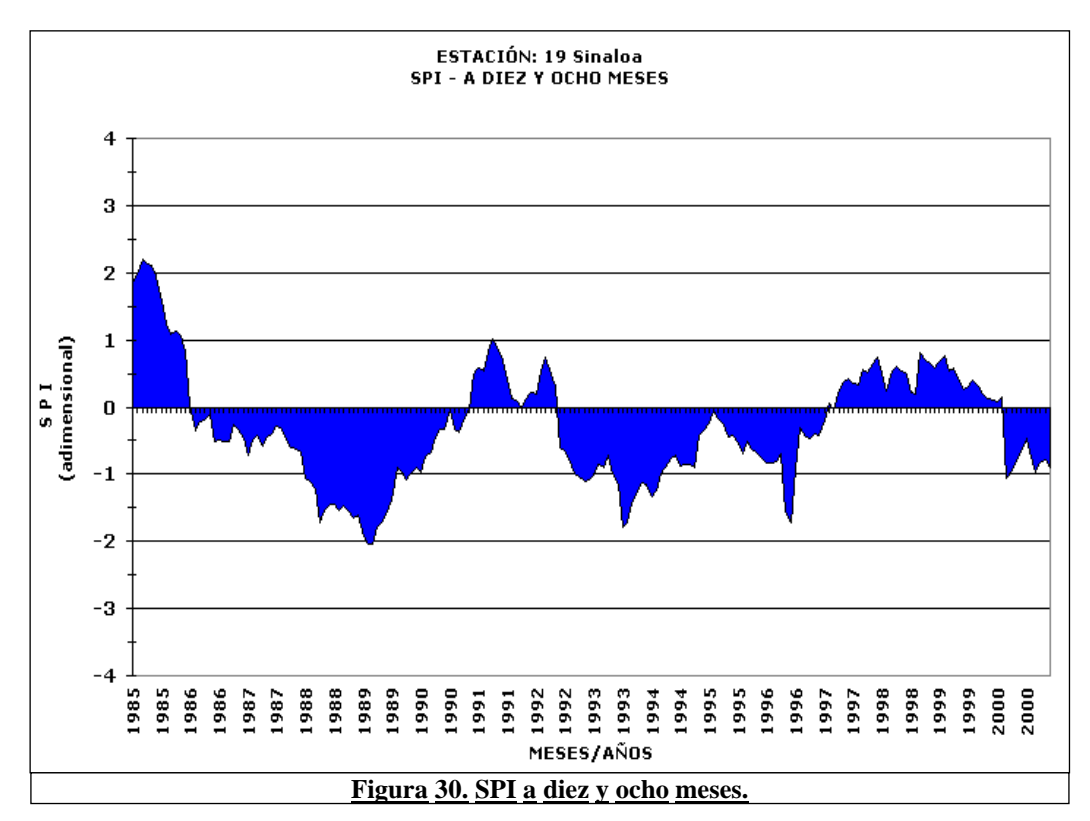

### **3.2.2 Mapas SPI**

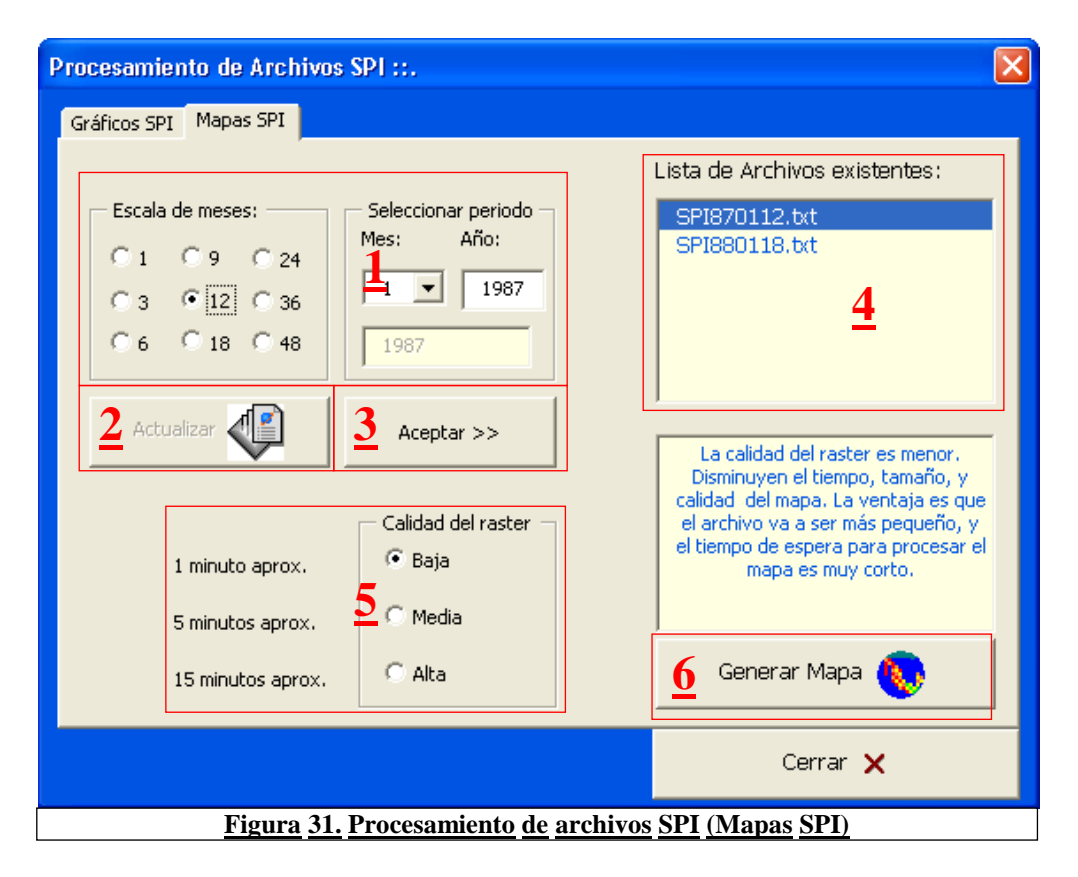

La figura 31 muestra los pasos que debe seguir el usuario para obtener un mapa del SPI como el que se muestra en la figura 32. Los mapas del SPI se pueden definir en base a una fecha (mes, año) y los valores del SPI calculados a una escala de meses que puede elegir el usuario. Al igual que en el proceso para generar los mapas anteriores, es necesario que el usuario defina primero el criterio para generar los mapas ya que en base a ello se va a generar primeramente un archivo de texto con los valores del SPI correspondientes al criterio establecido por el usuario. Dicho archivo de texto se muestra en la lista (paso 4) y estará disponible cada vez que el usuario quiera generar un mapa con el mismo criterio. Para poder identificar el criterio con el que fueron creados los archivos, a continuación se describe el proceso que se debe seguir y la explicación de como se forma el nombre del archivo de texto. El paso uno consiste en definir la escala de meses, el segundo paso es definir el mes (puede elegir del uno al doce en la lista desplegable de meses del paso uno), enseguida debe especificar el mes escribiendo directamente en la casilla debajo de las letras que dicen año. Una vez que ha definido el criterio debe hacer clic en el botón "Aceptar >>" (paso 3). Tomando para este ejemplo los valores de la figura 31, entonces como resultado se habrá obtenido el archivo: "SPI870112.Txt", mismo que aparecerá en la "Lista de archivos a existentes" que se indica con el numero cuatro de la figura 31. Simplificando se puede decir que el archivo esta formado por la palabra SPI" más los dos últimos dígitos del año "87", más dos dígitos del mes en este caso "01", más los dos dígitos de la escala de meses en este caso "12", más la extensión ".Txt". Ya que el usuario puede identificar el contenido de un archivo del SPI por su nombre solo basta con seleccionarlo de la lista, (si es que esta, si no debe crearlo como se acaba de explicar) y hacer clic sobre el botón

"Generar Mapa", para empezar a procesar el mapa; el resultado si aplica los datos de la figura 31 será un mapa como el que se muestra en la figura 32.

**Nota 1:** El pasó dos que se muestra en la figura 31, sólo será necesario correrlo una vez si es que no se han procesado antes todos los archivos del SPI necesarios para obtener los archivos con los valores del SPI. Esto se lo hará saber el sistema al usuario al momento de dar clic al botón "Aceptar >> (paso 39"; si este es el caso entonces se habilitará el botón "Actualizar" para que el usuario pueda procesar todos los archivos del SPI con un solo clic. Este proceso puede demorar hasta 5 minutos por lo que el usuario debe ser paciente y esperar hasta que se terminen de procesar todos los archivos del SPI, durante el proceso la pantalla puede parpadear y aparecen ventanas oscuras, esto es normal y debe dejar continuar el programa hasta que el sistema informe al usuario que ha terminado de procesar todos los archivos.

**Nota2:** Recuerde que la calidad del Raster define la calidad de la malla del mapa de salida. Cada vez que el usuario elige una opción, se actualiza la información de la ventana de texto que esta a la derecha del cuadro de opciones donde se indica al usuario el tiempo aproximado que demorará generar el mapa, y la calidad del mismo de acuerdo a la opción seleccionada. Calidad Baja: es la opción predeterminada. El mapa se genera rápidamente (un minuto aproximadamente), pero el tamaño de la malla es grande por lo que el mapa puede ser no muy bueno en cuanto a su presentación. Calidad Media: el mapa puede demorar aproximadamente 5 minutos en ser procesado pero mejora considerablemente la calidad del raster, la malla es más fina. Calidad Alta: el mapa puede tardar hasta 15 minutos en ser procesado ocupando muchos recursos de la maquina, tanto del procesador como de la memoria disponible, por esta razón es recomendable suspender otros procesos que este realizando en la máquina si elige esta opción. El usuario debe ser paciente mientras espera que se procesa el mapa. Es posible que la pantalla se ponga en blanco o indique que el proceso no responde si intenta realizar otras acciones mientras no se ha terminado de procesar el mapa. La malla del mapa resultante es muy fina por lo que la calidad es muy buena. No olvide las consideraciones mencionadas anteriormente si elige esta opción.

### **Anexo II**

Desarrollo de una aplicación para el análisis de sedimentos en méxico

Metodología:

Análisis de la información existente en la base de datos del BANDAS, diseñar los reportes de existentes el Sistemas de Información de Aguas Superficiales (SIAS) y validar con la información histórica del BANDAS.

### Consideraciones

Se tomó como información base, la estructura de archivos del SIAS v2, específicamente de los archivos históricos tomados de: C:\AguasSup\BancoInf\ Estaciones\HistóricosMDB.

El IMTA sólo proporcionó archivos de datos, fue tarea del prestador del servicio analizar tipos de datos y tipos de formatos para determinar cual era el campo que almacenaba el dato a reportar o bien el dato a calcular para desplegar en el reporte.

### *Procedimiento para el calculo de los sedimentos empleado por BANDAS-SIASV1*

Considerar que el porcentaje de sedimento medido y registrado en la tabla ST es el porcentaje de peso por unidad de gasto. El peso del sedimento acarreado en una hora es:

PesoSed\_h = %sed\*q\*3600/100 Ton, q= gasto al tiempo de la medición del %sed.

Porque hay 3,600 segundos en una hora y %sed está expresado como porcentaje, es decir sus unidades son centenas, y las unidades son toneladas porque el peso en un  $m<sup>3</sup>$  de agua.

 $\Rightarrow$  PesoSed h = %sed\*q\*36 Ton

Así el peso de sedimentos en un día es la suma de los pesos horarios. PesoSed  $D = \sum$  PesoSed  $h = 36*∑$ %sed\*q Ton =  $0.036 * \overline{\sum}$ %sed\*q 10<sup>3</sup>Ton.

El volumen de sedimentos se calcula como  $VolSed = PesoSed*1000/1120$ El porcentaje de sedimentos diario, mensual, anual, se calcula como  $%$ sed\_d = VolSed/Vol donde: Vol es el volumen escurrido en día, mes, año.

### *Procedimiento para el calculo horario de sedimentos empleado por bandas – sias v1*

Calcular y almacenar datos diarios horarios de sedimentos, a partir de los datos almacenados en las tablas horarias de gasto hd y sedimentos st, de acuerdo al siguiente procedimiento:

1. Se calculan los gastos para todas las horas de cada día por medio de una interpolación entre los valores registrados en la tabla hd.

$$
g(t) = g1 + dg^*(t-t1) \; ; \; dg = (g2-g1)/(t2-t1)
$$

donde: t es la fecha hora del gasto que se desea calcular, g1 y g2 son las mediciones previas (tiempo t1) y posteriores (tiempo t2) a la hora que se desea calcular.

2. Se calculan los porcentajes de sedimentos horarios (%sed) por medio de una interpolación entre las mediciones de sedimentos y los gastos horarios calculados previamente:

%sed(t) = %sed1 + dgs\*[g(t)-g1]; dgs = (%sed2 - %sed1)/(g2-g1)

donde: t es la fecha hora a la que se desea calcular %sed, %sed1 y %sed2 son las mediciones de %sed previas (tiempo t1) y posteriores (tiempo t2) a la hora que se desea calcular, y g1 y g2 son los gastos a los tiempos t1 y t2 respectivamente.

Si g2=g1, dgs está indefinido, y la interpolación se realiza considerando sólo los datos de %sed:

%sed(t) = %sed1 + (t-t1)\*(%sed2-%sed1)/(t2-t1).

3. Se calcula el gasto y el peso de los sedimentos para cada día

PesoSed\_D =  $\Sigma$  PesoSed\_h = 36\* $\Sigma$ %sed\*q Ton =  $\overline{0.036}$  \* $\Sigma\%$ sed\*q 10<sup>3</sup>Ton.

$$
Q_D = (\Sigma q)/24
$$

4. Se calcula el volumen escurrido, el volumen y porcentaje de sedimentos

Vol =  $Q_{D*}^*24*3.6$  miles de m<sup>3</sup>  $VolSed = PesoSed D*1000/1120$  $%$ sed\_d = VolSed/Vol

NOTA: En el archivo Sed12349 se presenta la aplicación del procedimiento descrito a la estación 12349 para los primeros días de 1942.

La herramienta desarrollada tiene por nombre SIMET\_Reportes, fue hecha en C++ y lee información base de SIAS v2, su pantalla de presentación se observa a continuación:

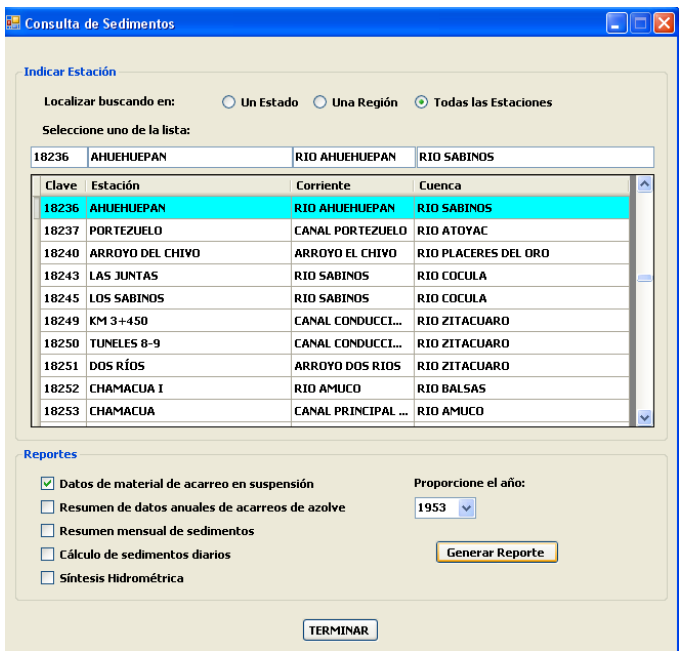

### *Reporte 1 de Sedimentos: Datos de material de acarreo en suspensión (12 años por hoja)*

Se tomó como ejemplo de la salida de este reporte la imagen que se observa a continuación:<br>Generato de informes -escurira: Página 1-Salema de información:<br>El pactor continuación descriptions de la pactor de la segurat vers

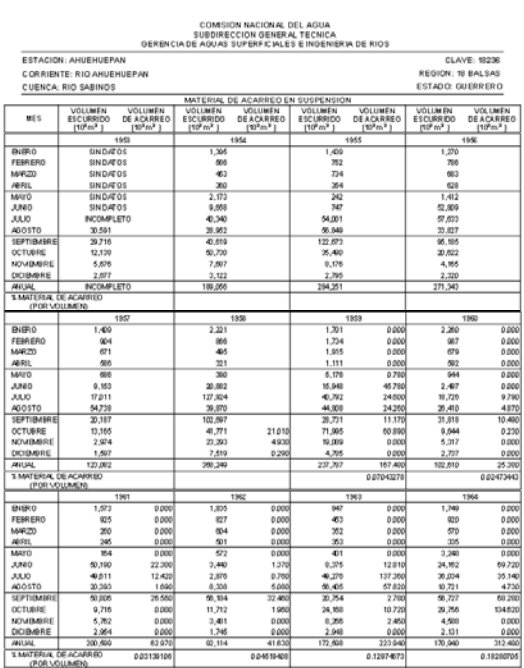

Las siguientes figuras muestran ejemplos de las salidas de SIMET\_Reportes para el reporte de *Datos de material de acarreo en suspensión (12 años por hoja).* En la misma figura se puede observar que es posible exportar los datos a formato Excel o bien PDF. Como parte de este informe se presentan archivos digitales con reportes completos de cada uno de los reportes.

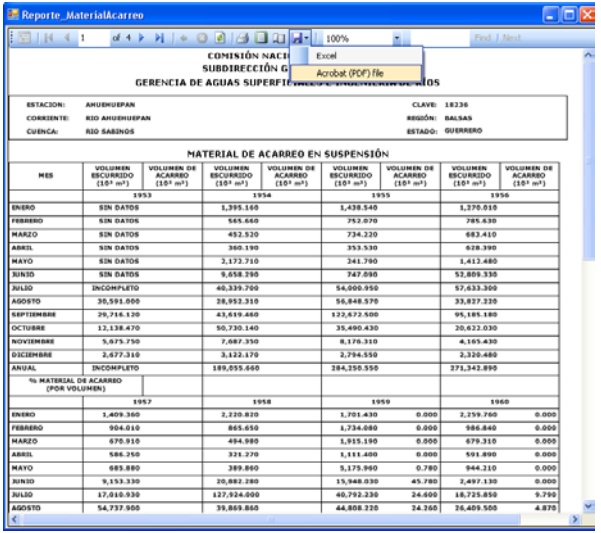

## Reporte 2 de Sedimentos: Resumen de datos anuales de acarreos de azolve

Se tomó como ejemplo de la salida de este reporte la imagen que se observa a continuación:<br>
SUBDIRECCION GENERAL TECNICA

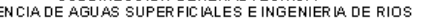

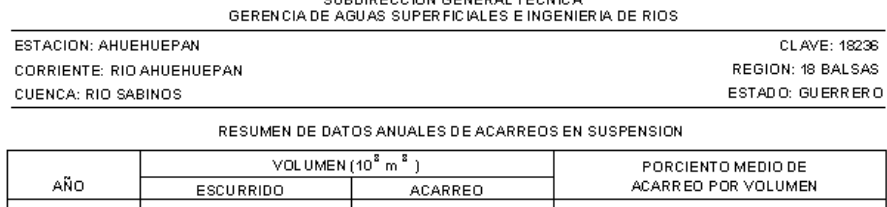

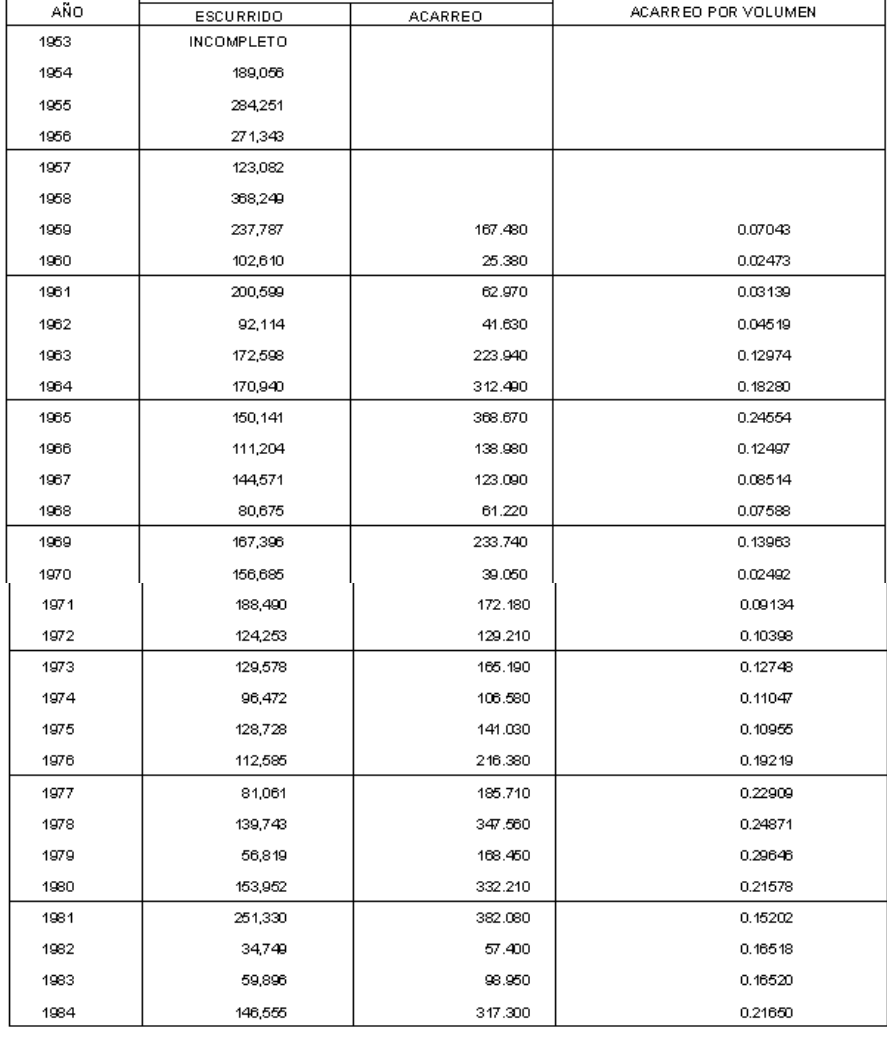

La siguiente figura muestra un ejemplo de las salidas de SIMET\_Reportes para el reporte de *Resumen de datos anuales de acarreos de azolve.*

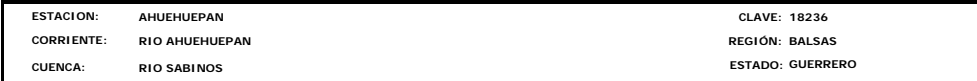

**RESUMEN DE DATOS ANUALES DE ACARREO EN SUSPENSIÓN**

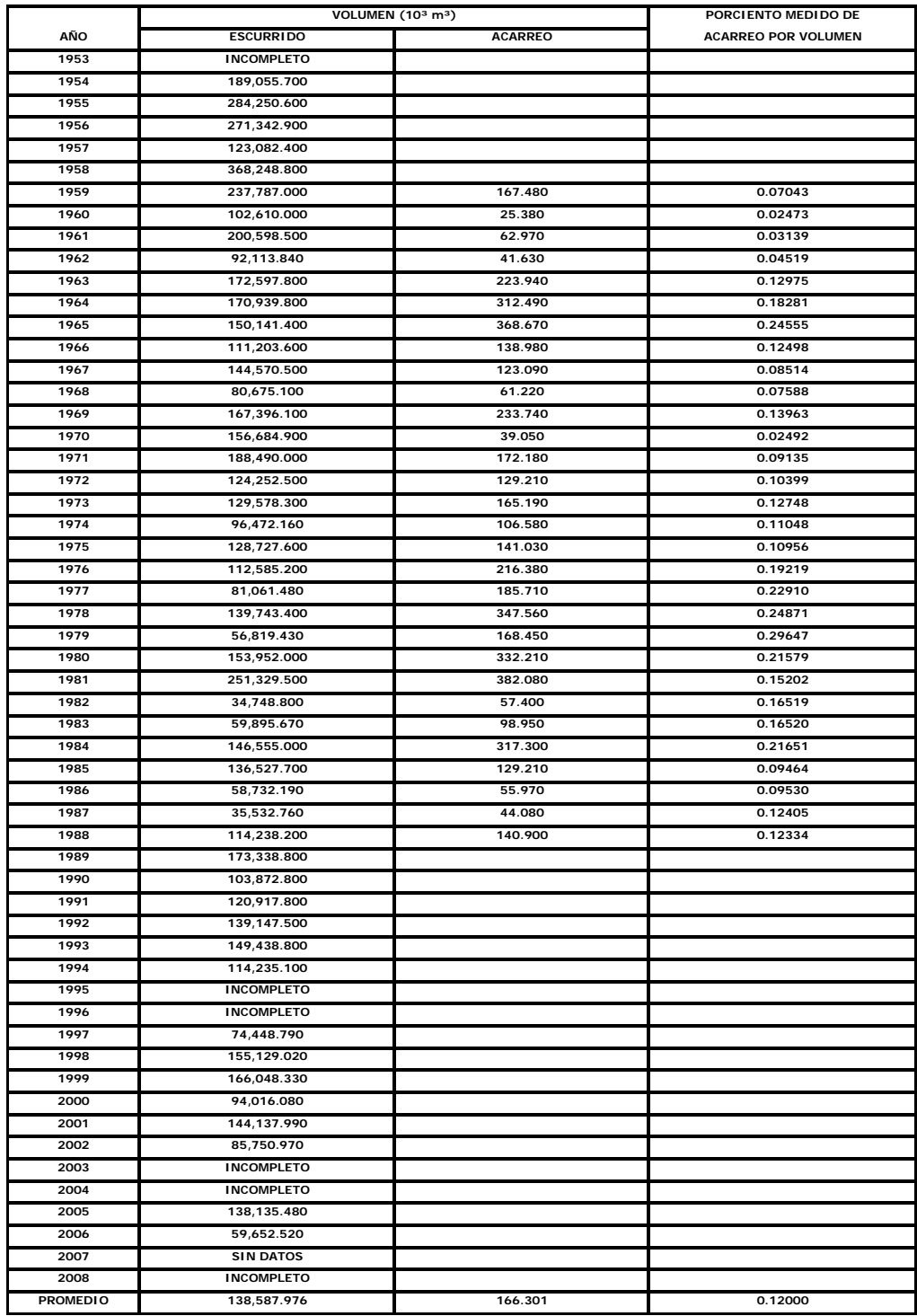

# *Reporte 3 de Sedimentos: Resumen mensual de sedimentos*

Se tomó como ejemplo de la salida de este reporte la imagen que se observa a continuación:<br>
SUBDIRECCION GENERAL TECNICA

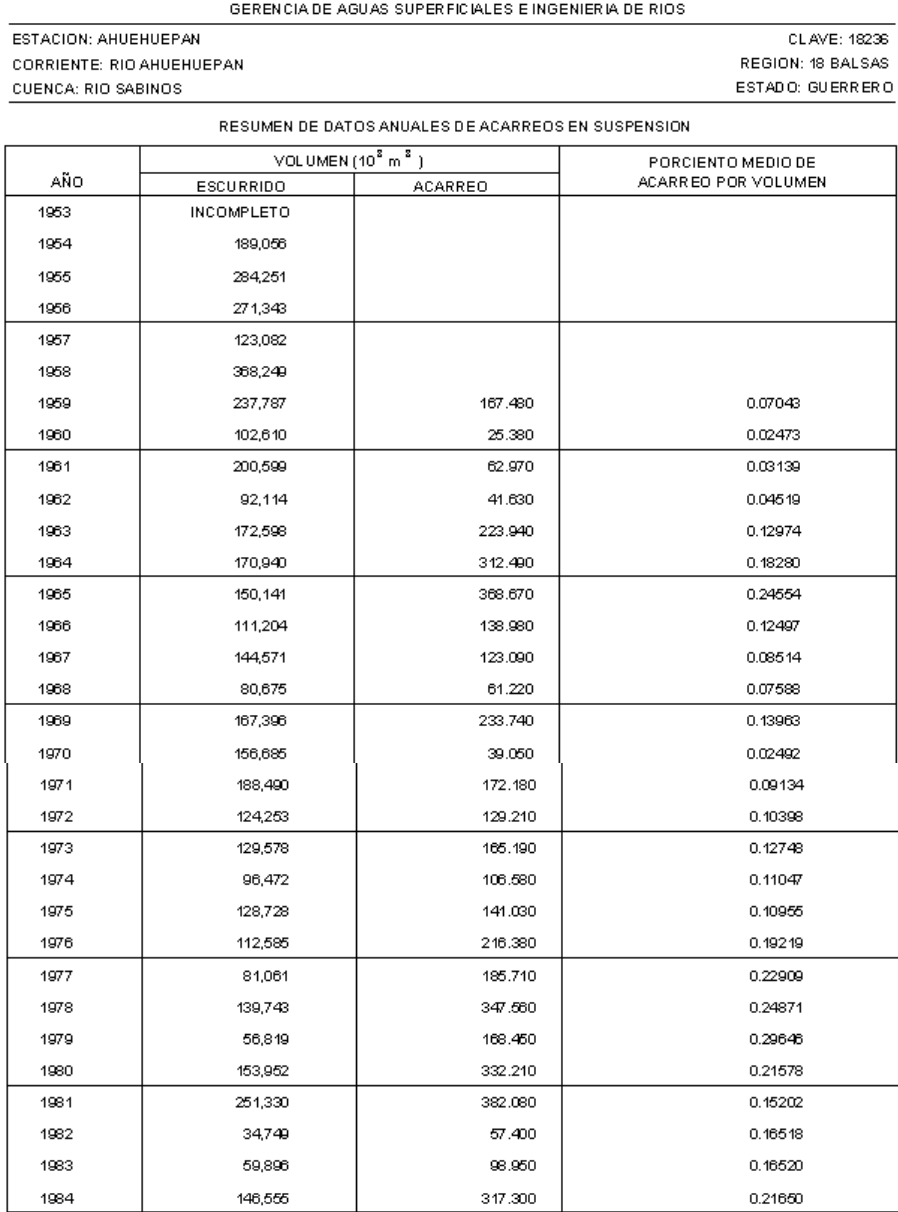

Las siguientes figuras muestran ejemplos de las salidas de SIMET\_Reportes para el reporte de *Resumen de datos anuales de acarreos de azolve.*

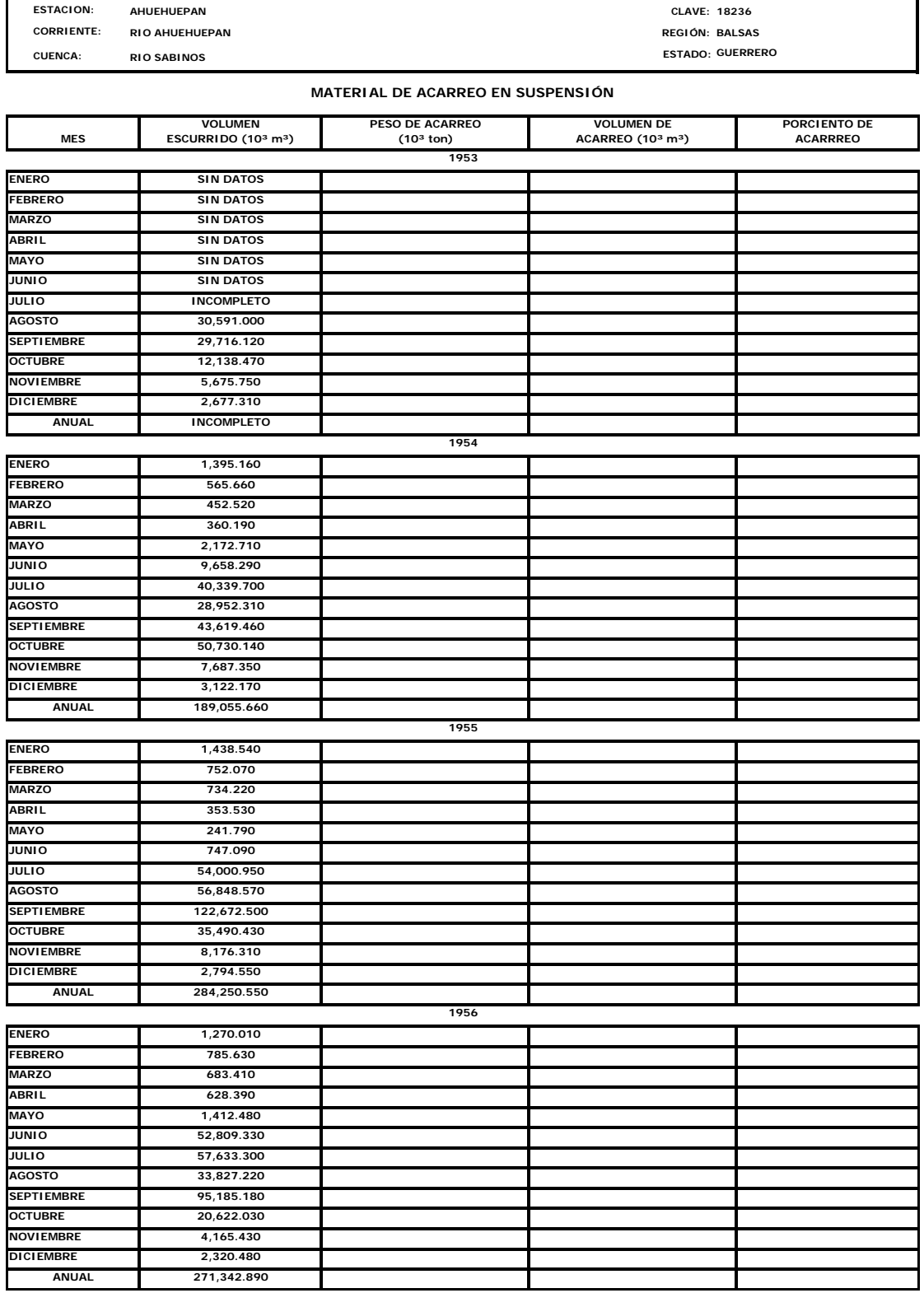

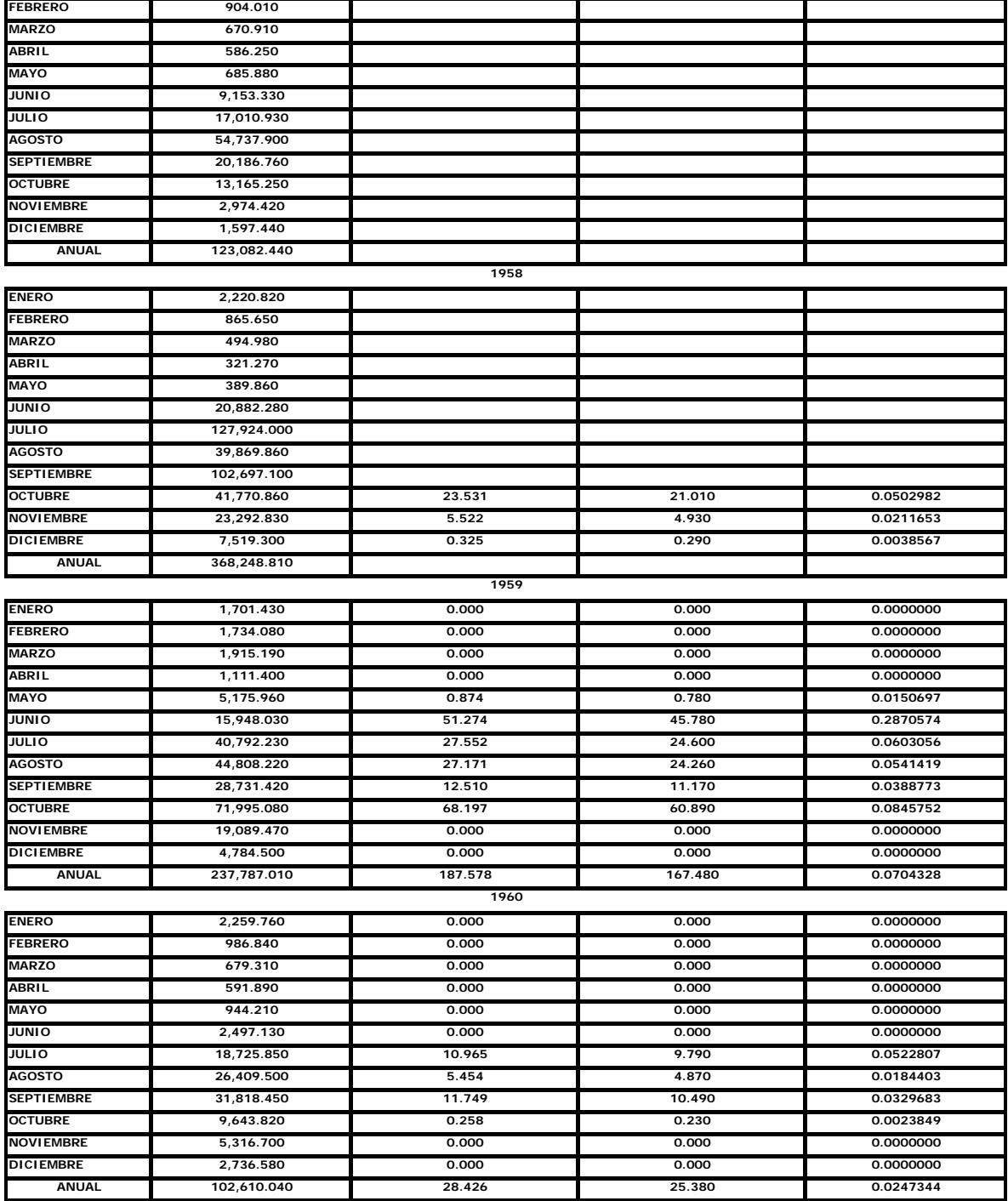

**1957**

**1,409.360**

**ENERO**

# *Reporte 4 de Sedimentos: Cálculo de sedimentos diarios*

Se tomó como ejemplo de la salida de este reporte la imagen que se observa a continuación:

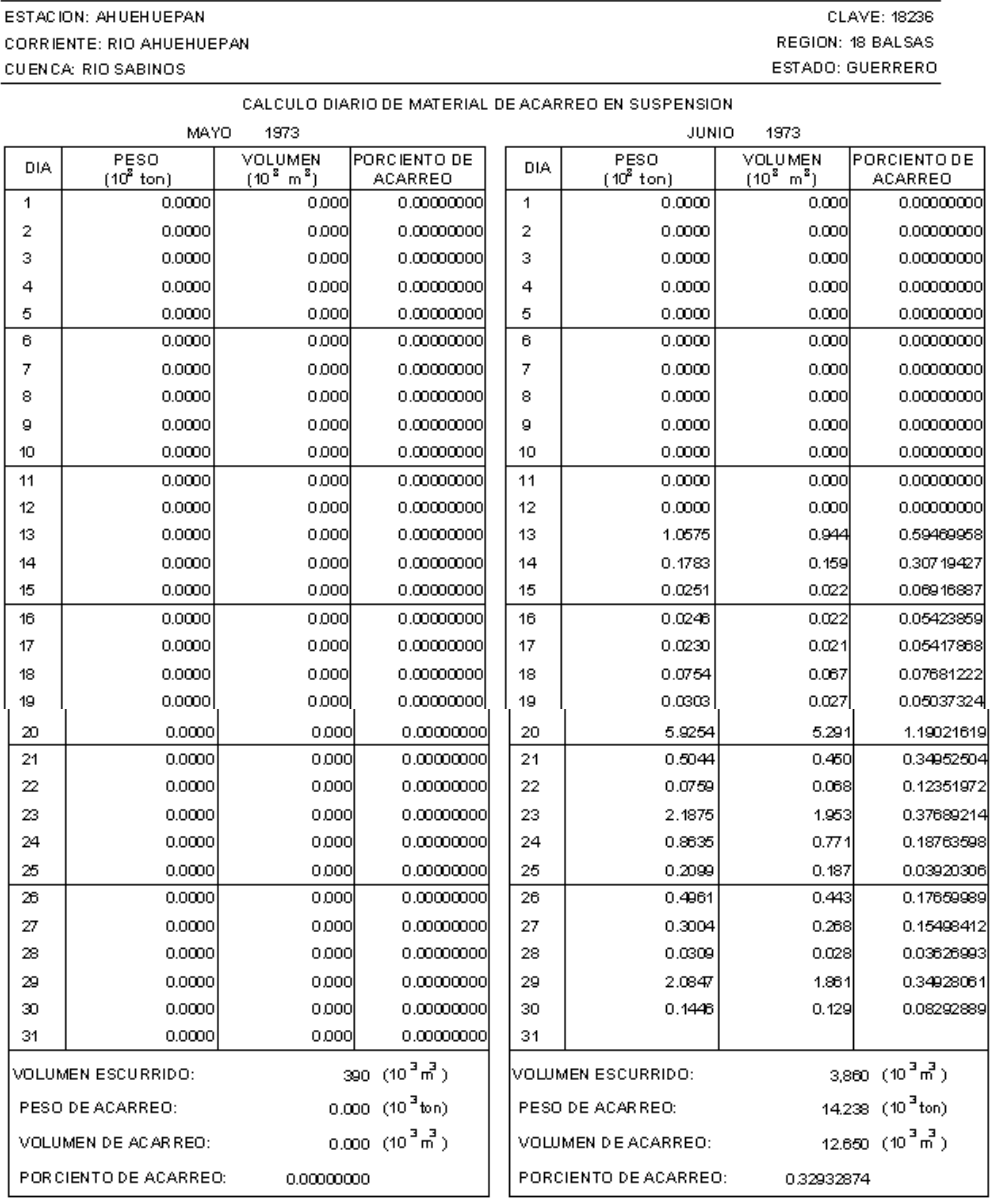

COMISION NACIONAL DEL AGUA<br>SUBDIRECCION GENERAL TECNICA<br>GERENCIA DE AGUAS SUPERFICIALES E INGENIERIA DE RIOS

Las siguientes figuras muestran ejemplos de las salidas de SIMET\_Reportes para el reporte de *Cálculo de sedimentos diarios.*

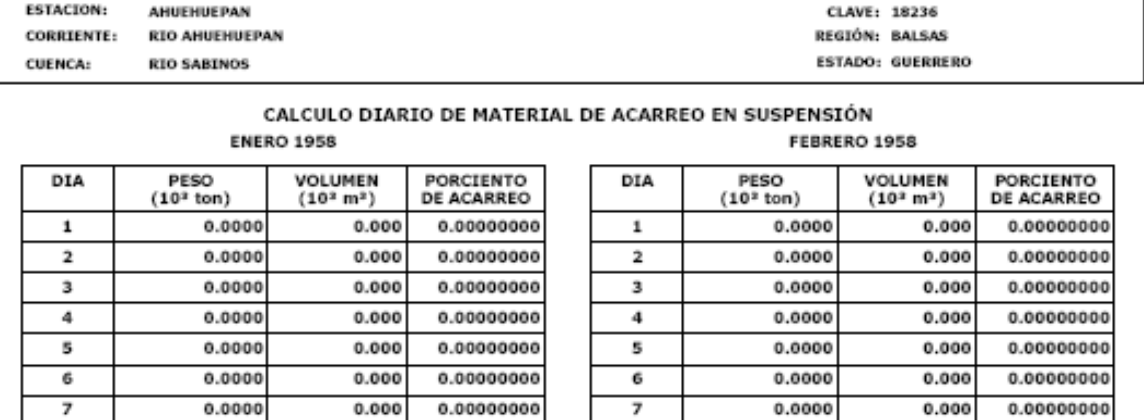

7 8

9 10

 $\overline{11}$ 

 $12$ 

13

 $14$ 

15

16

 $17$ 

18

19

20

21

22

23

24

25

26

27

28

0.0000

0.0000

0.0000

0.0000

0.0000

0.0000

0.0000

0.0000

0.0000

0.0000

0.0000

0.0000

0.0000

0.0000

0.0000

0.0000

0.0000

0.0000

0.0000

0.0000

0.0000

VOLUMEN<br>ESCURRIDO:

**VOLUMEN DE** 

**PESO DE<br>ACARREO:** 

ACARREO: **PORCIENTO DE<br>ACARREO:**  0.000

0.000

0.000

0.000

0.000

0.000

0.000

0.000

0.000

0.000

0.000

0.000

0.000

0.000

0.000

0.000

0.000

0.000

0.000

0.000

0.000

0.00000000

865.6500

0.00000000

0.00000000

0.00000000

0.00000000 0.00000000

0.00000000

0.00000000

0.00000000

0.00000000

0.00000000

0.00000000

0.00000000

0.00000000

0.00000000

0.00000000

0.00000000

0.00000000

0.00000000

0.00000000 0.00000000

0.00000000

 $(10^3 \text{ m}^3)$ 

 $0.0000 (10<sup>3</sup> ton)$ 

 $0.000 (10^2 \text{ m}^2)$ 

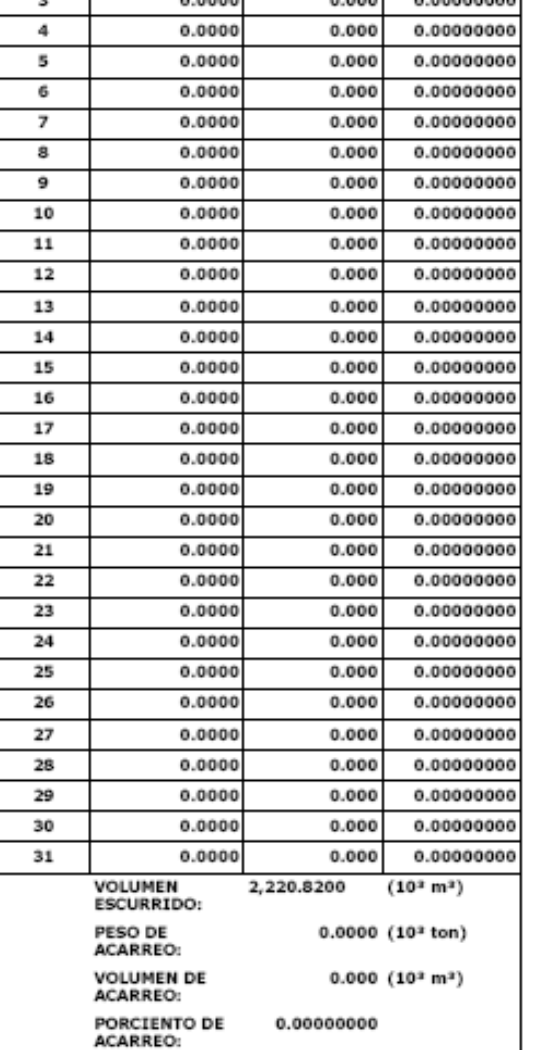

65

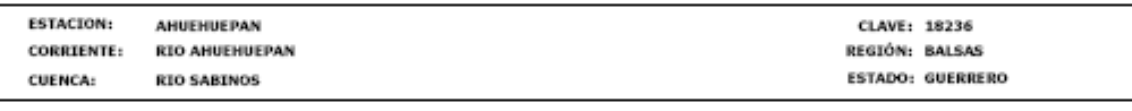

### CALCULO DIARIO DE MATERIAL DE ACARREO EN SUSPENSIÓN **ABRIL 1958**

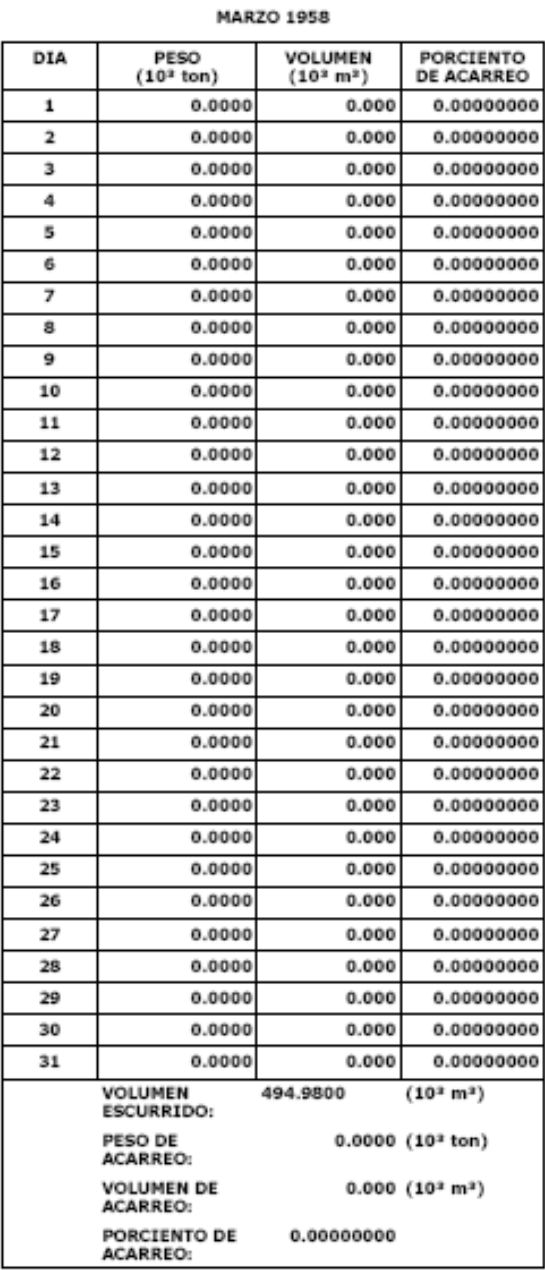

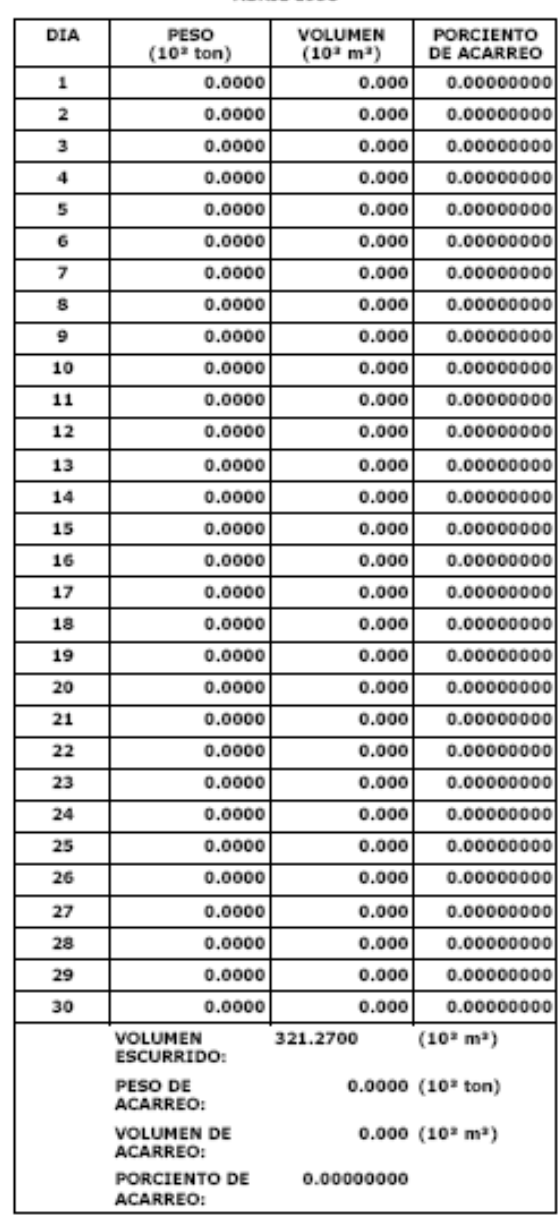

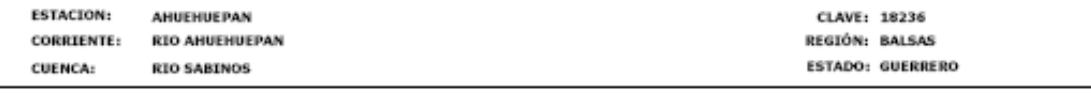

#### CALCULO DIARIO DE MATERIAL DE ACARREO EN SUSPENSIÓN **MAYO 1958 JUNIO 1958**

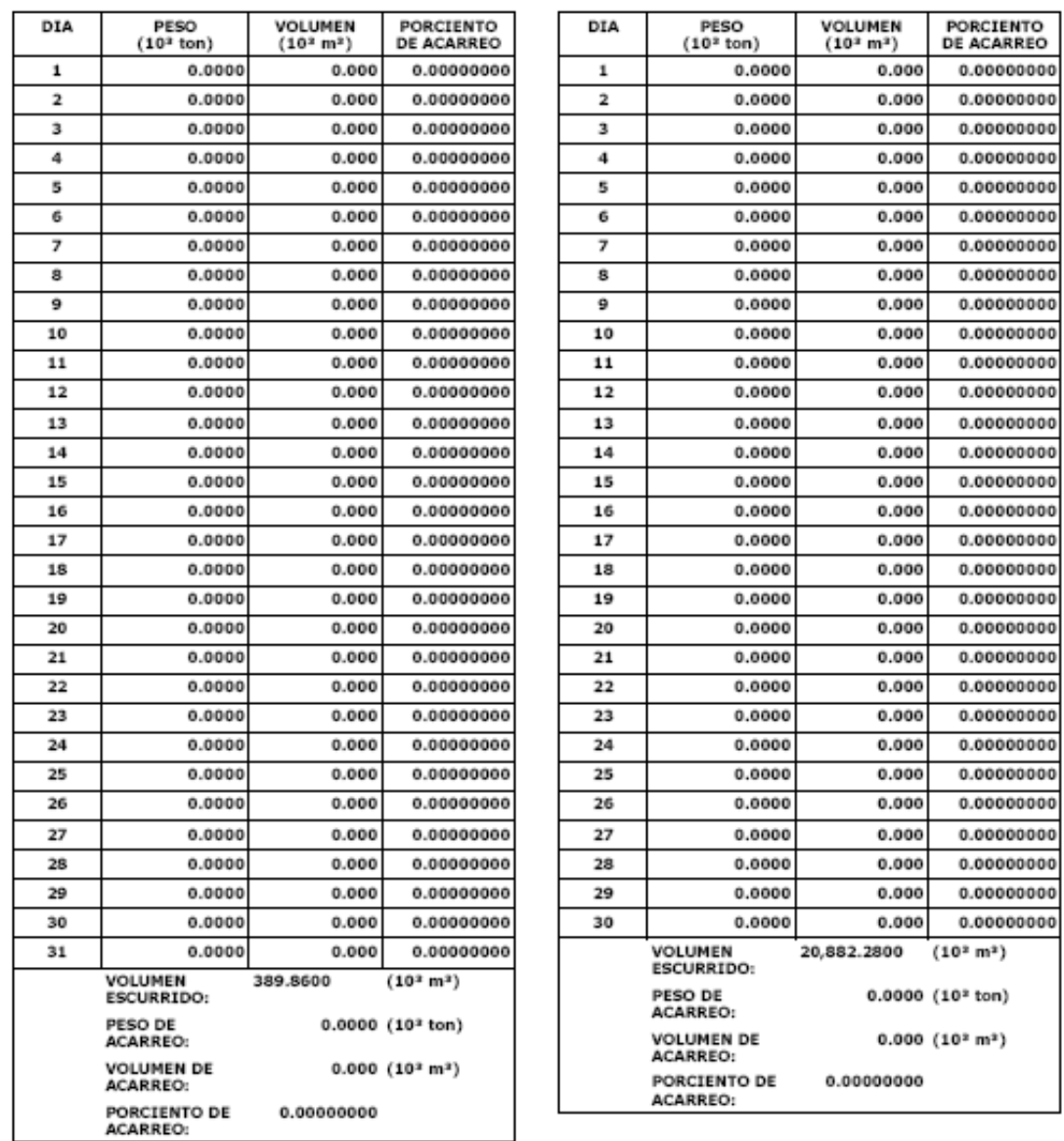

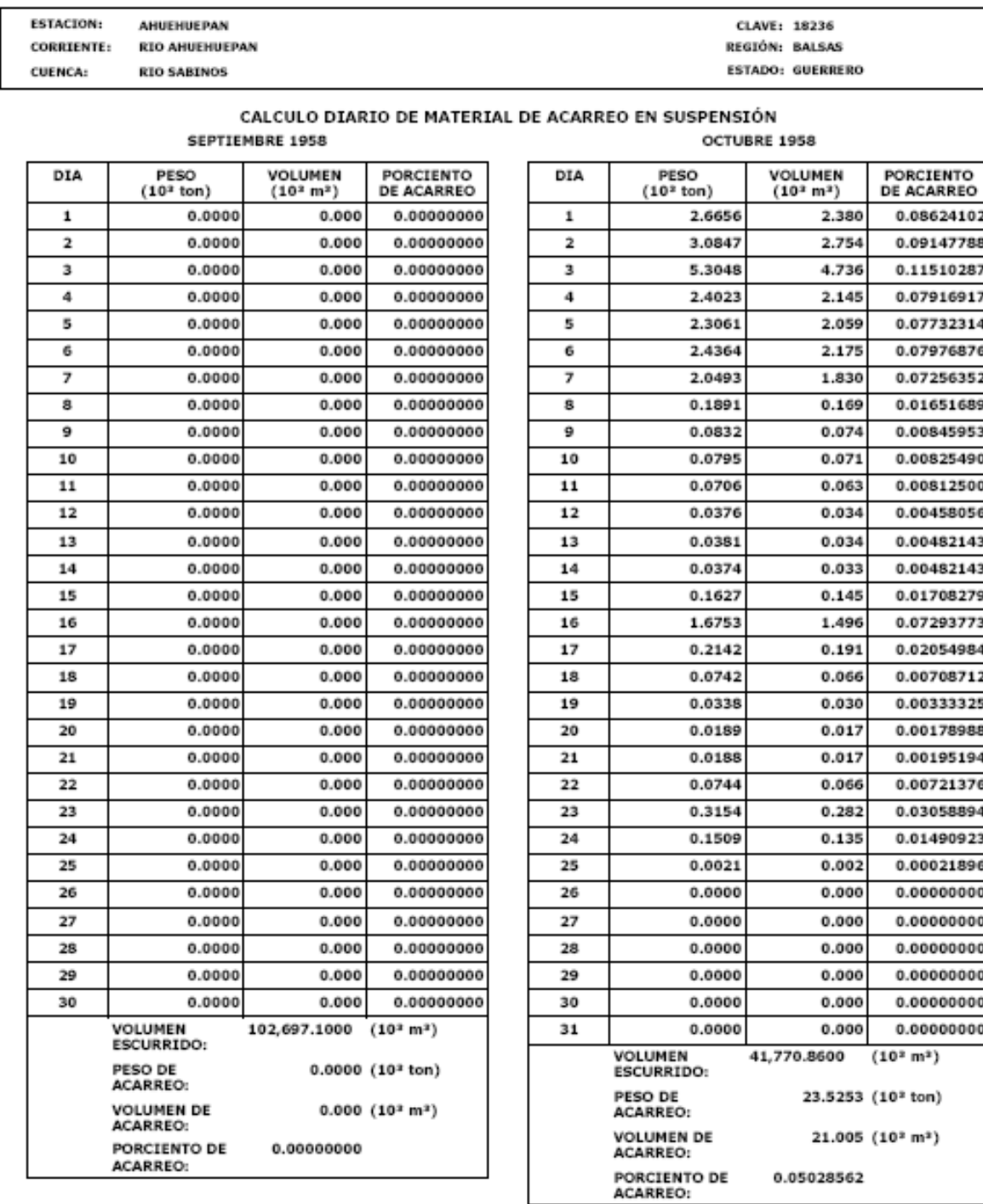

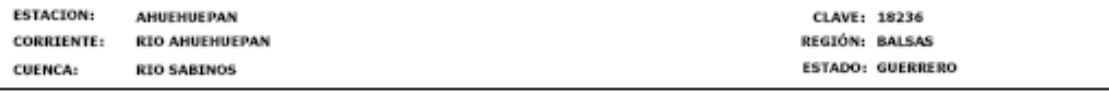

#### CALCULO DIARIO DE MATERIAL DE ACARREO EN SUSPENSIÓN NOVIEMBRE 1958 DICIEMBRE 1958

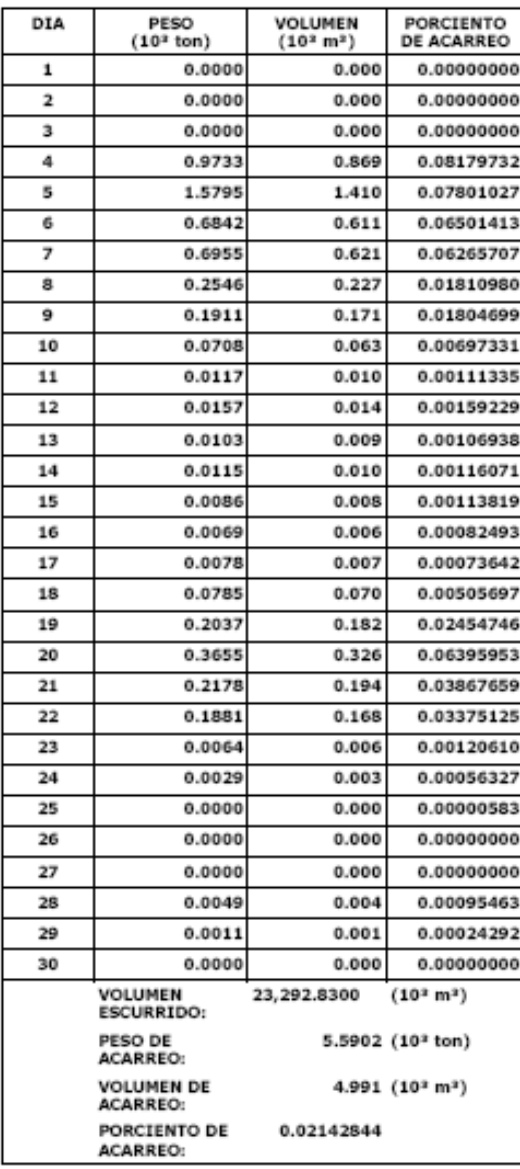

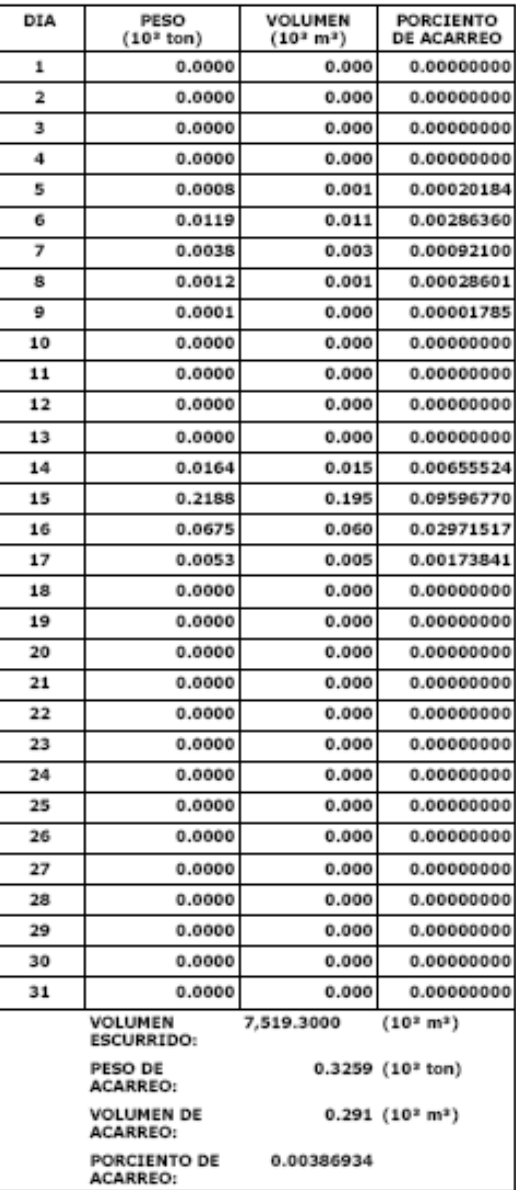

## *3.3 Reporte 4 de Sedimentos: Síntesis hidrométrica*

Se tomó como ejemplo de la salida de este reporte la imagen que se observa a continuación:<br>
SUBDIRECCION GENERAL TECNICA<br>
GERENCIADE AGUAS SUPERFICIALES E INGENIERIADE RIOS

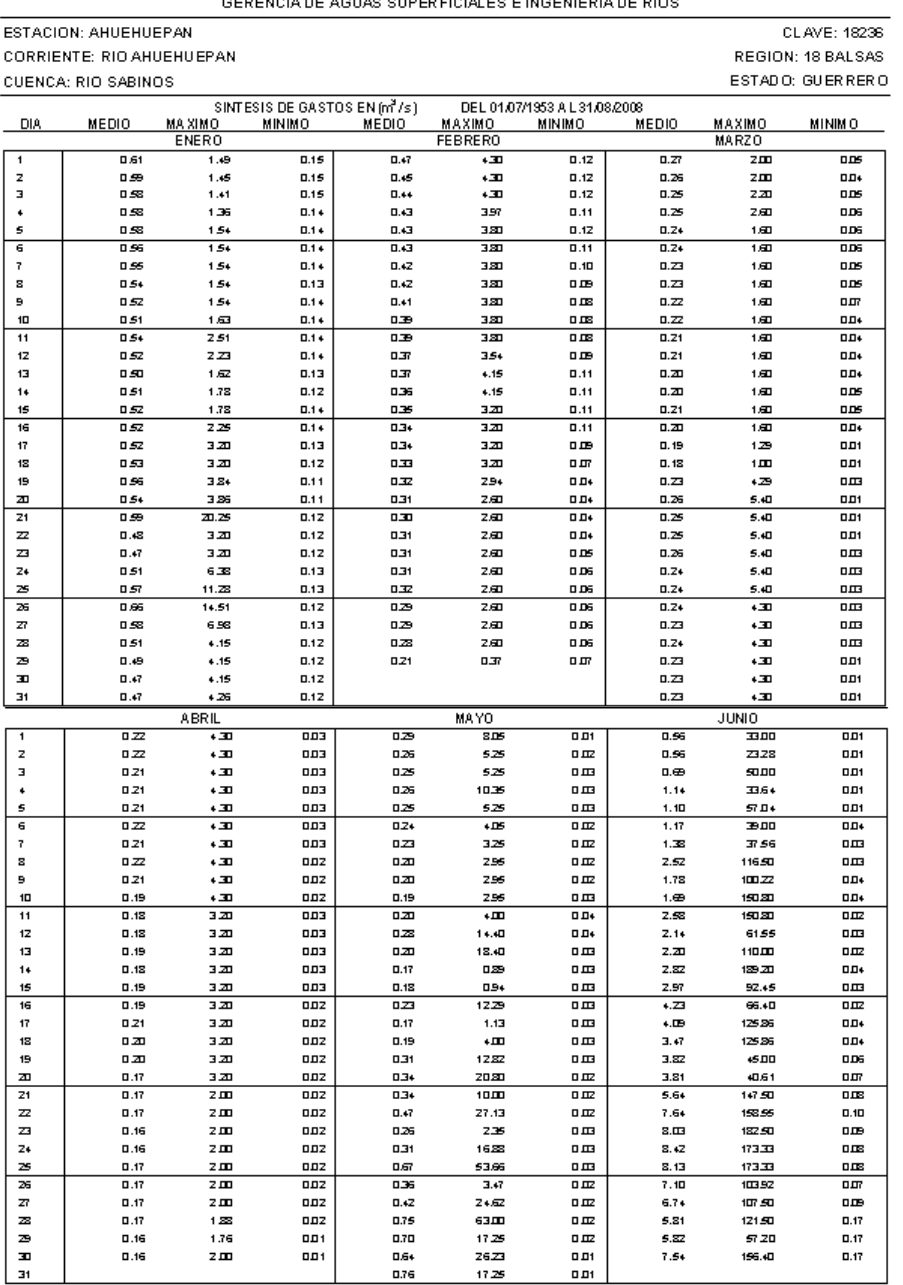

Las siguientes figuras muestran ejemplos de las salidas de SIMET\_Reportes para el reporte de *Cálculo de sedimentos diarios.*

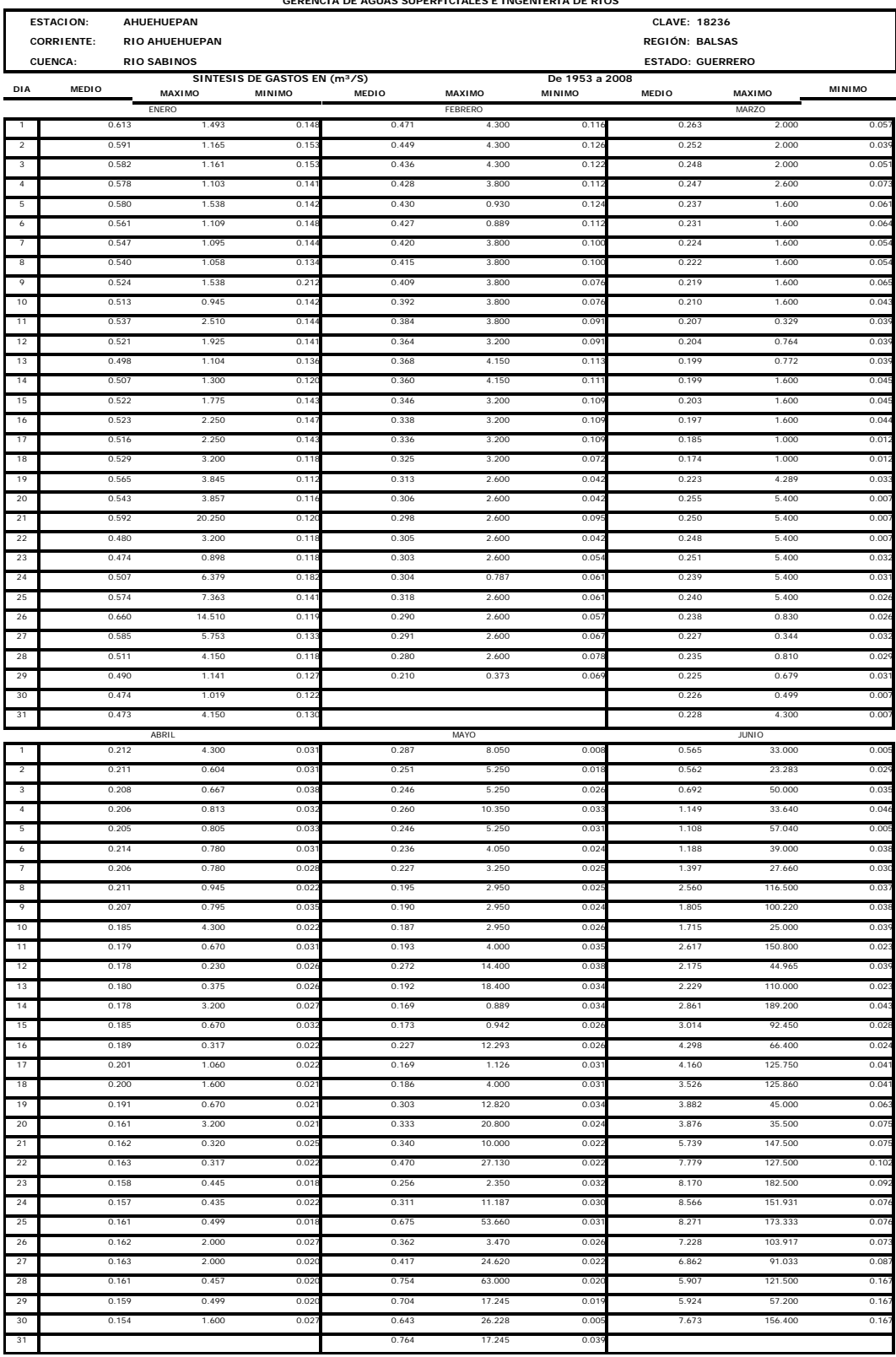

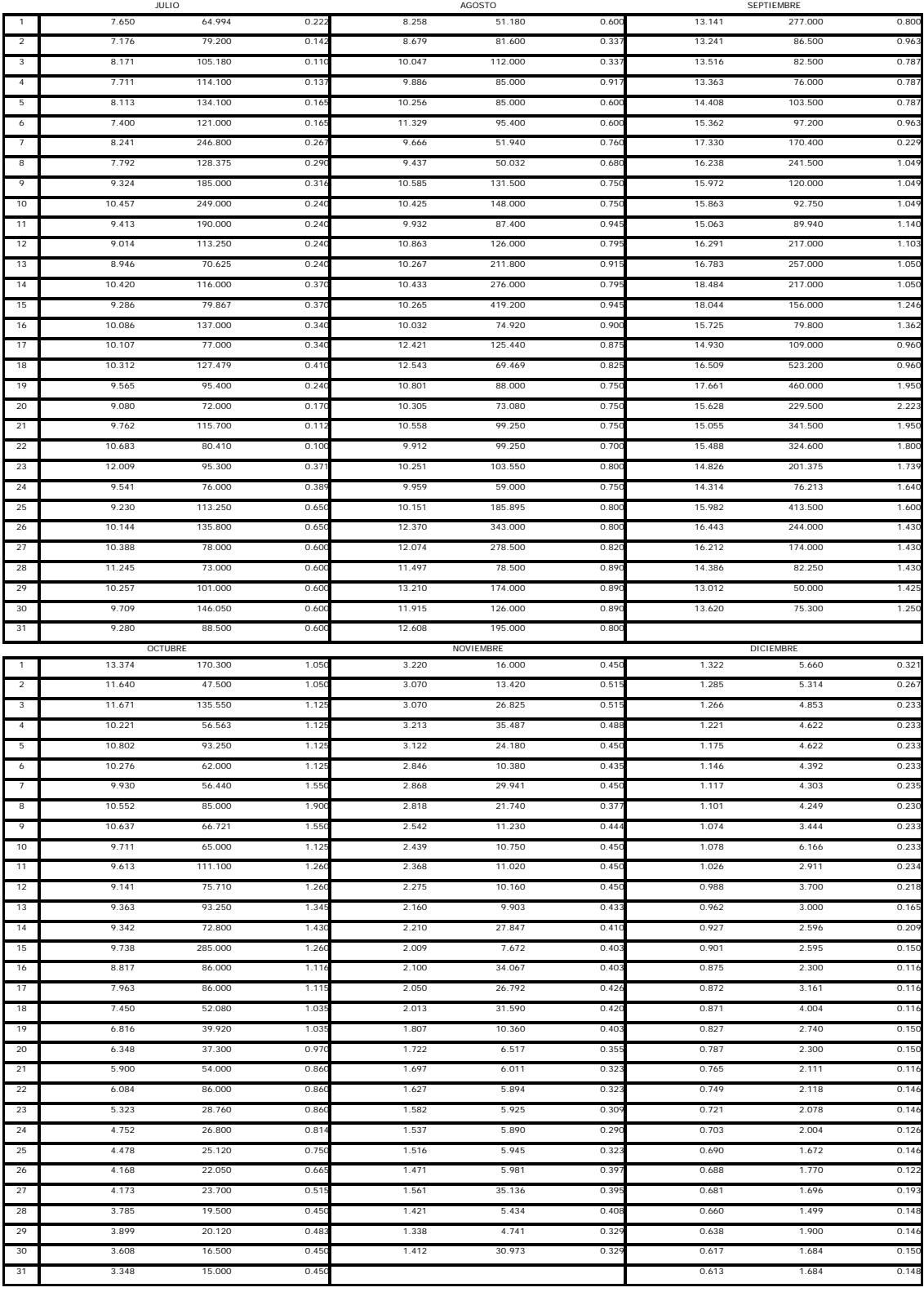
## **Anexo III.** 1. Actualización de base de datos pluviométrica de estaciones selectas

# Metodología:

Se llevo a cabo la actualización de 231 estaciones climatológicas para el campo de precipitación después de extraer la base de datos del programa ERIC III por cada una de las 231 estaciones se lleva a cabo el rellenado de los campos faltantes calculando el valor de la lluvia media mensual y asignando este valor al campo faltante. Además de realizar el análisis estadístico por estación calculando e el valor mínimo, el valor máximo de lluvia y calculando su desviación estándar además del Kurtosis del conjunto de datos por cada estación, Cabe señalar que la actualización se llevo a cabo con archivos de datos por un periodo de tiempo definido a partir de 1950 al 2006.

Si no se contaba con el dato de la estación analizada en la Base de datos ERIC se le agrego el valor de la lluvia media mensual al dato faltante.

En la tabla 1. Se muestra el listado de estaciones que se analizaron.

En la tabla 2. Se muestra el archivo de datos ya procesado.

Los demás archivos de datos procesados se encuentran de forma magnética incluidos en el CD adjunto a esté informe.

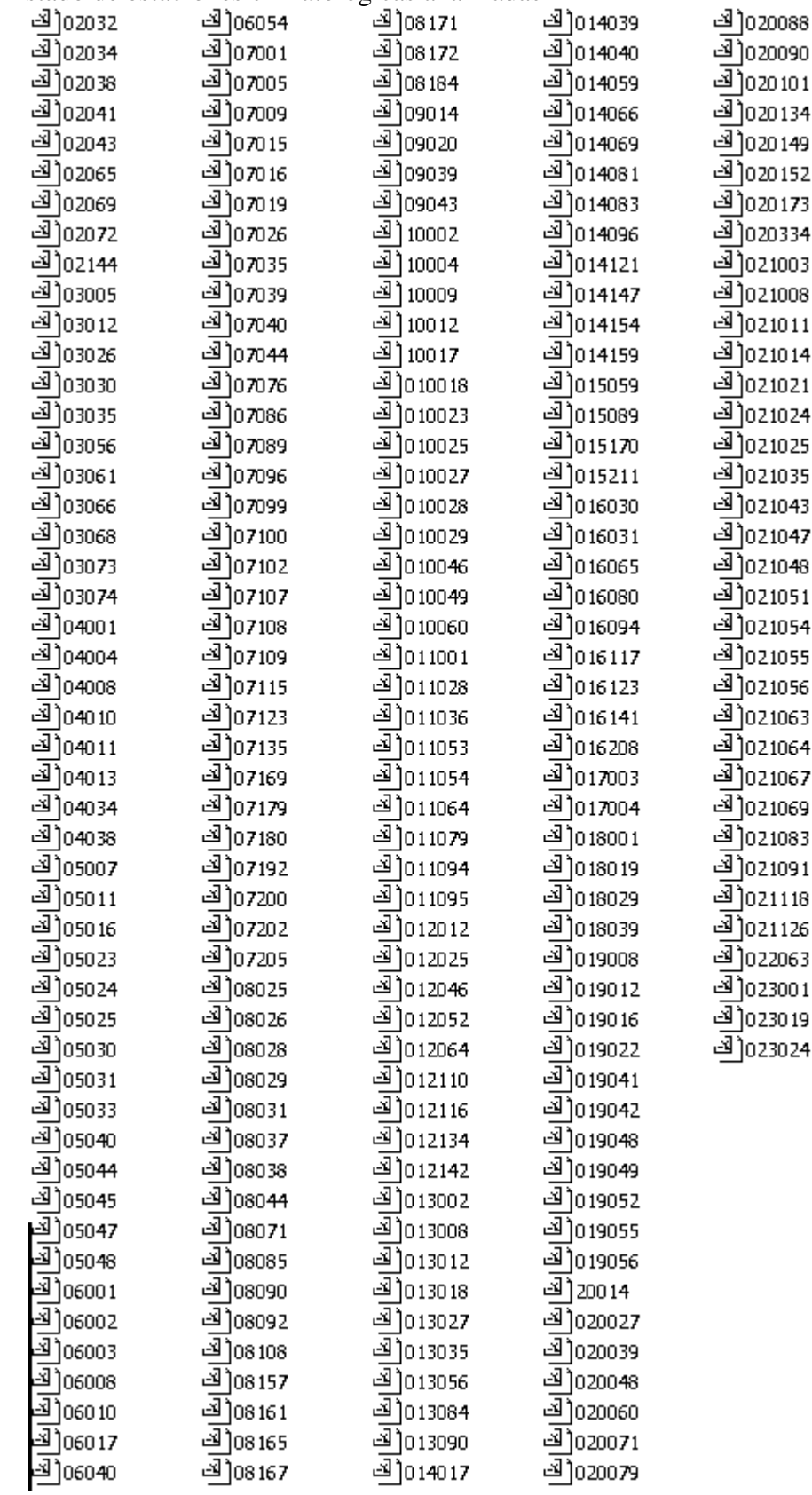

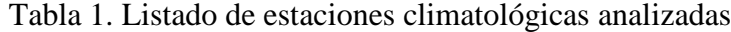

| <b>CLAVE</b> |            | <b>NOMBRE</b>   |       |      |      |      |       |            |            |        |            |       |         |              |
|--------------|------------|-----------------|-------|------|------|------|-------|------------|------------|--------|------------|-------|---------|--------------|
| 2144         |            | <b>ENSENADA</b> |       |      |      |      |       |            |            |        |            |       |         |              |
| AÑO          | <b>ENE</b> | <b>FEB</b>      | MAR   | ABR  | MAY  | JUN  | JUL   | <b>AGO</b> | <b>SEP</b> | OCT    | <b>NOV</b> | DIC   | # DATOS | <b>ANUAL</b> |
| 1954         | 1.50       | 0.00            | 0.00  | 0.00 | 0.00 | 0.00 | 0.00  | 0.00       | 17.50      | 0.00   | 0.00       | 5.00  | 12.00   | 24.00        |
| 1955         | 11.00      | 0.00            | 0.00  | 0.00 | 0.00 | 0.00 | 0.00  | 0.00       | 0.00       | 0.00   | 0.00       | 0.00  | 12.00   | 11.00        |
| 1956         | 0.00       | 0.00            | 0.00  | 0.00 | 0.00 | 0.00 | 0.00  | $0.00\,$   | 0.00       | 0.00   | 0.00       | 0.00  | 12.00   | $0.00\,$     |
| 1957         | 19.00      | 0.00            | 10.00 | 0.00 | 0.23 | 0.00 | 0.00  | 0.00       | 0.00       | 7.40   | 0.00       | 0.00  | 12.00   | 36.63        |
| 1958         | 0.00       | 13.50           | 7.00  | 0.00 | 0.00 | 0.00 | 3.00  | 0.00       | 0.00       | 33.50  | 3.00       | 0.00  | 12.00   | 60.00        |
| 1959         | 0.00       | 7.50            | 0.00  | 0.00 | 0.00 | 0.00 | 3.00  | 0.00       | 60.00      | 0.00   | 14.00      | 31.50 | 12.00   | 116.00       |
| 1960         | 19.00      | 0.00            | 0.00  | 0.00 | 0.00 | 0.00 | 3.00  | 0.00       | 2.00       | 1.00   | 2.00       | 16.00 | 12.00   | 43.00        |
| 1961         | 3.00       | 0.00            | 0.00  | 0.00 | 0.00 | 0.00 | 0.00  | 6.50       | 0.00       | 1.00   | 14.00      | 13.00 | 12.00   | 37.50        |
| 1962         | 26.00      | 11.00           | 1.00  | 0.00 | 0.00 | 0.00 | 0.00  | 0.00       | 71.00      | 0.00   | 0.00       | 24.00 | 12.00   | 133.00       |
| 1963         | 6.00       | 0.00            | 0.00  | 1.00 | 0.00 | 0.00 | 0.00  | 3.00       | 2.00       | 0.00   | 5.00       | 5.00  | 12.00   | 22.00        |
| 1964         | 1.00       | 0.00            | 0.00  | 0.00 | 0.00 | 0.00 | 63.00 | 12.00      | 0.00       | 5.00   | 3.00       | 0.00  | 12.00   | 84.00        |
| 1965         | 29.00      | 50.00           | 0.00  | 0.00 | 0.00 | 0.00 | 0.00  | 0.00       | 0.00       | 0.00   | 0.00       | 19.10 | 12.00   | 98.10        |
| 1966         | 22.00      | 7.50            | 0.00  | 0.00 | 0.00 | 0.00 | 1.00  | 5.00       | 181.00     | 16.00  | 0.00       | 38.00 | 12.00   | 270.50       |
| 1967         | 0.00       | 0.00            | 3.00  | 0.00 | 0.00 | 0.00 | 1.00  | 24.00      | 1.00       | 4.00   | 17.00      | 54.00 | 12.00   | 104.00       |
| 1968         | 0.00       | 0.00            | 0.00  | 0.00 | 0.00 | 0.00 | 4.00  | 1.00       | 0.00       | 0.00   | 0.00       | 2.00  | 12.00   | 7.00         |
| 1969         | 1.00       | 5.00            | 1.00  | 0.00 | 7.00 | 0.00 | 0.00  | 0.00       | 7.00       | 0.00   | 40.70      | 0.00  | 12.00   | 61.70        |
| 1970         | 0.00       | 1.00            | 3.00  | 0.00 | 0.00 | 0.00 | 0.00  | 0.00       | 34.00      | 0.00   | 0.00       | 0.30  | 12.00   | 38.30        |
| 1971         | 0.00       | 1.00            | 0.00  | 1.00 | 0.00 | 0.00 | 0.20  | 0.00       | 0.00       | 0.30   | 0.20       | 1.00  | 12.00   | 3.70         |
| 1972         | 0.00       | 0.00            | 0.00  | 0.00 | 0.10 | 0.00 | 0.00  | 2.00       | 0.00       | 66.50  | 0.00       | 0.00  | 12.00   | 68.60        |
| 1973         | 0.10       | 4.00            | 1.00  | 0.00 | 1.90 | 0.00 | 0.00  | 0.00       | 0.00       | 0.00   | 0.00       | 0.00  | 12.00   | 7.00         |
| 1974         | 1.00       | 0.00            | 0.00  | 0.00 | 0.00 | 0.00 | 0.00  | 0.00       | 0.00       | 1.00   | 0.00       | 0.00  | 12.00   | 2.00         |
| 1975         | 0.00       | 0.00            | 0.00  | 3.00 | 0.00 | 0.00 | 0.00  | 0.00       | 0.00       | 0.00   | 0.00       | 2.00  | 12.00   | 5.00         |
| 1976         | 0.00       | 1.00            | 0.00  | 2.50 | 0.00 | 0.00 | 1.00  | $0.00\,$   | 14.00      | 0.00   | 10.00      | 0.00  | 12.00   | 28.50        |
| 1977         | 7.55       | 5.51            | 9.50  | 0.00 | 0.00 | 0.00 | 1.50  | 25.50      | 0.00       | 64.70  | 0.00       | 12.50 | 12.00   | 126.76       |
| 1978         | 7.00       | 22.50           | 1.50  | 0.00 | 0.00 | 0.00 | 0.00  | 7.00       | 1.00       | 10.00  | 25.50      | 24.50 | 12.00   | 99.00        |
| 1979         | 22.00      | 5.50            | 2.00  | 0.00 | 0.00 | 0.00 | 0.00  | 12.00      | 0.50       | 0.00   | 0.00       | 1.00  | 12.00   | 43.00        |
| 1980         | 3.00       | 10.00           | 1.00  | 0.00 | 0.00 | 0.00 | 2.50  | $1.00\,$   | 0.00       | 0.00   | 18.00      | 0.00  | 12.00   | 35.50        |
| 1981         | 24.00      | 0.00            | 11.50 | 0.00 | 0.00 | 0.00 | 2.50  | 0.00       | 1.00       | 0.00   | 2.00       | 0.00  | 12.00   | 41.00        |
| 1982         | 0.00       | 0.00            | 0.00  | 0.00 | 2.00 | 0.00 | 0.50  | $0.00\,$   | 24.50      | 0.00   | 2.00       | 40.70 | 12.00   | 69.70        |
| 1983         | 4.50       | 13.50           | 27.50 | 1.50 | 0.00 | 0.00 | 2.59  | 34.30      | 34.30      | 102.00 | 6.50       | 11.00 | 12.00   | 237.69       |
| 1984         | 13.00      | 0.00            | 0.00  | 0.00 | 0.00 | 0.00 | 17.40 | 0.00       | 41.00      | 0.00   | 18.00      | 47.00 | 12.00   | 136.40       |
| 1985         | 26.20      | 4.30            | 1.00  | 1.00 | 0.00 | 0.00 | 0.00  | 1.00       | 0.00       | 4.00   | 14.50      | 0.00  | 12.00   | 52.00        |
| 1986         | 1.00       | 1.50            | 2.00  | 0.00 | 0.00 | 0.00 | 0.00  | 0.00       | 0.00       | 0.00   | 0.00       | 4.50  | 12.00   | 9.00         |
| 1987         | 0.00       | 5.51            | 3.69  | 0.00 | 0.00 | 0.00 | 0.00  | 0.00       | 0.00       | 19.50  | 0.00       | 20.50 | 12.00   | 49.19        |
| 1988         | 11.50      | 1.00            | 5.50  | 0.68 | 0.23 | 0.00 | 0.00  | 31.00      | $0.00\,$   | 13.00  | 0.00       | 8.20  | 12.00   | 71.11        |
| 1989         | 16.50      | 0.00            | 0.00  | 0.00 | 0.00 | 0.00 | 0.00  | 12.00      | 16.00      | 34.00  | 16.00      | 15.00 | 12.00   | 109.50       |
| 1990         | 6.00       | 0.00            | 0.00  | 0.00 | 0.00 | 0.00 | 1.50  | 2.50       | 7.00       | 0.00   | 9.00       | 7.00  | 12.00   | 33.00        |
| 1991         | 4.50       | 9.00            | 2.00  | 0.00 | 0.00 | 0.00 | 0.00  | 11.00      | 12.00      | 0.00   | 5.00       | 64.00 | 12.00   | 107.50       |
| 1992         | 24.00      | 27.00           | 50.50 | 0.50 | 0.00 | 0.00 | 1.00  | $0.00\,$   | 0.00       | 0.00   | 0.00       | 18.00 | 12.00   | 121.00       |

Tabla 2. Archivo de datos de la estación 2144 "Ensenada".

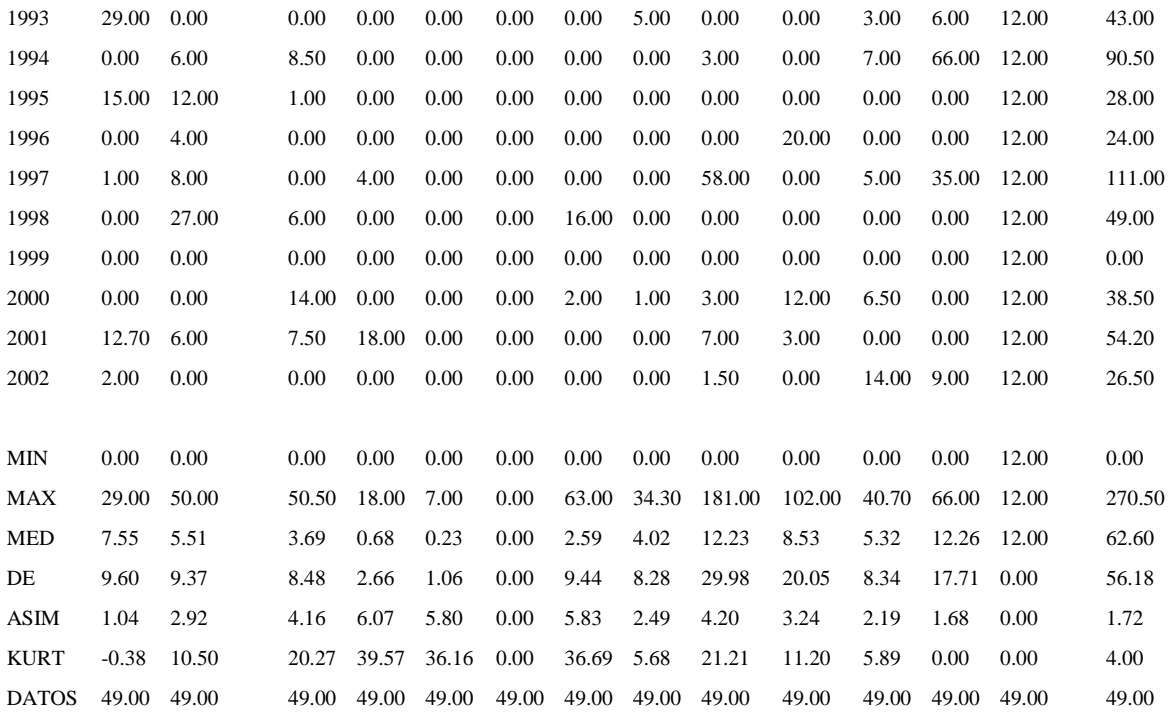

# **Anexo IV**.

## Selección de estaciones climatológicas de la Base de Datos ERIC III que contengan información durante un periodo de 40 años o más

#### Antecedentes

En el país existen actualmente 3087 estaciones climatológicas operadas por la Comisión Nacional del Agua (CONAGUA), que en conjunto con la Comisión Federal de Electricidad (CFE) suman un total de más de 5000 estaciones climatológicas. Para fines de los años treinta sumaban 119 estaciones, para el año 1960 la CONAGUA contaba ya con 1132 estaciones climatológicas; para finalmente contar a finales de 1999 contar con 2900 estaciones. El programa ERIC III es un manejador de base de datos producido por el IMTA el cual contiene un amplio catalogo de estaciones climatológicas operadas por la Conagua y la CFE este incluye registros históricos de la red climatológica, el significado de sus siglas es Extractor Rápido de Información Climatológica (*ERIC*), que cubre el periodo de 1920 a 2008. Con este extractor se puede obtener información de lluvia, evaporación, temperaturas máximas y mínimas de cada una de las estaciones que conforman el ERICIII.

#### Objetivo

Seleccionar las estaciones climatológicas contenidas en el ERIC III con información de lluvia durante un periodo mínimo de 40 años.

#### Metodología

Se hizo la extracción de las 5000 estaciones climatológicas (Tabla 1) solo para la variable precipitación. El criterio de selección fue de que tuvieran un periodo común de años de información se fijo de 1950 al 2008 Se eligieron las estaciones que cumplieran con el periodo común de tiempo de 40 años,

#### Resultados

En la tabla 2 se puede observa las estaciones climatológicas que cumplieron con el periodo de tiempo fijado en la metodología de 40 años de información de lluvia en los archivos de cada una de las estaciones climatológicas. El número de estaciones obtenidas que cumplían con dicho criterio fue de 233 estaciones. Cabe hacer notar que no se tomo en cuenta la porosidad o datos faltantes durante el periodo seleccionado en la selección de las estaciones resultantes ya que este no es el propósito de este estudio.

| 1056 | 2008 | 2063 | 2134         | 3027 | 3091 | 3147 |
|------|------|------|--------------|------|------|------|
| 1058 | 2009 | 2064 | 2135         | 3028 | 3092 | 3148 |
| 1059 | 2011 | 2065 | 2137         | 3029 | 3093 | 3149 |
| 1060 | 2012 | 2067 | 2138         | 3030 | 3094 | 3150 |
| 1061 | 2013 | 2068 | 2140         | 3031 | 3095 | 3151 |
| 1062 | 2014 | 2069 | 2141         | 3033 | 3096 | 3154 |
| 1063 | 2015 | 2070 | 2142         | 3034 | 3098 | 3158 |
| 1064 | 2016 | 2071 | 2143         | 3035 | 3099 | 3162 |
| 1065 | 2017 | 2072 | 2144         | 3036 | 3100 | 3163 |
| 1066 | 2018 | 2073 | 2145         | 3037 | 3101 | 3164 |
| 1067 | 2019 | 2079 | 2146         | 3038 | 3102 | 3165 |
| 1068 | 2020 | 2082 | 2147         | 3039 | 3103 | 3166 |
| 1073 | 2021 | 2083 | 2148         | 3041 | 3104 | 3167 |
| 1074 | 2022 | 2084 | 2149         | 3042 | 3105 | 3168 |
| 1075 | 2023 | 2085 | 2150         | 3043 | 3106 | 3169 |
| 1076 | 2024 | 2086 | 2151         | 3045 | 3107 | 3170 |
| 1077 | 2025 | 2087 | 2152         | 3046 | 3108 | 3171 |
| 1078 | 2026 | 2088 | <u> 2153</u> | 3047 | 3109 | 3172 |
| 1079 | 2027 | 2089 | 2154         | 3049 | 3110 | 3173 |
| 1080 | 2028 | 2090 | 2155         | 3050 | 3111 | 3174 |
| 1081 | 2029 | 2091 | 2156         | 3051 | 3112 | 3175 |
| 1082 | 2030 | 2092 | 2160         | 3052 | 3113 | 3176 |
| 1083 | 2031 | 2093 | 2162         | 3053 | 3114 | 3177 |
| 1084 | 2032 | 2094 | 2163         | 3054 | 3115 | 3178 |
| 1085 | 2033 | 2095 | 2164         | 3055 | 3116 | 3179 |
| 1086 | 2034 | 2096 | 2165         | 3056 | 3117 | 3180 |
| 1087 | 2035 | 2097 | 2166         | 3057 | 3119 | 3181 |
| 1088 | 2036 | 2098 | 2167         | 3058 | 3120 | 3182 |
| 1089 | 2037 | 2099 | 3001         | 3060 | 3121 | 3183 |
| 1090 | 2038 | 2100 | 3002         | 3061 | 3122 | 3184 |
| 1091 | 2039 | 2101 | 3003         | 3062 | 3123 | 3185 |
| 1092 | 2040 | 2102 | 3004         | 3063 | 3124 | 3186 |
| 1093 | 2041 | 2103 | 3005         | 3064 | 3125 | 3187 |
| 1094 | 2042 | 2104 | 3006         | 3065 | 3126 | 3188 |
| 1095 | 2043 | 2105 | 3007         | 3066 | 3127 | 3189 |
| 1096 | 2044 | 2106 | 3008         | 3067 | 3128 | 3190 |
| 1097 | 2045 | 2107 | 3009         | 3068 | 3129 | 4001 |
| 1098 | 2046 | 2108 | 3010         | 3069 | 3130 | 4002 |
| 1099 | 2047 | 2109 | 3011         | 3070 | 3131 | 4003 |
| 1101 | 2048 | 2110 | 3012         | 3071 | 3132 | 4004 |
| 1102 | 2049 | 2111 | 3013         | 3072 | 3133 | 4005 |
| 1103 | 2050 | 2112 | 3014         | 3073 | 3134 | 4006 |
| 1104 | 2051 | 2114 | 3015         | 3074 | 3135 | 4007 |
| 1105 | 2052 | 2115 | 3016         | 3075 | 3136 | 4008 |
| 1106 | 2053 | 2117 | 3017         | 3076 | 3137 | 4009 |
| 1107 | 2054 | 2118 | 3018         | 3077 | 3138 | 4010 |
| 1108 | 2055 | 2119 | 3019         | 3079 | 3139 | 4011 |

Tabla 1. Catalogo de estaciones climatológicas en ERICIII

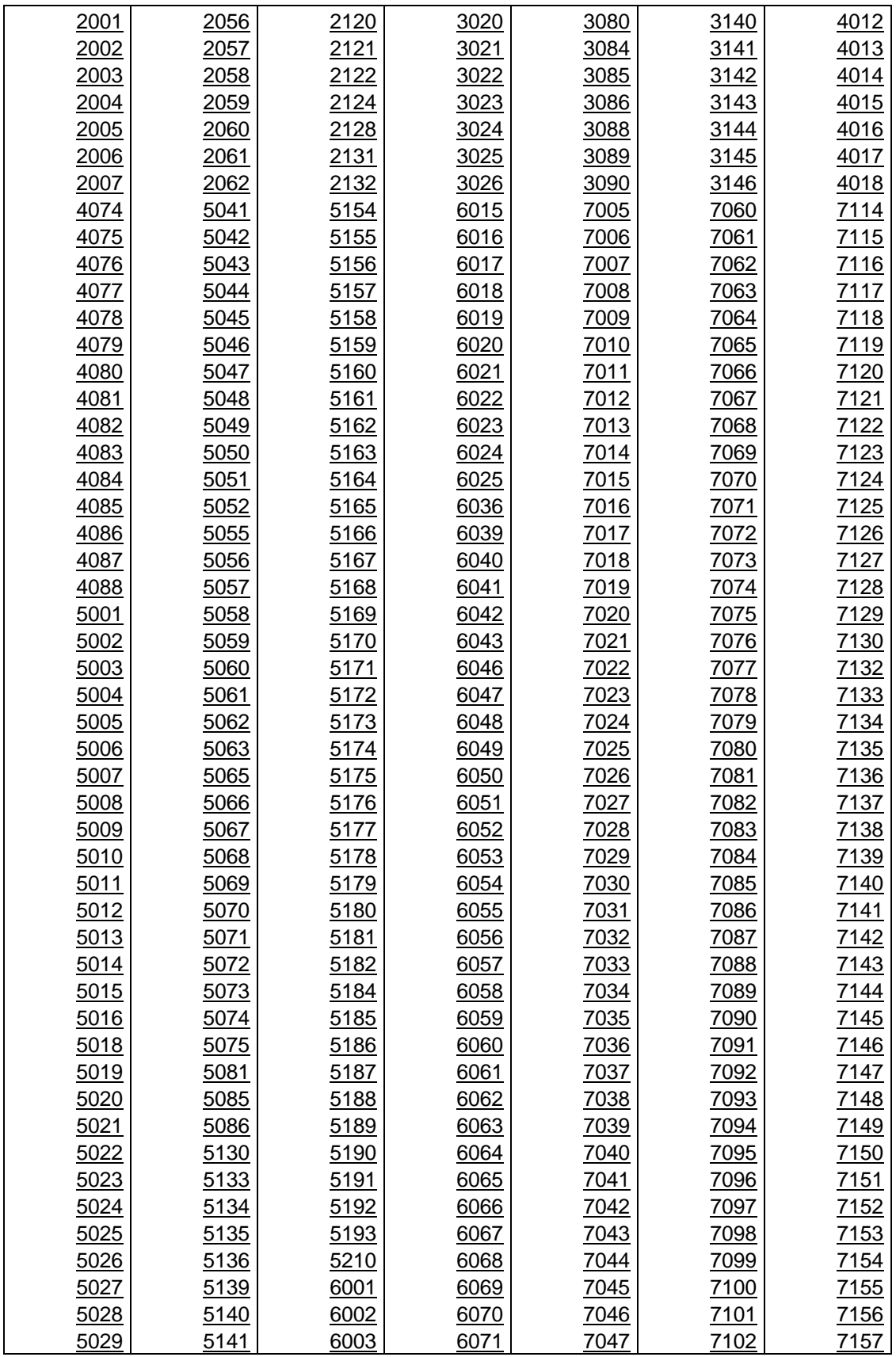

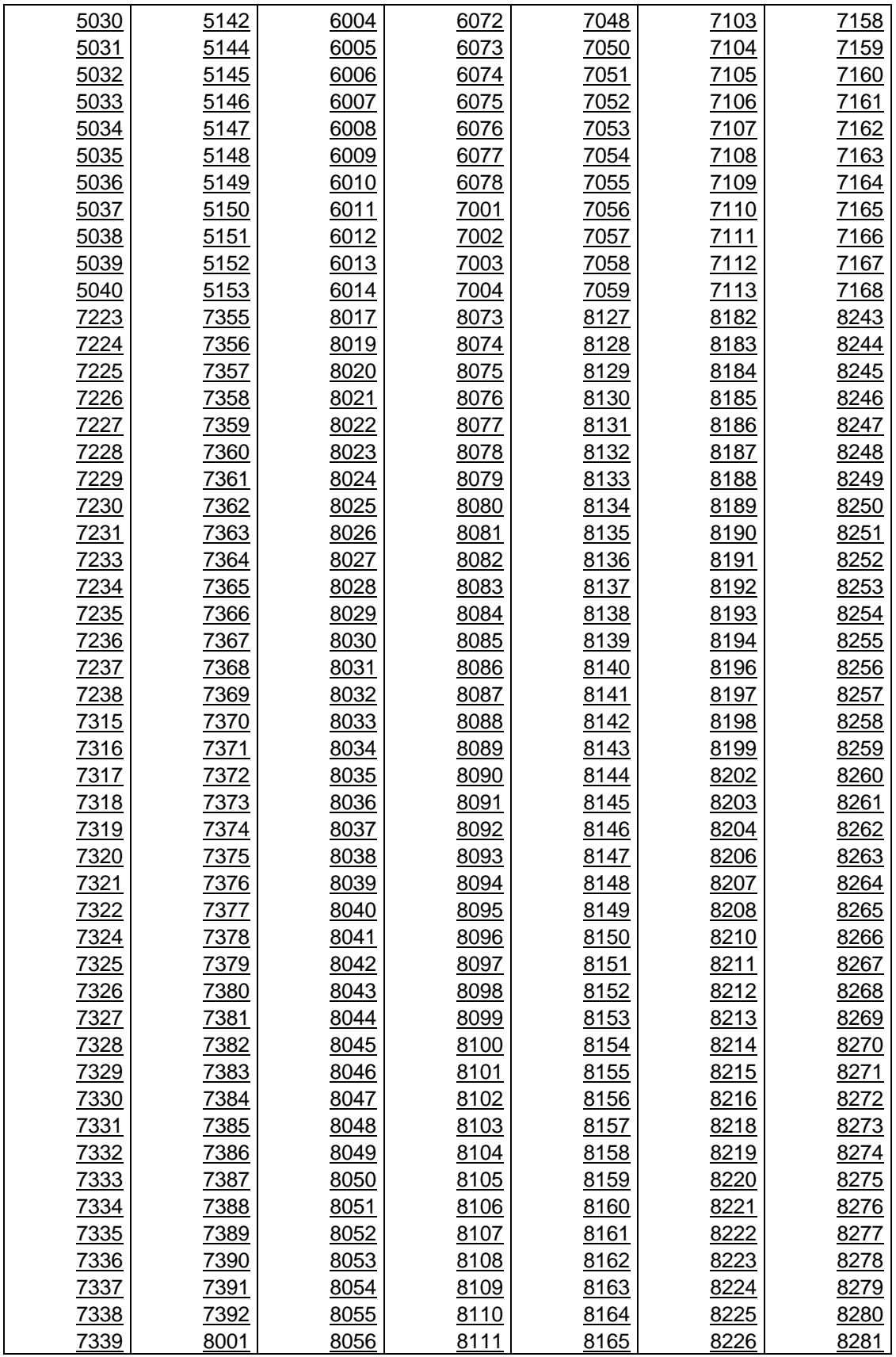

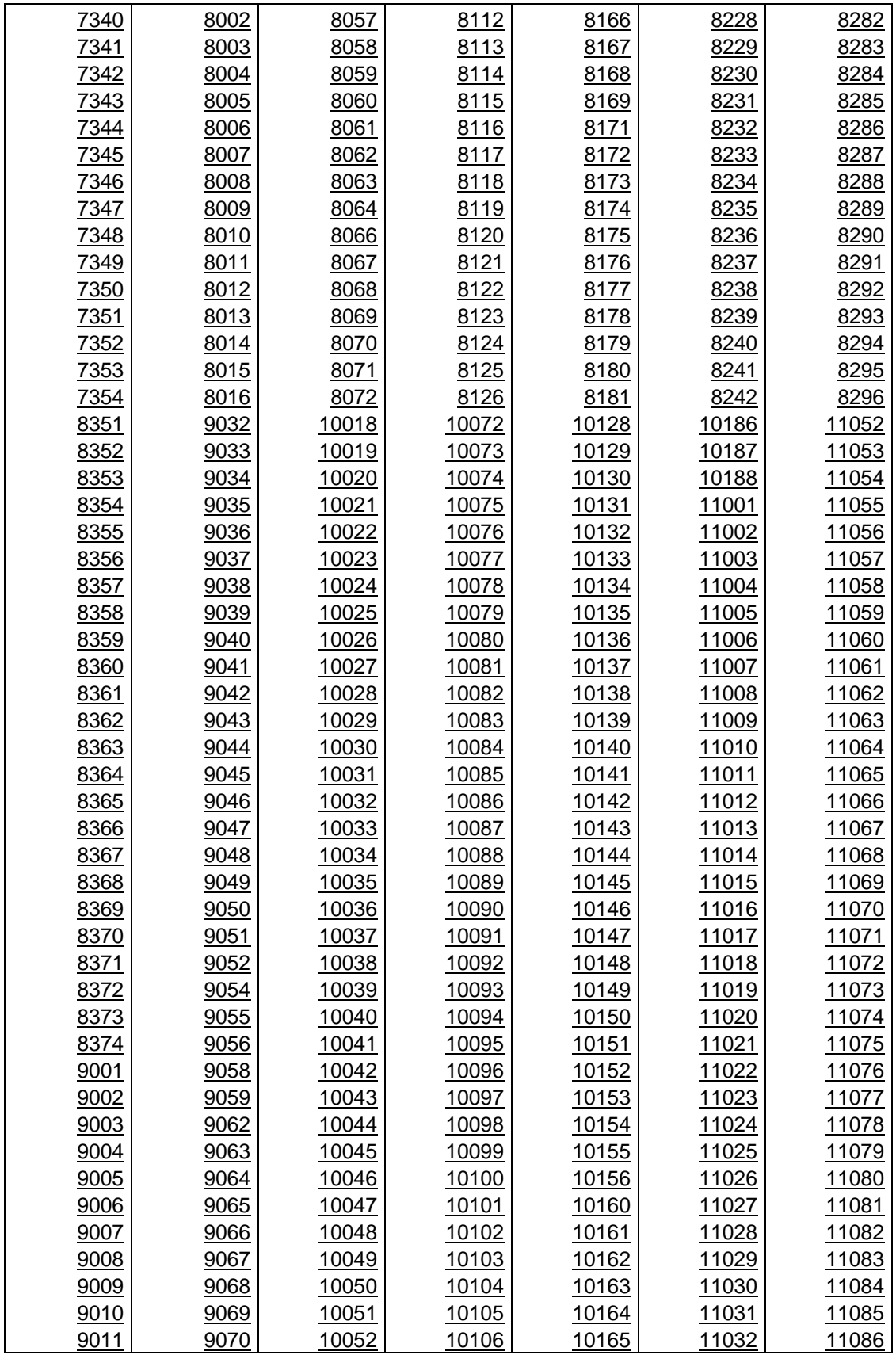

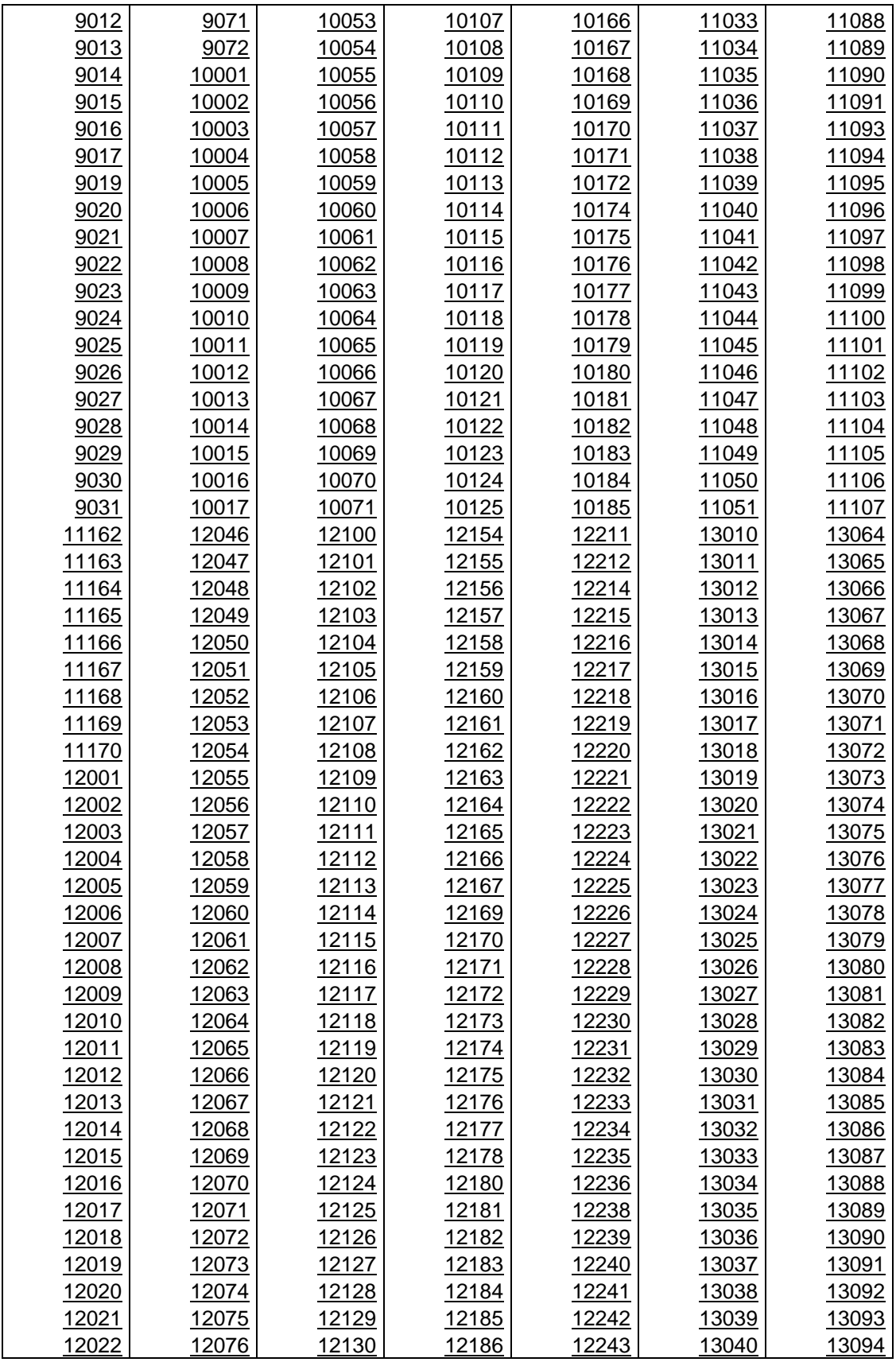

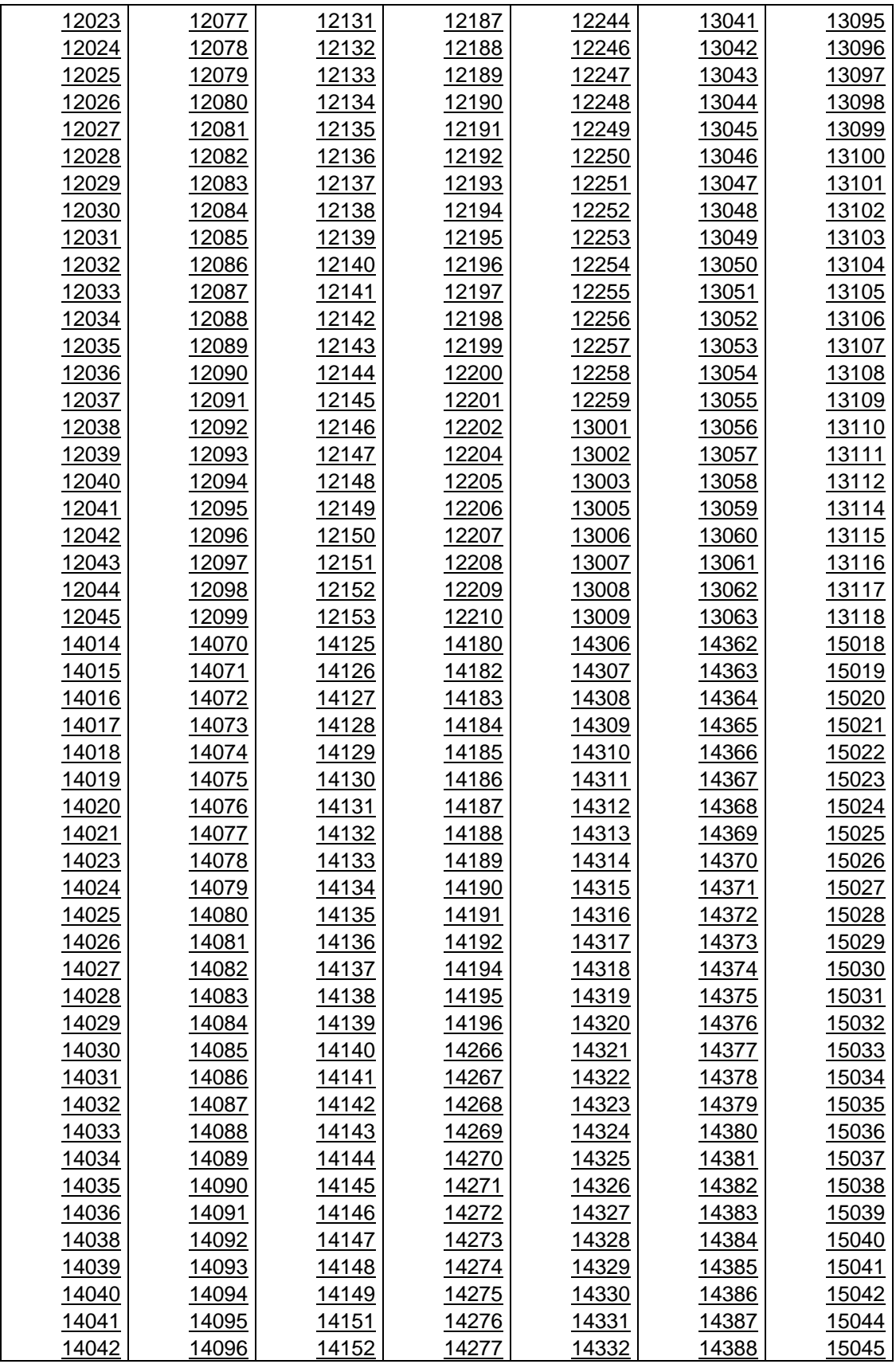

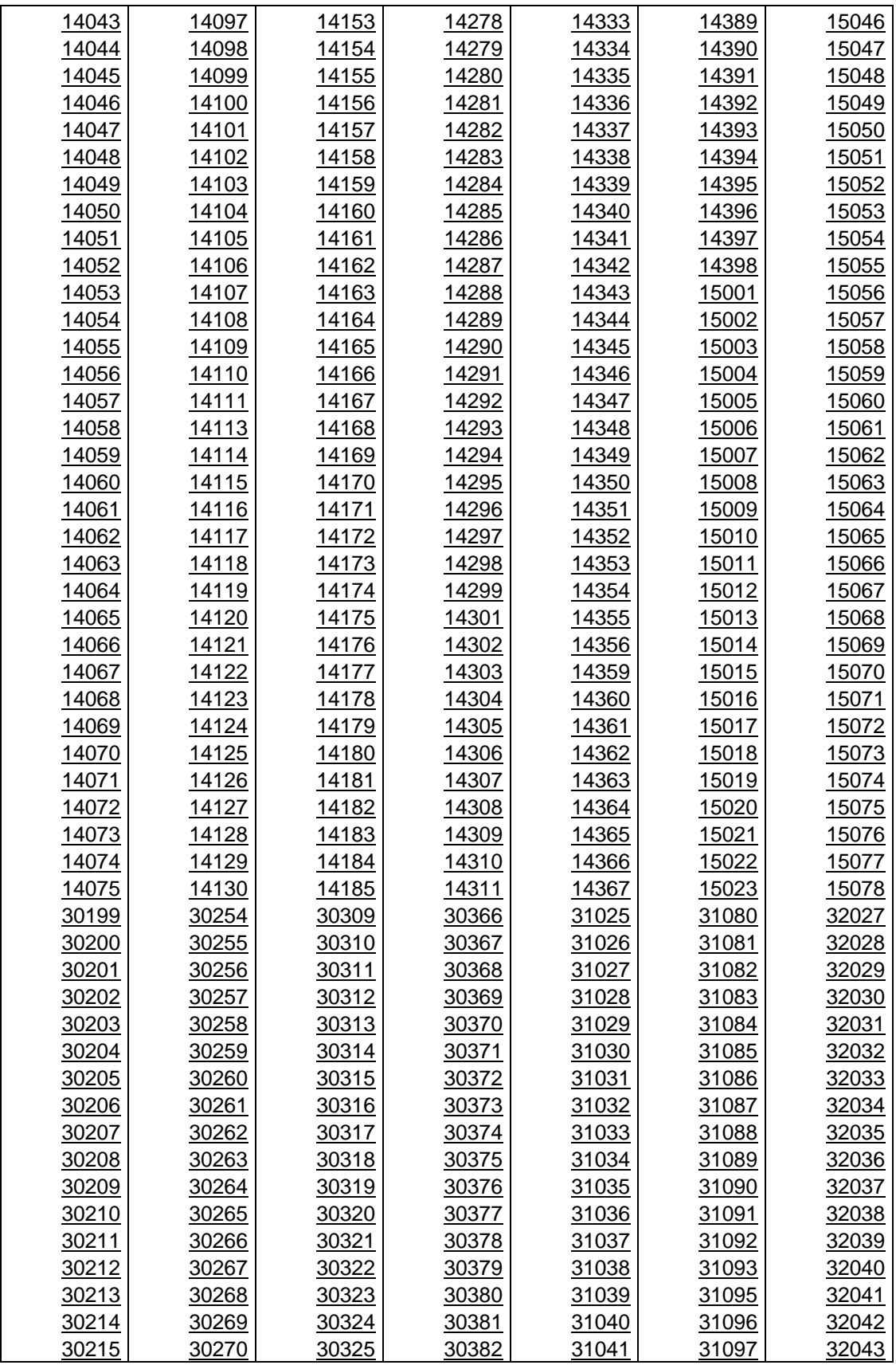

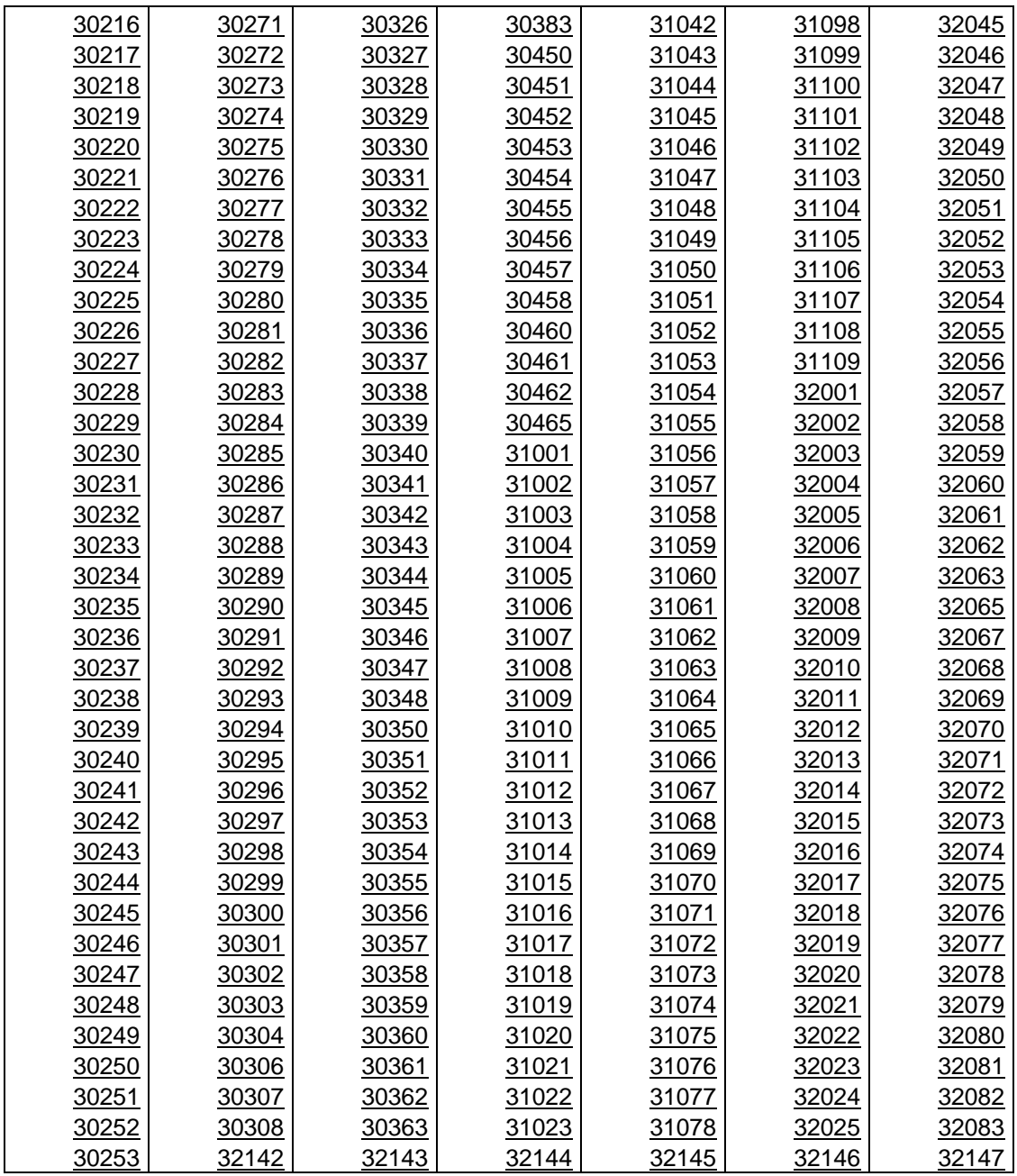

| 02032 | 04013 | 07001 | 07179 | 08184  | 011079 | 014066 | 018019 | 020149 | 021118 |
|-------|-------|-------|-------|--------|--------|--------|--------|--------|--------|
| 02034 | 04034 | 07005 | 07180 | 09014  | 011094 | 014069 | 018029 | 020152 | 021126 |
| 02038 | 04038 | 07009 | 07192 | 09020  | 011095 | 014081 | 018039 | 020173 | 022063 |
| 02041 | 05007 | 07015 | 07200 | 09039  | 012012 | 014083 | 019008 | 020334 | 023001 |
| 02043 | 05011 | 07016 | 07202 | 09043  | 012025 | 014096 | 019012 | 021003 | 023019 |
| 02065 | 05016 | 07019 | 07205 | 10002  | 012046 | 014121 | 019016 | 021008 | 023024 |
| 02069 | 05023 | 07026 | 08025 | 10004  | 012052 | 014147 | 019022 | 021011 |        |
| 02072 | 05024 | 07035 | 08026 | 10009  | 012064 | 014154 | 019041 | 021014 |        |
| 02144 | 05025 | 07039 | 08028 | 10012  | 012110 | 014159 | 019042 | 021021 |        |
| 03005 | 05030 | 07040 | 08029 | 10017  | 012116 | 015059 | 019048 | 021024 |        |
| 03012 | 05031 | 07044 | 08031 | 010018 | 012134 | 015089 | 019049 | 021025 |        |
| 03026 | 05033 | 07076 | 08037 | 010023 | 012142 | 015170 | 019052 | 021035 |        |
| 03030 | 05040 | 07086 | 08038 | 010025 | 013002 | 015211 | 019055 | 021043 |        |
| 03035 | 05044 | 07089 | 08044 | 010027 | 013008 | 016030 | 019056 | 021047 |        |
| 03056 | 05045 | 07096 | 08071 | 010028 | 013012 | 016031 | 20014  | 021048 |        |
| 03061 | 05047 | 07099 | 08085 | 010029 | 013018 | 016065 | 020027 | 021051 |        |
| 03066 | 05048 | 07100 | 08090 | 010046 | 013027 | 016080 | 020039 | 021054 |        |
| 03068 | 06001 | 07102 | 08092 | 010049 | 013035 | 016094 | 020048 | 021055 |        |
| 03073 | 06002 | 07107 | 08108 | 010060 | 013056 | 016117 | 020060 | 021056 |        |
| 03074 | 06003 | 07108 | 08157 | 011001 | 013084 | 016123 | 020071 | 021063 |        |
| 04001 | 06008 | 07109 | 08161 | 011028 | 013090 | 016141 | 020079 | 021064 |        |
| 04004 | 06010 | 07115 | 08165 | 011036 | 014017 | 016208 | 020088 | 021067 |        |
| 04008 | 06017 | 07123 | 08167 | 011053 | 014039 | 017003 | 020090 | 021069 |        |
| 04010 | 06040 | 07135 | 08171 | 011054 | 014040 | 017004 | 020101 | 021083 |        |
| 04011 | 06054 | 07169 | 08172 | 011064 | 014059 | 018001 | 020134 | 021091 |        |

**Tabla 2. Estaciones Seleccionadas (Resultados)**